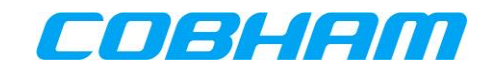

# **AVIATOR 200S/700S**

## **User Manual**

**Document : 98-158752**

**Revision : B**

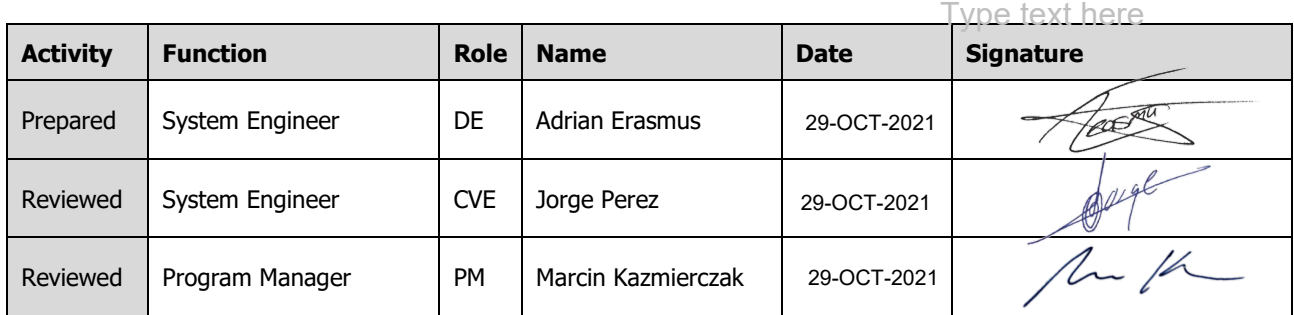

#### **Copyright© Thrane & Thrane A/S** Lundtoftegaardsvej 93D, DK-2800 Kgs. Lyngby, Denmark

ALL RIGHTS RESERVED

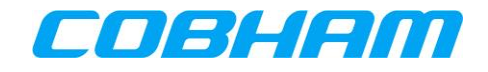

#### **REVISION HISTORY**

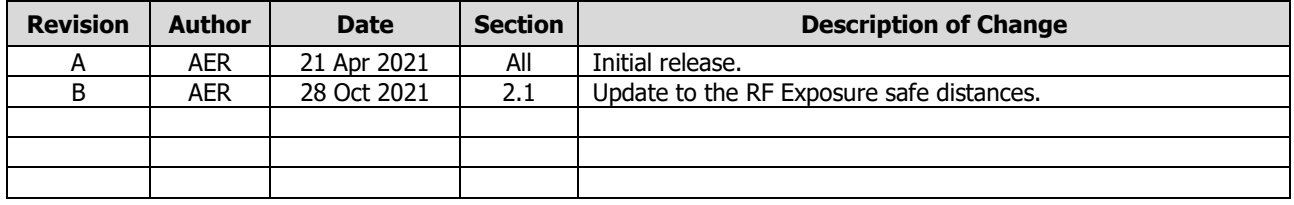

#### **Thrane & Thrane A/S trading as Cobham Aerospace Communication**

This Document and any other appended documents and drawings are of  $\degree$  copyright to Thrane & Thrane A/S. It contains proprietary information which is disclosed for information purposes only. The contents of this document shall not in whole or in part be used for any other purpose; be disclosed to any member of the recipient's organisation not having a need to know such information or to any third party, individual, organisation or Government; be stored in any retrieval system or be produced or transmitted in any form by photocopying or any optical, mechanical or other means without prior permission of Thrane & Thrane A/S.

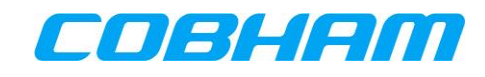

## **TABLE OF CONTENTS**

#### **PAGE**

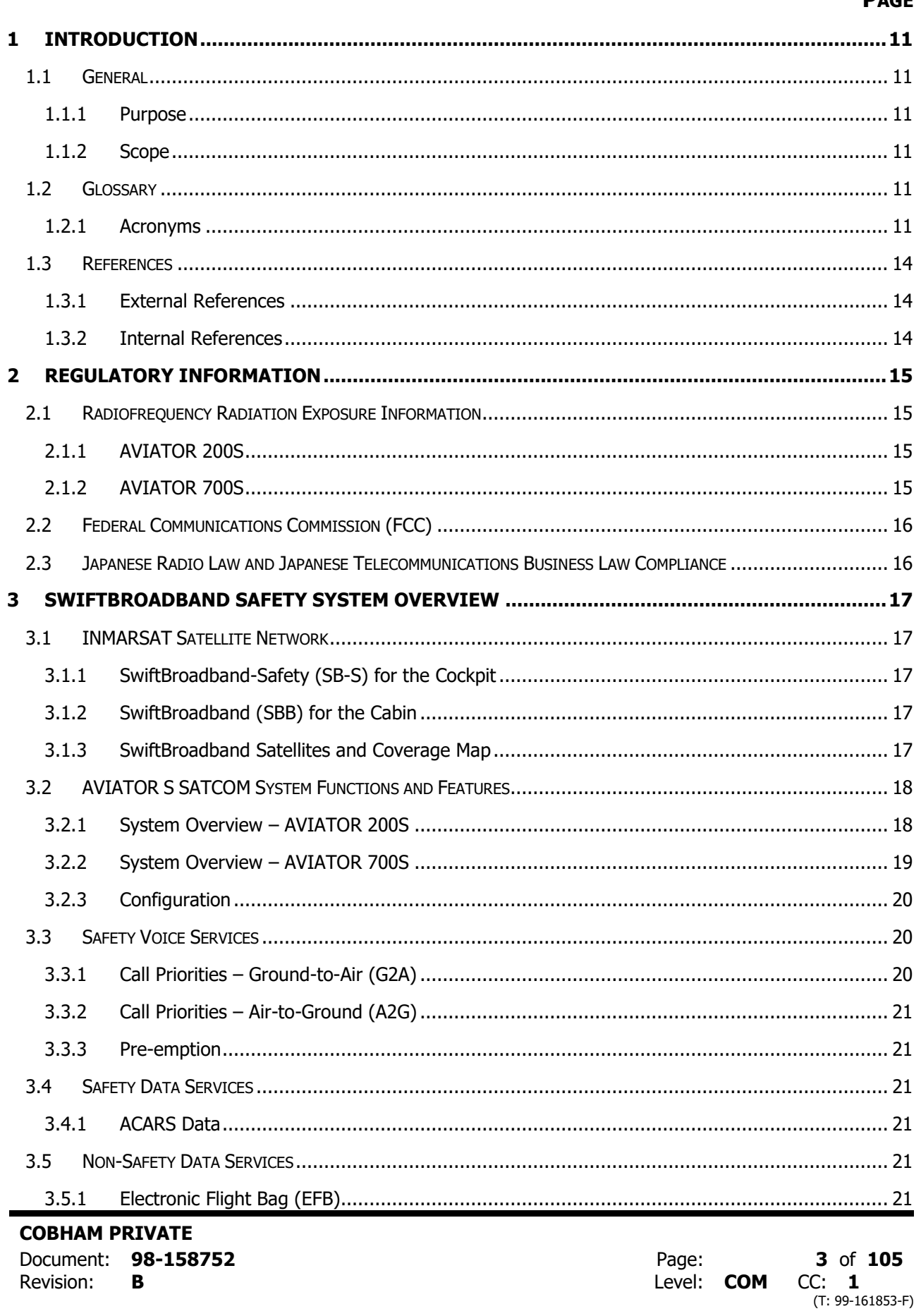

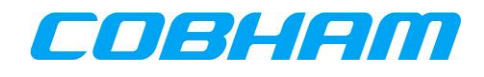

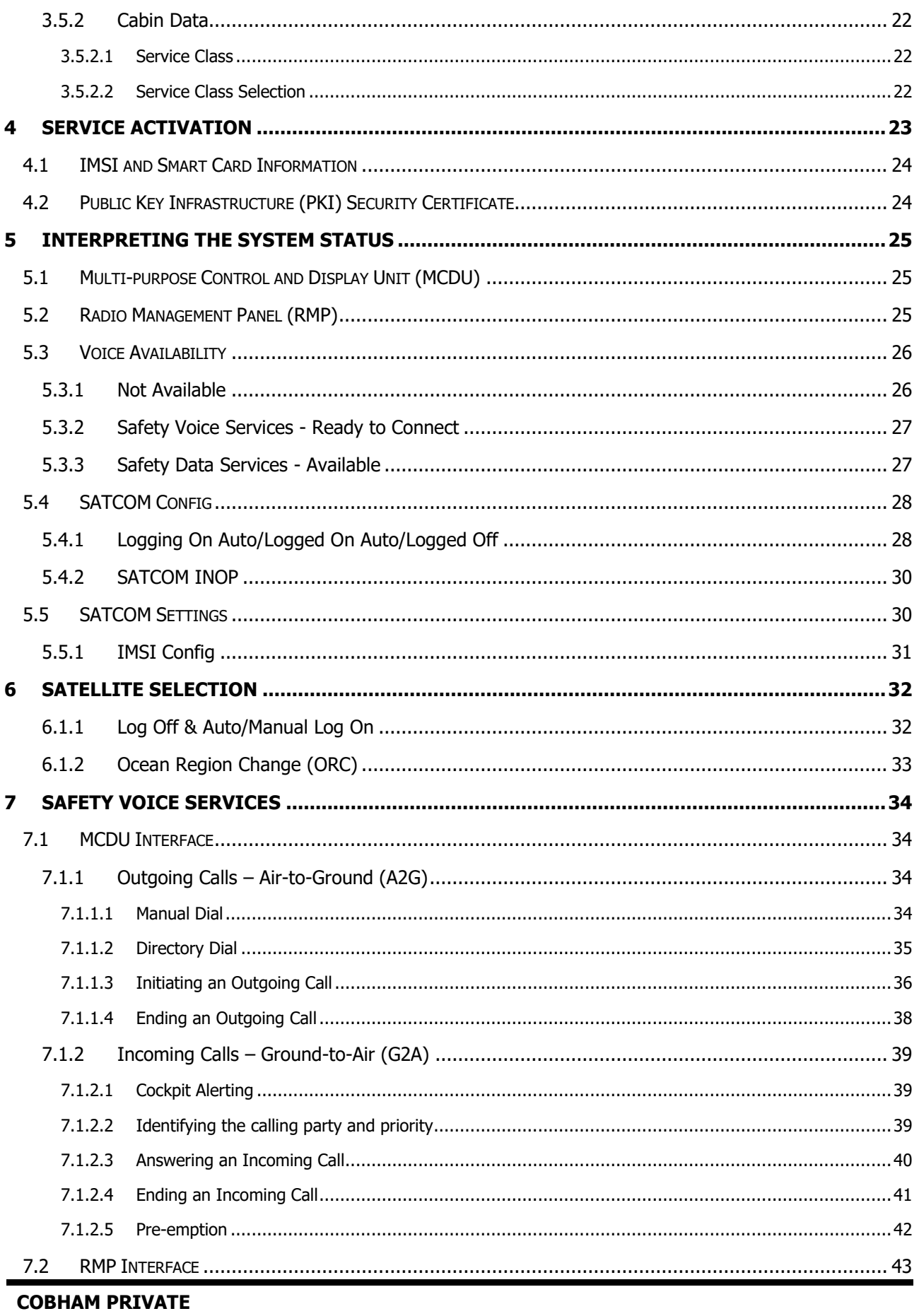

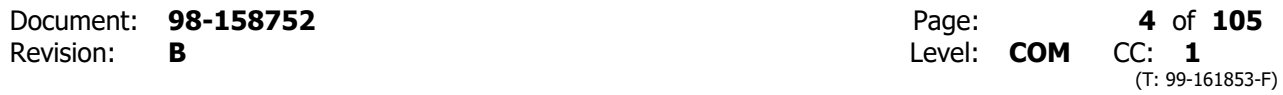

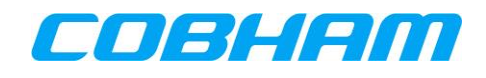

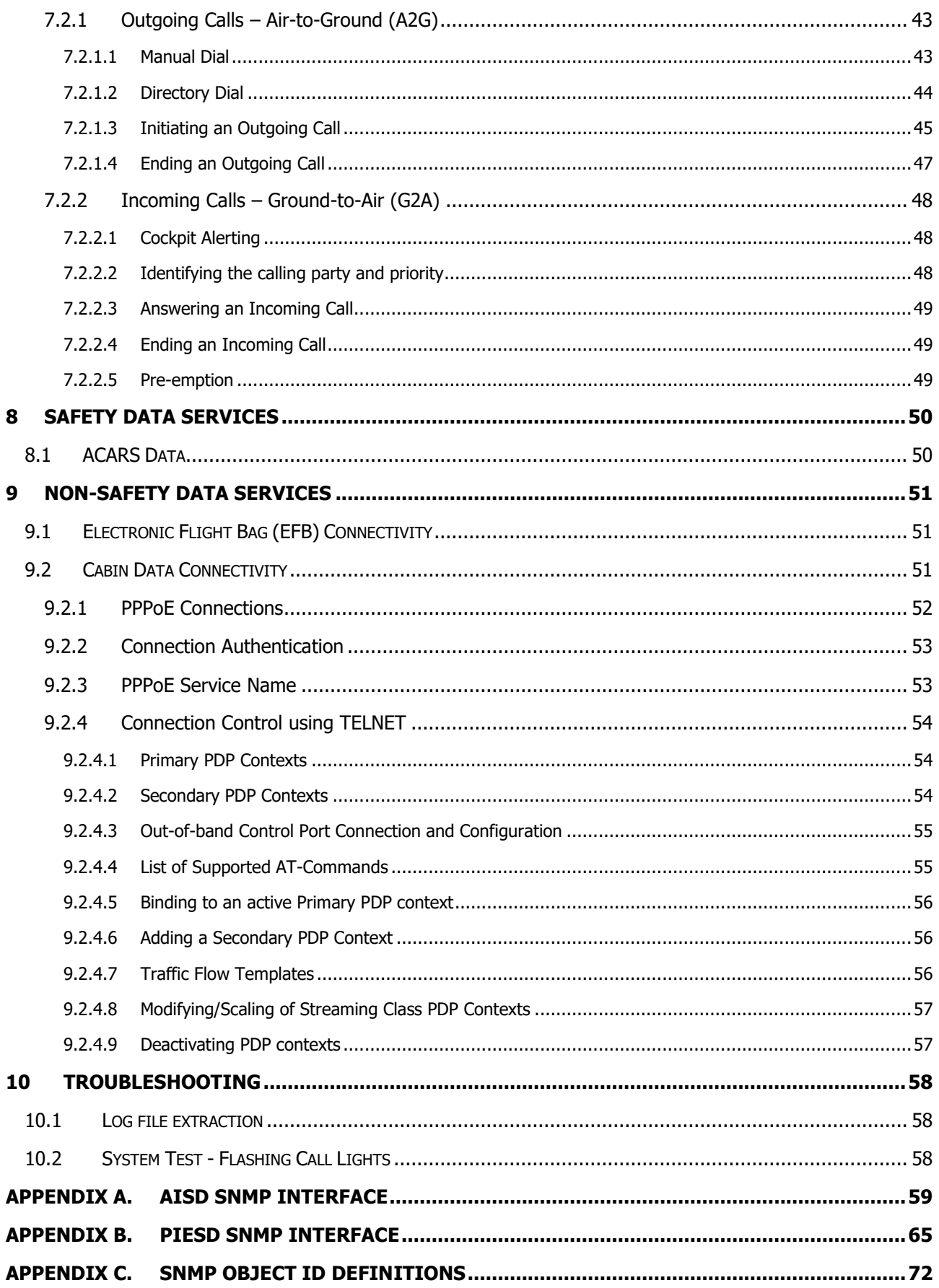

**COBHAM PRIVATE** Document: 98-158752 Revision: **B** 

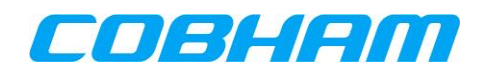

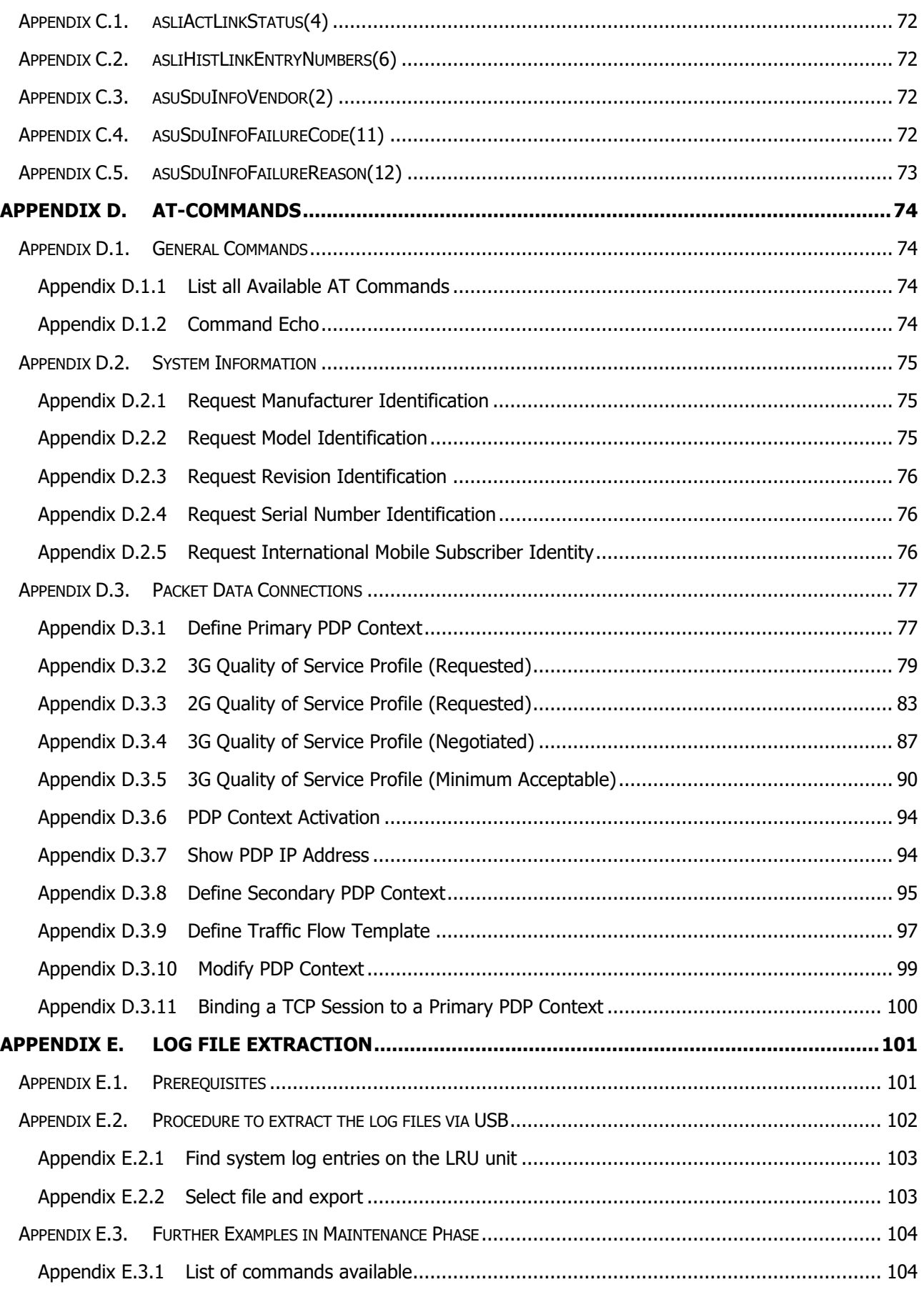

![](_page_6_Picture_1.jpeg)

![](_page_6_Picture_58.jpeg)

![](_page_7_Picture_1.jpeg)

#### **LIST OF FIGURES**

#### **PAGE**

![](_page_7_Picture_374.jpeg)

![](_page_8_Picture_1.jpeg)

![](_page_8_Picture_395.jpeg)

![](_page_9_Picture_1.jpeg)

![](_page_9_Picture_215.jpeg)

### **LIST OF TABLES**

#### **PAGE**

![](_page_9_Picture_216.jpeg)

![](_page_10_Picture_1.jpeg)

## <span id="page-10-0"></span>**1 INTRODUCTION**

### <span id="page-10-1"></span>**1.1 GENERAL**

#### <span id="page-10-2"></span>**1.1.1 Purpose**

This document provides a guide for users intending to make voice calls or data connections via the AVIATOR S SATCOM System.

The use of voice and data services as well as the use of advanced data features is demonstrated by means of examples.

An installed and configured Aeronautical Earth Station (AES) is assumed throughout.

#### <span id="page-10-3"></span>**1.1.2 Scope**

This document is scoped to the items defined in [Table 1-1.](#page-10-6)

<span id="page-10-6"></span>![](_page_10_Picture_237.jpeg)

## <span id="page-10-4"></span>**1.2 GLOSSARY**

#### <span id="page-10-5"></span>**1.2.1 Acronyms**

<span id="page-10-7"></span>![](_page_10_Picture_238.jpeg)

![](_page_11_Picture_1.jpeg)

![](_page_11_Picture_230.jpeg)

![](_page_12_Picture_1.jpeg)

![](_page_12_Picture_205.jpeg)

![](_page_13_Picture_1.jpeg)

### <span id="page-13-0"></span>**1.3 REFERENCES**

#### <span id="page-13-1"></span>**1.3.1 External References**

<span id="page-13-9"></span><span id="page-13-3"></span>![](_page_13_Picture_239.jpeg)

#### <span id="page-13-8"></span><span id="page-13-7"></span><span id="page-13-6"></span><span id="page-13-2"></span>**1.3.2 Internal References**

<span id="page-13-5"></span><span id="page-13-4"></span>![](_page_13_Picture_240.jpeg)

![](_page_14_Picture_1.jpeg)

## <span id="page-14-0"></span>**2 REGULATORY INFORMATION**

## <span id="page-14-1"></span>**2.1 RADIOFREQUENCY RADIATION EXPOSURE INFORMATION**

#### <span id="page-14-2"></span>**2.1.1 AVIATOR 200S**

This equipment complies with FCC and IC radiation exposure limits set forth for an uncontrolled environment. This equipment should be installed and operated with minimum distance of 50 cm between the radiator and your body.

This transmitter must not be co-located or operating in conjunction with any other antenna or transmitter.

Cet équipement est conforme aux limites d'exposition aux rayonnements IC établies pour un

environnement non contrôlé. Cet équipement doit être installé et utilisé avec un minimum de

50 cm de distance entre la source de rayonnement et votre corps.

Ce transmetteur ne doit pas etre place au meme endroit ou utilise simultanement avec un autre transmetteur ou antenne.

### <span id="page-14-3"></span>**2.1.2 AVIATOR 700S**

This equipment complies with FCC and IC radiation exposure limits set forth for an uncontrolled environment. This equipment should be installed and operated with minimum distance of 235 cm between the radiator and your body.

This transmitter must not be co-located or operating in conjunction with any other antenna or transmitter.

Cet équipement est conforme aux limites d'exposition aux rayonnements IC établies pour un

environnement non contrôlé. Cet équipement doit être installé et utilisé avec un minimum de

235 cm de distance entre la source de rayonnement et votre corps.

Ce transmetteur ne doit pas etre place au meme endroit ou utilise simultanement avec un autre transmetteur ou antenne.

![](_page_15_Picture_1.jpeg)

## <span id="page-15-0"></span>**2.2 FEDERAL COMMUNICATIONS COMMISSION (FCC)**

This equipment has been tested and found to comply with the limits for a Class A digital device, pursuant to Part 15 of the FCC Rules. These limits are designed to provide reasonable protection against harmful interference when the equipment is operated in a commercial environment. This equipment generates, uses, and can radiate radio frequency energy and, if not installed and used in accordance with the instruction manual, may cause harmful interference to radio communications.

#### **NOTICE:**

Changes or modifications made to this equipment not expressly approved by Cobham may void the FCC authorization to operate this equipment.

#### **NOTICE:**

This device complies with Part 15 of the FCC Rules and with Industry Canada license-exempt RSS standard(s).

Operation is subject to the following two conditions:

- (1) this device may not cause harmful interference, and
- (2) this device must accept any interference received, including interference that may cause undesired operation.

Le présent appareil est conforme aux CNR d'Industrie Canada applicables aux appareils radio

exempts de licence. L'exploitation est autorisée aux deux conditions suivantes:

(1) l'appareil ne doit pas produire de brouillage, et

(2) l'appareil doit accepter tout brouillage radioélectrique subi, même si le brouillage est susceptible d'en compromettre le fonctionnement.

## <span id="page-15-1"></span>**2.3 JAPANESE RADIO LAW AND JAPANESE TELECOMMUNICATIONS BUSINESS LAW COMPLIANCE**

This device is granted pursuant to the Japanese Radio Law  $(\overline{\cal E}\overline{\cal E}\overline{\cal E})$ and the Japanese Telecommunications Business Law (電気通信事業法).

This device should not be modified (otherwise the granted designation number will become invalid).

![](_page_16_Picture_1.jpeg)

## <span id="page-16-0"></span>**3 SWIFTBROADBAND SAFETY SYSTEM OVERVIEW**

## <span id="page-16-1"></span>**3.1 INMARSAT SATELLITE NETWORK**

#### <span id="page-16-2"></span>**3.1.1 SwiftBroadband-Safety (SB-S) for the Cockpit**

SB-S is a comprehensive upgrade of the Classic Aero service, which is a voice and data safety service, used by more than 200 major airlines, jet operators and government agencies, onboard over 13,000 aircraft, processing over 50 million position reports annually.

Classic Aero has been the gold standard for aviation safety communications for the past three decades. However, technology has evolved and SB-S promises to revolutionise the safe flight of airplanes through the skies.

SB-S has global coverage, abundant capacity, full redundancy, unrivalled cybersecurity, and over 99.9% availability worldwide, meeting International Civil Aviation Organisation (ICAO) GOLD communications and surveillance performance requirements.

Refer to the INMARSAT website for further information:<https://www.inmarsat.com/>

### <span id="page-16-3"></span>**3.1.2 SwiftBroadband (SBB) for the Cabin**

SwiftBroadband enables passengers to access online services from anywhere in the sky and provides flight crews with real-time information to improve flight operations.

SwiftBroadband is secure, functional and compatible with government-grade encryption standards. Delivering up to 432 kbps (AVIATOR 700S configuration), it's always on to meet the needs of its customers.

SwiftBroadband solutions provide IP data communication capability to the crew and passengers – from full access to on-board router, email, media streaming services to in-seat mobile phone and text services.

Refer to the INMARSAT website for further information:<https://www.inmarsat.com/>

#### <span id="page-16-4"></span>**3.1.3 SwiftBroadband Satellites and Coverage Map**

The INMARSAT Satellite Network provides near-global coverage between +/-76 degrees latitude from four satellites in geostationary orbit. The satellites are 4th generation (I-4) Inmarsat satellites, nominally located at the following longitudes:

- Europe, Middle East and Africa (EMEA) 25 degrees East
- Middle East and Asia (MEAS) 64 degrees East
- Asia-Pacific (APAC) 143.5 degrees East
- Americas (AMER) 98 degrees West

Each satellite provides a large number of overlapping beams (similar to cells) on the earth for users to access the network, similar in operation to terrestrial cellular networks.

The part of the earth's surface covered by each satellite is termed its "footprint".

![](_page_17_Picture_1.jpeg)

Combined I-4 coverage | I-4 F1 | I-4 F2 | I-4 F3 | I-4 F4

![](_page_17_Figure_3.jpeg)

**Figure 3-1: INMARSAT SwiftBroadband Coverage**

## <span id="page-17-2"></span><span id="page-17-0"></span>**3.2 AVIATOR S SATCOM SYSTEM FUNCTIONS AND FEATURES**

#### <span id="page-17-1"></span>**3.2.1 System Overview – AVIATOR 200S**

The AVIATOR 200S System services the Cockpit by providing SB-S (refer to section [3.1.1\)](#page-16-2) voice and data connectivity to keep the aircraft connected, even in areas with a high concentration of aircraft:

- Two simultaneous voice calls supported by multiple aircraft audio configurations.
- ACARS Data capability for secure message exchanges between Air Traffic Control (ATC), Aeronautical Operational Control (AOC) and Airline Administrative Control (AAC).
- Cockpit Data connectivity (up to 200 kbps) for Electronic Flight Bag (EFB) applications keeping the crew informed and up-to-date at all times.

![](_page_18_Picture_1.jpeg)

#### **AVIATOR 200S** (Class 4 system)

![](_page_18_Figure_3.jpeg)

#### **Figure 3-2: AVIATOR 200S SATCOM System – Block Diagram**

#### <span id="page-18-1"></span><span id="page-18-0"></span>**3.2.2 System Overview – AVIATOR 700S**

The AVIATOR 700S System improves on the SB-S (refer to section [3.1.1\)](#page-16-2) services provided by the AVIATOR 200S configuration with increased data capability for the EFB connection and a dedicated Cabin Data connection (refer to section [3.1.2\)](#page-16-3) through a separate channel card:

- Two simultaneous voice calls supported by multiple aircraft audio configurations.
- ACARS Data capability for secure message exchanges between Air Traffic Control (ATC), Aeronautical Operational Control (AOC) and Airline Administrative Control (AAC).
- Cockpit Data connectivity (up to 432 kbps) for Electronic Flight Bag (EFB) applications keeping the crew informed and up-to-date at all times.
- Cabin Data connectivity (up to 432 kbps) for Cabin Router or In-Flight Entertainment (IFE) applications.

![](_page_18_Figure_11.jpeg)

#### **AVIATOR 700S** (Class 6 system)

<span id="page-18-2"></span>**Figure 3-3: AVIATOR 700S SATCOM System**

![](_page_19_Picture_1.jpeg)

### <span id="page-19-0"></span>**3.2.3 Configuration**

The AVIATOR S System configuration is managed by loading Owner Requirement Tables (ORT) via the Airborne Data Loader (ADL) or Portable Dataloader (PDL).

The configuration is made up of two parts (separate ARINC-665 Media):

- Secure ORT
- User ORT

The Secure ORT is typically managed by the aircraft manufacturer and forms part of the certified installation. The Secure ORT configures the AVIATOR S System for a specific aircraft configuration.

The User ORT is typically managed by the airline or aircraft operator. The User ORT does not form part of the certified aircraft configuration, but is often important in ensuring the system operates in the desired way. Changes to the User ORT may be frequent, potentially based on aircraft route or charter.

The User ORT also defines the phonebook/directory available to the crew with a list of pre-programmed numbers with associated call priority (refer to section [3.3.1\)](#page-19-2).

A laptop computer with an installation of the ORT Tool may be used to modify and create ARINC-665 media for use with the ADL/PDL. Refer to the ORT Tool User Guide **[\[UORTT\]](#page-13-5)** for further guidance.

## <span id="page-19-1"></span>**3.3 SAFETY VOICE SERVICES**

#### <span id="page-19-2"></span>**3.3.1 Call Priorities – Ground-to-Air (G2A)**

In order to keep communication towards the aircraft (including voice calls) controlled and secure, a particular Aircraft (identified by its ICAO address) may be reached by placing a call through a 'two-stage dialler' managed by SITA or ARINC (CSP). In order to access these services, the caller (or organisation) must be registered (for billing purposes) with the selected Communication Service Provider (CSP) in order to be granted access in the form of a unique pin code(s).

Calls placed over the SB-S network require a call priority<sup>1</sup> and is selected by the calling parting at the time of dialling. In some cases, a unique pin code may be linked to a particular call priority.

<span id="page-19-3"></span>![](_page_19_Picture_243.jpeg)

Public priority calls may not be permitted to reach the cockpit and may be disabled through User ORT configuration (refer to section [3.2.3\)](#page-19-0).

<sup>&</sup>lt;sup>1</sup> Refer to the ICAO document **[\[SVGM\]](#page-13-6)** for further clarification of the call priority definition.

![](_page_20_Picture_1.jpeg)

### <span id="page-20-0"></span>**3.3.2 Call Priorities – Air-to-Ground (A2G)**

Calls initiated by the crew on-board the aircraft are assigned a call priority (refer to [Table 3-1\)](#page-19-3), typically selected on the MCDU before initiating the call<sup>2</sup>. The default MCDU call priority is configured by Secure ORT configuration.

Outgoing Public priority calls may not be permitted and may be disabled through User ORT configuration (refer to section [3.2.3\)](#page-19-0).

#### <span id="page-20-1"></span>**3.3.3 Pre-emption**

Four levels of call priority (described in section [3.3.1\)](#page-19-2) allows for call pre-emption<sup>3</sup>, where an incoming call may only reach and alert the crew when all the available channels are in-use and the incoming call priority is higher than the current active calls. When a lower priority call is pre-empted, the MCDU/RMP will display the updated incoming call information.

## <span id="page-20-2"></span>**3.4 SAFETY DATA SERVICES**

#### <span id="page-20-3"></span>**3.4.1 ACARS Data**

One of the fundamental communication systems in the aircraft is the Aircraft Communications, Addressing and Reporting System (ACARS). This messaging system, managed by the Communication Management Unit (CMU), is key to the efficient and safe operation of the aircraft on the ground as well as in the air.

The CMU may select between various communication systems on-board in order to send ACARS messages, one of those being the AVIATOR S SATCOM System.

The benefit of the INMARSAT SB-S network is the improved speed, availability and reliability over the legacy VHF, UHF and Classic Aero systems.

The ACARS data connection is connected to the AVIATOR S Aircraft Control Domain (ACD) which segregates this and all other secure data streams from the AISD (EFB) and PIESD<sup>4</sup> data traffic. All ACARS data exchanged with the ground network is secured via a Virtual Private Network (VPN).

Refer to **[\[GOLD\]](#page-13-7)** for further information regarding data link operations and capabilities.

## <span id="page-20-4"></span>**3.5 NON-SAFETY DATA SERVICES**

The AVIATOR S System provides non-safety AISD data for the cockpit (AVIATOR 200/700S) as well as the cabin PIESD (AVIATOR 700S).

#### <span id="page-20-5"></span>**3.5.1 Electronic Flight Bag (EFB)**

The EFB data connection is connected to the AVIATOR S Airline Information and Services Domain (AISD) Ethernet port, which segregates AISD (EFB) data traffic from the secure data streams (ACD).

AISD Clients are required to have a known static IPv4 configuration (defined by User ORT) for its Ethernet interface in order to access a routed and network address translated (NAT) Background Class data connection.

<sup>&</sup>lt;sup>2</sup> In aircraft fitted with Radio Management Panels (RMP), the outgoing call priority is set by User ORT configuration and cannot be modified via the RMP HMI interface.

<sup>3</sup> Refer to the ICAO document **[\[SVGM\]](#page-13-6)** for further clarification on call pre-emption.

<sup>4</sup> Applicable only to the AVIATOR 700S configuration.

![](_page_21_Picture_1.jpeg)

A Simple Network Management Protocol (SNMP) interface provides the capability for retrieving AVIATOR S system and operational status information as well as link status and history (refer to [Appendix A\)](#page-57-3).

#### <span id="page-21-0"></span>**3.5.2 Cabin Data**

The cabin data connection is connected to the AVIATOR S Passenger Information and Entertainment Services Domain (PIESD) Ethernet port which segregates PIESD (cabin) data traffic from all other data streams (ACD, AISD).

A Point-to-Point Protocol over Ethernet (PPPoE) capable client is required to access the PIESD channel card. The cabin router is responsible for managing the data connection availability and Quality of Service (QoS).

A Simple Network Management Protocol (SNMP) interface provides the capability for retrieving AVIATOR S system and operational status information as well as link status and history (refer to [Appendix](#page-64-0) B).

An out-of-band control interface provides status monitoring of established SB packet data connections as well as connection control using AT-commands over a Telnet/TCPIP/Ethernet connection (refer to section [9.2.4\)](#page-53-0). "Out-of-band" refers to the control session being independent of the PPPoE session carrying the user data. Refer to [Appendix D](#page-73-0) for the list of supported AT-commands.

The PIESD Ethernet port and related services may be configured through the User ORT (see section [3.2.3\)](#page-19-0).

#### <span id="page-21-1"></span>**3.5.2.1 Service Class**

The INMARSAT non-safety SwiftBroadband (SBB) network provides two classes (types) of data connections:

- Background Class
	- $\circ$  A "pay per usage" service where the user is charged per Megabyte (MB) for the combined amount of data transferred (both the upload/download directions).
	- $\circ$  The maximum data rate (speed) is determined by the class of system installed:
		- AVIATOR 700S | Class 6 | Up to 432 kbps
	- $\circ$  Background Class is a 'contended service' where a number of users (aircraft) may share network resources. The network manages the available resources to ensure best effort for all users within the same region.
- Streaming Class
	- $\circ$  A "pay per minute" service where the user is charged for the time duration of the connection.
	- o The available data rates (speed) are class specific:
		- AVIATOR 700S | Class 6
			- $\cdot$  8/16/32/64/128 kbps
			- X-Stream/Half-HDR/Full-HDR <sup>5</sup>
	- o Data rates for the download/upload (forward/return) direction may be 'symmetric' (identical) or 'asymmetric' (different).

#### <span id="page-21-2"></span>**3.5.2.2 Service Class Selection**

The default<sup>6</sup> PPPoE service class may be configured through the User ORT (refer to section [3.2.3\)](#page-19-0).

If preferred, the user may select a specific service class when creating the PPPoE (refer to section [9.2.3\)](#page-52-1).

<sup>&</sup>lt;sup>5</sup> If required, check with your selected CSP for activation of these high data rate services.

<sup>&</sup>lt;sup>6</sup> The User ORT configured default is used when a PPPoE connection is created using a blank (empty) service name field.

![](_page_22_Picture_1.jpeg)

## <span id="page-22-0"></span>**4 SERVICE ACTIVATION**

In order to access the INMARSAT SB-S/SBB Network, an active service agreement is required between the aircraft owner/operator and a Communication Service Provider (CSP):

- SwiftBroadband-Safety (SB-S) | Flight Deck Services:
	- o Primary
		- **ARINC DIRECT** 
			- [https://www.arincdirect.com](https://www.arincdirect.com/contact-information/)
		- SITA
			- [https://www.sita.aero](https://www.sita.aero/)
	- o Regional
		- China Transport Telecommunications & Information Centre (CTTIC)
- SwiftBroadband (SBB) | Passenger Services
	- o Primary
		- **ARINC DIRECT** 
			- [https://www.arincdirect.com](https://www.arincdirect.com/contact-information/)
		- SITA
			- [https://www.sita.aero](https://www.sita.aero/)
	- o Regional
		- China Transport Telecommunications & Information Centre (CTTIC)
- The CSP and the appointed Airline Designator/Device Sponsor (See section [4.2\)](#page-23-1) will require the following information during the activation process:
	- AVIATOR S Information
		- o System Type
			- AVIATOR 200S (Class 4) or
			- **AVIATOR 700S (Class 6).**
		- o SIM Card Information
			- **EXECUTE:** International Mobile Subscriber Identity (IMSI)
				- IMSI 0 is for Cockpit Voice and Data | ACD + AISD
				- IMSI 1 is for Cabin Data | PIESD

- IMSI 2 is reserved for future use
- IMSI 3 is reserved for future use
- o Smart Card Information
	- The smart card serial number for the PKI Security Certificate | ACD
- Aircraft or Owner Information
	- o International Civil Aviation Organization (ICAO) Address
	- o Registered Aircraft Identity | Tail Number
	- o Billing information

As an outcome of the activation process, the CSP must provide the permitted Access Point Name (APN) for the AVIATOR S EFB (AISD) and Cabin Data<sup>7</sup> (PIESD) connections. The APN provided by the CSP must be configured in the User ORT (refer to section [3.2.3\)](#page-19-0).

<sup>&</sup>lt;sup>7</sup> Applicable only to AVIATOR 700S configuration.

![](_page_23_Picture_1.jpeg)

### <span id="page-23-0"></span>**4.1 IMSI AND SMART CARD INFORMATION**

The IMSI and smart card information is typically available through the following methods:

- Documentation included with the Satellite Data Unit (SDU) Configuration Module (SCM)
- Label information on the SCM itself (see [Figure 4-1\)](#page-23-2)
- SATCOM->MCDU Screens reflecting the IMSI information<sup>8</sup>

![](_page_23_Picture_7.jpeg)

**Figure 4-1: AVIATOR S SCM | IMSI & Smart Card Identification**

## <span id="page-23-2"></span><span id="page-23-1"></span>**4.2 PUBLIC KEY INFRASTRUCTURE (PKI) SECURITY CERTIFICATE**

SwiftBroadband Safety security measures include a smart card inserted into each SCM, used to authenticate the AVIATOR S system when connecting to the INMARSAT SB-S network.

A valid digital public key infrastructure (PKI) security certificate is required before SB-S connectivity is available. The User ORT configured "Airline Designator" (See section [3.2.3\)](#page-19-0) will receive a certificate signing request (CSR) when the AVIATOR S system has successfully acquired the satellite and attempts to authenticate SB-S services.

The Airline Designator will appoint a "Device Sponsor" who is responsible for the issuing of the PKI certificate.

Once the Device Sponsor has issued the certificate, the AVIATOR S system will automatically retrieve the certificate, allowing SB-S services to proceed.

Refer to the INMARSAT PKI - Airline Ops Handbook **[\[PKI\\_OPS\]](#page-13-8)** and the INMARSAT PKI Concept of Operations **[\[PKI\\_CON\]](#page-13-9)** for more details regarding PKI activation and usage.

<sup>&</sup>lt;sup>8</sup> The MCDU screens do not provide the smart card serial number information.

![](_page_24_Picture_1.jpeg)

## <span id="page-24-0"></span>**5 INTERPRETING THE SYSTEM STATUS**

This User Manual provides operational descriptions to allow flight crew to manage the AVIATOR S system. Depending on the aircraft type, one of the following control & display units may be installed:

- Multi-purpose Control and Display Unit (MCDU)
	- o Refer to section [5.1](#page-24-1) for the MCDU pages menu tree.
- Radio Management Panel (RMP)
	- o Refer to section [5.2](#page-24-2) for the RMP pages menu tree.

## <span id="page-24-1"></span>**5.1 MULTI-PURPOSE CONTROL AND DISPLAY UNIT (MCDU)**

![](_page_24_Figure_9.jpeg)

<span id="page-24-4"></span>![](_page_24_Picture_10.jpeg)

**Figure 5-1: SATCOM MCDU Pages Figure 5-2: ARINC 739 MCDU Line Select Keys**

## <span id="page-24-3"></span><span id="page-24-2"></span>**5.2 RADIO MANAGEMENT PANEL (RMP)**

![](_page_24_Figure_14.jpeg)

<span id="page-24-6"></span><span id="page-24-5"></span>

![](_page_24_Picture_16.jpeg)

**Figure 5-3: SATCOM RMP Pages Figure 5-4: RMP TEL & MENU Keys**

![](_page_24_Picture_201.jpeg)

![](_page_24_Picture_202.jpeg)

![](_page_25_Picture_1.jpeg)

### <span id="page-25-0"></span>**5.3 VOICE AVAILABILITY**

The AVIATOR S voice availability status indicates when the system is able to initiate a voice call. The availability status is associated to the voice channel number:

- **MCDU**: Select the "SATCOM MAIN MENU" page. "SAT 1" is for the first voice channel, and "SAT 2" for the second voice channel.
- **RMP**: Select the "TEL" page. "TEL1" is for the first voice channel, and "TEL2" for the second voice channel.

#### <span id="page-25-1"></span>**5.3.1 Not Available**

When the AVIATOR S system and/or other aircraft systems (e.g. navigation data) are initialising or unable to provide service:

- **MCDU**: SAT 1 and SAT 2 status will indicate "NOT AVAILABLE" (See [Figure 5-5\)](#page-25-2).
- **RMP**: TEL1 and TEL2 status will indicate "DIALING NOT AVAIL" (See [Figure 5-6\)](#page-25-3).

<span id="page-25-2"></span>![](_page_25_Picture_10.jpeg)

**Figure 5-5: MCDU - SATCOM Main Menu - Voice Not Available**

<span id="page-25-3"></span>![](_page_25_Picture_12.jpeg)

**Figure 5-6: RMP - TEL Page - Voice Not Available**

![](_page_26_Picture_1.jpeg)

#### <span id="page-26-0"></span>**5.3.2 Safety Voice Services - Ready to Connect**

When the AVIATOR S system has successfully acquired and registered on the INMARSAT network:

**MCDU**: SAT 1 and SAT 2 status will indicate "READY TO CONNECT" (See [Figure 5-7\)](#page-26-2).

**RMP**: TEL1 and TEL2 status will indicate that dialling is permitted (See [Figure 5-8\)](#page-26-3).

The AVIATOR S system is now able to make or receive voice calls.

![](_page_26_Picture_7.jpeg)

**Figure 5-7: MCDU - SATCOM Main Menu - Safety Voice Availability - Ready to Connect**

![](_page_26_Picture_9.jpeg)

<span id="page-26-3"></span>![](_page_26_Figure_10.jpeg)

#### <span id="page-26-2"></span><span id="page-26-1"></span>**5.3.3 Safety Data Services - Available**

When the AVIATOR S system has created the virtual private network (VPN) (described in section [3.4.1\)](#page-20-3), the Ground Earth Station (GES) assigned by the INMARSAT network is displayed on the:

**MCDU**: SATCOM SETTINGS page at position LSK-L4.

**RMP**: SATCOM SETTINGS page at position LSK-R3.

Refer to section [8.1](#page-49-1) for further information.

![](_page_26_Figure_16.jpeg)

<span id="page-26-4"></span>**Figure 5-9: MCDU - SATCOM Settings - Safety Data Available**

<span id="page-26-5"></span>![](_page_26_Picture_18.jpeg)

**Figure 5-10: RMP - SATCOM Settings - Safety Data Available**

![](_page_27_Picture_1.jpeg)

### <span id="page-27-0"></span>**5.4 SATCOM CONFIG**

The SATCOM CONFIG page provides further system information and functions:

**MCDU: SATCOM MAIN MENU->SATCOM CONFIG page by pressing LSK-L6.** 

**RMP:** MENU→SATCOM CONFIG page by pressing LSK-R3.

#### <span id="page-27-1"></span>**5.4.1 Logging On Auto/Logged On Auto/Logged Off**

The status of the connection to the INMARSAT satellite is shown at LSK-L1. The system will perform an automatic (AUTO) log on after initial power on.

By pressing LOG OFF (LSK-L2 on MCDU, LSK-R1 on RMP), the SATCOM system will disconnect from the INMARSAT network, and all services will be unavailable. This is termed a "manual log off".

Press AUTO LOG ON (LSK-L2 on MCDU, LSK-R1 on RMP) to reconnect to the INMARSAT network. The system status will indicate LOGGING ON AUTO while reconnecting, followed by the LOGGED ON AUTO status when complete.

Refer to section [6](#page-31-0) for additional guidance relating to a "manual log on" procedure.

![](_page_27_Picture_11.jpeg)

![](_page_27_Picture_12.jpeg)

**Figure 5-11: MCDU - SATCOM Config - Status - Logging On**

<span id="page-27-3"></span><span id="page-27-2"></span>**Figure 5-12: MCDU - SATCOM Config - Status - Logged On Auto**

![](_page_27_Picture_15.jpeg)

![](_page_27_Figure_16.jpeg)

<span id="page-27-4"></span>**COBHAM PRIVATE** Revision: **B** Level: **COM** CC: **1**

![](_page_28_Picture_1.jpeg)

![](_page_28_Picture_2.jpeg)

<span id="page-28-0"></span>![](_page_28_Figure_3.jpeg)

![](_page_28_Picture_4.jpeg)

**Figure 5-15: RMP - SATCOM Config - Status - Logged On Auto**

<span id="page-28-1"></span>![](_page_28_Figure_6.jpeg)

<span id="page-28-2"></span>**Figure 5-16: RMP - SATCOM Config - Status - Logged Off**

![](_page_29_Picture_1.jpeg)

#### <span id="page-29-0"></span>**5.4.2 SATCOM INOP**

When the AVIATOR S system has an error and unable to provide service, the voice channel status will indicate that calls are not possible (refer to section [5.3.1\)](#page-25-1).

By accessing the SATCOM CONFIG page, the system will indicate if it is attempting to log on or has declared a fault condition with the status "SATCOM INOP"<sup>9</sup> (See [Figure 5-17\)](#page-29-2).

Further troubleshooting to determine the failure related to the SATCOM INOP status may be performed via the Aircraft's Central Fault Display System (CFDS) and is beyond the scope of this manual.

![](_page_29_Figure_6.jpeg)

**Figure 5-17: MCDU - SATCOM Config - Status - SATCOM INOP**

## <span id="page-29-2"></span><span id="page-29-1"></span>**5.5 SATCOM SETTINGS**

The SATCOM SETTINGS page provides detailed system information and functions (See [Figure 5-18,](#page-29-3) [Figure](#page-29-4)  [5-19\)](#page-29-4).

The current satellite that is in use (refer to section [3.1.3\)](#page-16-4), as well as the Ground Earth Station (GES) assigned<sup>10</sup> by the INMARSAT network. Refer to section [6](#page-31-0) for additional guidance on satellite selection.

![](_page_29_Figure_11.jpeg)

<span id="page-29-3"></span>**Figure 5-18: MCDU - SATCOM Settings - Status - Logged On**

<span id="page-29-4"></span>![](_page_29_Picture_13.jpeg)

**Figure 5-19: RMP - SATCOM Settings - Status – Logged On**

<sup>9</sup> This page is not available in aircraft fitted with Radio Management Panels (RMP).

<sup>&</sup>lt;sup>10</sup> The SwiftBroadband GES is not user selectable as in Classic Aero systems.

![](_page_30_Picture_1.jpeg)

#### <span id="page-30-0"></span>**5.5.1 IMSI Config**

The IMSI CONFIG page<sup>11</sup> (accessed by pressing LSK-R6) provides the IMSI information for activation or troubleshooting purposes (See [Figure 5-20](#page-30-1) and [Figure 5-21\)](#page-30-2).

<span id="page-30-1"></span>![](_page_30_Picture_4.jpeg)

**Figure 5-20: AVIATOR 200S - IMSI Config Figure 5-21: AVIATOR 700S - IMSI Config**

<span id="page-30-2"></span>![](_page_30_Picture_6.jpeg)

 $11$  This page is not available in aircraft fitted with Radio Management Panels (RMP).

![](_page_31_Picture_1.jpeg)

## <span id="page-31-0"></span>**6 SATELLITE SELECTION**

### <span id="page-31-1"></span>**6.1.1 Log Off & Auto/Manual Log On**

The INMARSAT satellite used by the AVIATOR S system can be automatically or manually selected through the SATCOM SETTINGS page. Typical system configuration will be to perform automatic (AUTO) logon.

When the aircraft is operating in a region where more than one satellite may be used, a situation may arise where the current satellite is not the preferred satellite. An example of this would be a known flight path where a particular satellite's footprint does not provide full coverage, and switching to an alternate satellite may provide extended coverage without the need for changing satellites, termed an ocean region change (ORC), mid-flight or at an inconvenient time or position.

The selected satellite may be modified through the following sequence:

- 1. Log off from either the SATCOM CONFIG or the SATCOM SETTINGS page.
- 2. Once in the logged off state, modify the selected satellite from the SATCOM SETTINGS page by pressing the "slew-up" / "slew-down" key on the MCDU, or "up" / "down" arrow on the RMP.
- 3. Once the desired satellite is displayed, the decision must be made to perform an automatic or manual log on by one of the following:
	- a. Pressing AUTO LOG ON from the SATCOM CONFIG page [\(Figure 6-1\)](#page-31-2).
		- i. The AVIATOR S system will select the INMARSAT satellite.
	- b. Pressing MANUAL LOG ON from the SATCOM SETTINGS page [\(Figure 6-2\)](#page-31-3).
		- i. The crew must select the desired INMARSAT satellite.

![](_page_31_Picture_14.jpeg)

![](_page_31_Picture_15.jpeg)

**Figure 6-1: MCDU - SATCOM Config - Auto Log On**

<span id="page-31-2"></span>![](_page_31_Figure_17.jpeg)

<span id="page-31-4"></span>**Figure 6-3: RMP - SATCOM Config - Auto Log On Figure 6-4: RMP - SATCOM Settings - Manual Log** 

<span id="page-31-3"></span>**Figure 6-2: MCDU - SATCOM Settings - Manual Log On**

![](_page_31_Figure_20.jpeg)

<span id="page-31-5"></span>**On**

![](_page_32_Picture_0.jpeg)

#### <span id="page-32-0"></span>**6.1.2 Ocean Region Change (ORC)**

An ocean region change (ORC) occurs when the AVIATOR S system transitions from one satellite coverage area into another. This action may be performed manually or automatically as described in section [6.1.1.](#page-31-1)

In both cases, voice and data services (Cockpit and Cabin) are disconnected for the duration of time the AVIATOR S system requires to complete the ORC.

When the aircraft flight path or position has left the coverage area of the current satellite, the system will experience a loss of signal scenario and automatically search for alternate satellites that may be in view, or attempt to re-acquire the satellite that was 'lost' in order to resume communications. When the AVIATOR S system experiences loss of coverage (no signal), the MCDU display will indicate "NOT AVAILABLE" as described in section [5.3.1.](#page-25-1) In a typical ORC scenario, voice and data services may be restored in under 5 minutes.

![](_page_33_Picture_1.jpeg)

## <span id="page-33-0"></span>**7 SAFETY VOICE SERVICES**

The AVIATOR S system supports up to two simultaneous voice calls (incoming/outgoing/mixed) and various aircraft audio configurations:

- 1) Audio via the Audio Control Panel (ACP) and call management functions performed via the Multipurpose Control and Display Unit (MCDU). Refer to section 7.1.
- 2) Audio and call management functions performed via the Radio Management Panel (RMP). Refer to section 7.2.

## <span id="page-33-1"></span>**7.1 MCDU INTERFACE**

## <span id="page-33-2"></span>**7.1.1 Outgoing Calls – Air-to-Ground (A2G)**

In order to place an outgoing call, often referred to as an air-to-ground call, the crew can choose between:

- Manual Dial  $-$  a phone number<sup>12</sup> or short code may be entered via the MCDU, or
- Directory Dial select the identity from the directory list defined by User ORT (see section [3.2.3](#page-19-0) for ORT Configuration).

#### <span id="page-33-3"></span>**7.1.1.1 Manual Dial**

- 1. From the SATCOM MAIN MENU, press LSK-R5 to enter the MANUAL DIAL page.
- 2. Enter the destination number into the scratchpad (max 18 digits) and press LSK-L2 to select the number:
	- a) International number
	- b) Short code
- 3. To edit the number, i.e. in case of an error, press LSK-L2 to return the number to the scratchpad for editing and press LSK-L2 again to select the modified number.
- 4. Enter on the scratchpad the audio channel number (1/2) for placing the call and press LSK-L4 to select the audio channel number.
- 5. To modify the call priority, press LSK-L5 and press the "slew-up" or "slew-down" button to scroll through the available $^{13}$  call priorities.
- 6. Press LSK-R6 to pre-select the call information and return to the SATCOM MAIN MENU page.

Refer to section [7.1.1.3](#page-35-0) for guidance on dialling/initiating the call.

![](_page_33_Picture_21.jpeg)

**Figure 7-1: MCDU - SATCOM Main Menu - Manual Dial - International Number**

<span id="page-33-5"></span>![](_page_33_Picture_23.jpeg)

**Figure 7-2: MCDU - SATCOM Main Menu - Manual Dial - Short Code**

<span id="page-33-4"></span><sup>12</sup> User ORT configuration may limit manual dialling to short codes only.

<sup>&</sup>lt;sup>13</sup> Outgoing Public priority calls may be disabled by User ORT configuration.

![](_page_34_Picture_0.jpeg)

#### <span id="page-34-0"></span>**7.1.1.2 Directory Dial**

**NOTE:** The directory group names and entries are User ORT configurable and may differ from the examples.

- 1. From the SATCOM MAIN MENU, press LSK-R6 to enter the SATCOM DIRECTORY page.
- 2. Press the LSK matching the group name to be displayed.
	- a. For example, press LSK-L3 to access the NON-SAFETY group.
- 3. Browse the directory using the "page up" and "page down" buttons to display the various pages of the directory.
	- a. The current page / total page count may be shown in the top right corner of the display.
	- b. To sort the directory alphabetically, press SORT (LSK-R4).
	- c. To search the directory for a specific entry, enter the first three letters in the scratchpad and press FIND (LSK-R5).
	- d. The current audio channel is displayed at LSK-R1. To modify, enter the desired audio channel number (1/2) in the scratchpad and press LSK-R1.
		- i. The default channel for MCDU#1 is audio channel 1.
		- ii. The default channel for MCDU#2 is audio channel 2.
		- iii. The default channel for MCDU#3 (if enabled by Secure ORT) is audio channel 1.
- 4. Once the desired entry is displayed on the screen and the audio channel has been selected, press the LSK matching the entry.
	- a. For example, press LSK-L3 to pre-select the third entry in the list.

Refer to section [7.1.1.3](#page-35-0) for guidance on dialling/initiating the call.

<span id="page-34-1"></span>![](_page_34_Picture_17.jpeg)

**Figure 7-3: MCDU - SATCOM Directory Figure 7-4: MCDU - SATCOM Directory Entries**

<span id="page-34-2"></span>![](_page_34_Picture_19.jpeg)

![](_page_35_Picture_1.jpeg)

#### <span id="page-35-0"></span>**7.1.1.3 Initiating an Outgoing Call**

Once the outgoing calling information has been pre-selected as described in sections [7.1.1.1](#page-33-3) or [7.1.1.2](#page-34-0) the call can be initiated by:

1. Press the associated audio channel (SAT 1/2) call button on the ACP.

Once the call has been initiated, the SATCOM MAIN MENU will display the call progress:

- CONNECTING [\(Figure 7-7\)](#page-35-3)
	- The number has been dialled and a connection to the called party is being attempted.
	- The ACP SAT call button flashes green during the call establishment phase.
	- Ringing may be heard by the crew before the call is answered.
	- The call may be cancelled by pressing the associated audio channel (SAT 1/2) call button on the ACP. Within 3 seconds, the flashing will stop and the call will be ended.
- CONNECTED [\(Figure 7-8\)](#page-35-4)
	- The connection to the called party has been established.
	- The ACP SAT call button will stop flashing green and show steady green state indicating the SAT channel is active and connected [\(Figure 7-6\)](#page-35-2).
	- Voice communication between the two parties is now possible using the ACP to control the audio path and volume functions.

![](_page_35_Picture_15.jpeg)

<span id="page-35-3"></span><span id="page-35-1"></span>![](_page_35_Picture_17.jpeg)

**Figure 7-7: MCDU - SATCOM Main Menu - Outgoing Call - Connecting**

![](_page_35_Picture_19.jpeg)

**Figure 7-5: ACP - Initiating a call Figure 7-6: ACP - Call connected - Steady green**

<span id="page-35-4"></span><span id="page-35-2"></span>![](_page_35_Picture_21.jpeg)

**Figure 7-8: MCDU - SATCOM Main Menu - Outgoing Call - Connected**
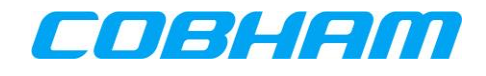

In some instances, the call may not be connected and the SATCOM MAIN MENU will display CALL FAILED and a cause on the line below:

- CALL FAILED [\(Figure 7-9\)](#page-36-0)
	- INVAL NUMBER | Number entered is invalid.
	- NO SERVICE | Number entered could not be reached.
	- GRND FAILURE | An error occurred in the ground network.
	- GRND CONGEST | Calling party could not be reached due to user busy/congestion.

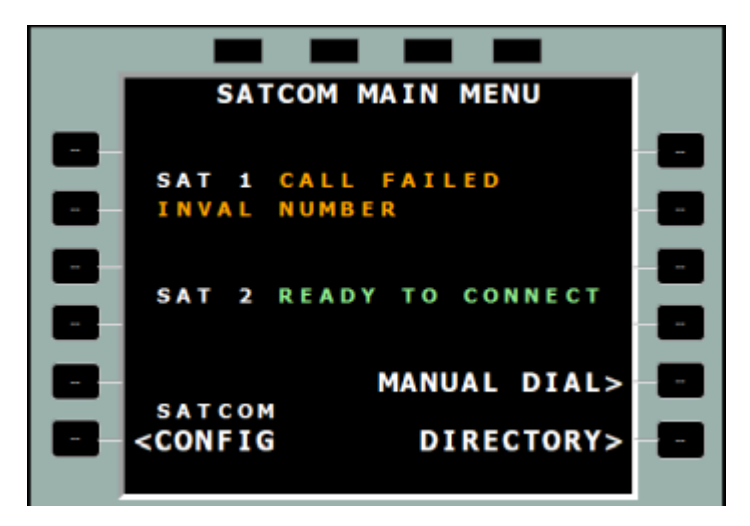

<span id="page-36-0"></span>**Figure 7-9: MCDU - SATCOM Main Menu - Outgoing Call - Call Failed**

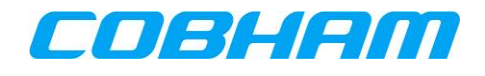

#### **7.1.1.4 Ending an Outgoing Call**

Calls may be ended (terminated) by either the calling party (airborne side) or the called party (ground side). In both cases, the airborne side (the crew) must:

- 1. Release the call by pressing the associated audio channel (SAT 1/2) call button on the ACP, else the channel will remain active/engaged and may prevent incoming calls from alerting the crew.
	- The ACP SAT call button flashes green while the call termination is in progress [\(Figure 7-11\)](#page-37-0).
	- Call ended side tone may be heard by the crew.
	- Within 3 seconds, the flashing will stop and the call will be ended [\(Figure 7-12\)](#page-37-1).
	- The SATCOM MAIN MENU SAT 1/2 status will return to "READY TO CONNECT" once the channel has been released [\(Figure 7-13\)](#page-37-2).

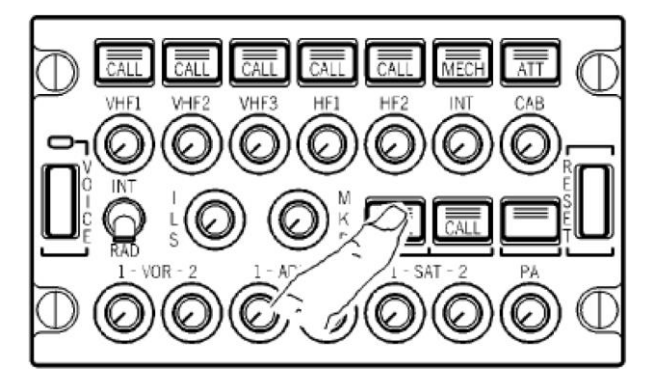

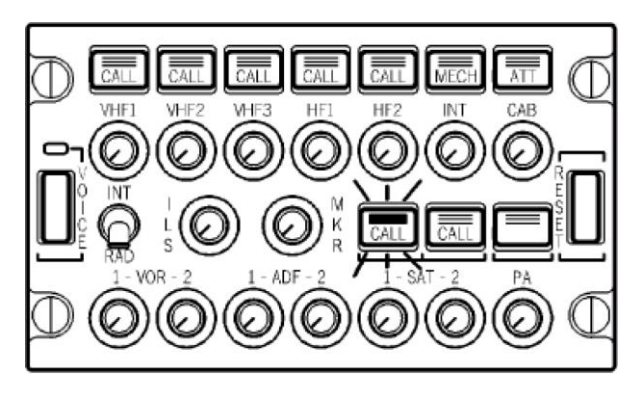

**Figure 7-10: ACP - Ending a call Figure 7-11: ACP - Call terminating - Flashing green**

<span id="page-37-1"></span>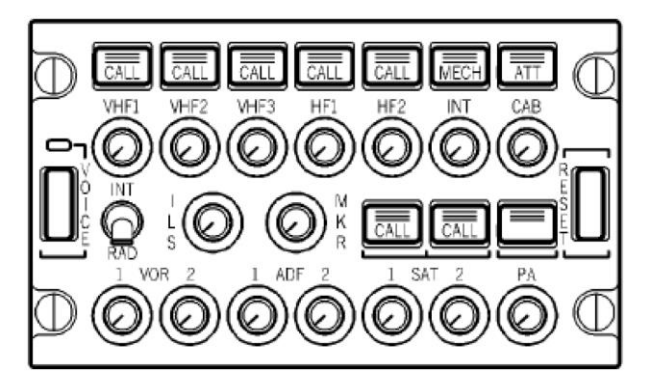

<span id="page-37-2"></span><span id="page-37-0"></span>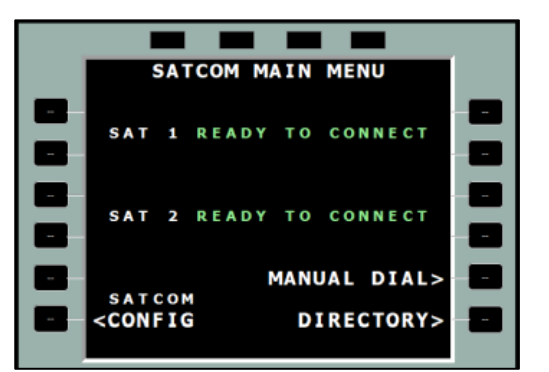

**Figure 7-12: ACP - No active calls Figure 7-13: MCDU - SATCOM Main Menu - Channel released**

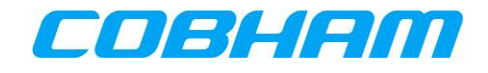

# **7.1.2 Incoming Calls – Ground-to-Air (G2A)**

### **7.1.2.1 Cockpit Alerting**

As described in section [3.3.1,](#page-19-0) calls towards the aircraft may only be placed through controlled access measures. When a call reaches the aircraft, it may alert the crew:

- 1. Audibly though a single stroke chime<sup>14</sup>
- 2. Visually Call information displayed on the SATCOM->MCDU page [\(Figure 7-14\)](#page-38-0).
	- The audio channel (SAT 1/2) call button on the ACP flashes amber [\(Figure 7-15\)](#page-38-1).
	- Aircraft fitted with a Failure Warning System (FWS) will also display an information message relevant to the call priority.

#### **7.1.2.2 Identifying the calling party and priority**

When an incoming call (G2A) is in the alerting (ringing) phase, the SATCOM MAIN MENU will display the call priority alongside the audio channel SAT  $1/2$ , and the identity of the calling party on the line below<sup>15</sup>:

- Call Priority
	- Refer to section [3.3.1,](#page-19-0) [Table 3-1.](#page-19-1)
- Caller Identity
	- The calling parties' phone number will be displayed when the number does not exist in the directory.
	- When the calling parties' number is in the directory, the associated identity will be displayed in place of the number.
	- If the calling party has disabled their phone number presentation, the caller identity will be displayed as EXTERNAL.

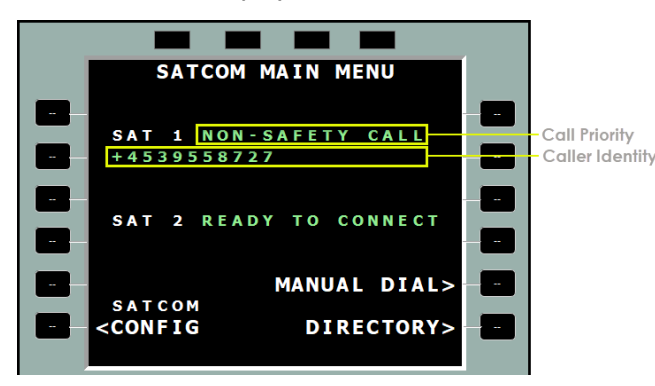

**Figure 7-14: MCDU - SATCOM Main Menu - Incoming call - Unknown caller identity**

<span id="page-38-1"></span>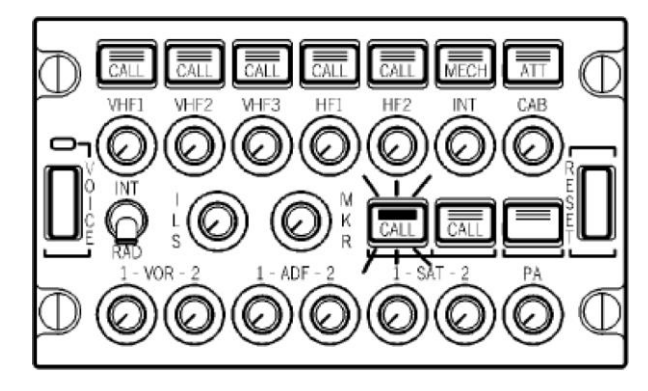

**Figure 7-15: ACP - Incoming Call - Flashing amber** 

<sup>15</sup> ORT Configuration does permit Caller Identity to be hidden. In this configuration, INCOMING CALL is displayed alongside SAT 1/2 and the priority used to identify the calling party. E.g. NON-SAFETY EXTERNAL.

**COBHAM PRIVATE** Revision: **B** Level: **COM** CC: **1**

<span id="page-38-0"></span>-

<sup>&</sup>lt;sup>14</sup> In some aircraft, the chime alert (managed external to the AVIATOR S system) may be inhibited during critical phases of flight.

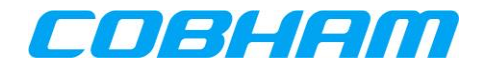

### **7.1.2.3 Answering an Incoming Call**

To answer the incoming call:

- 1. Press the associated audio channel (SAT 1/2) on ACP.
	- The ACP SAT call button will stop flashing amber and show steady green state indicating the SAT channel is active and connected [\(Figure 7-16\)](#page-39-0).
	- Voice communication between the two parties is now possible using the ACP to control the audio path and volume functions.
	- The SATCOM MAIN MENU SAT 1/2 status will show "CONNECTED" [\(Figure 7-17\)](#page-39-1).

<span id="page-39-0"></span>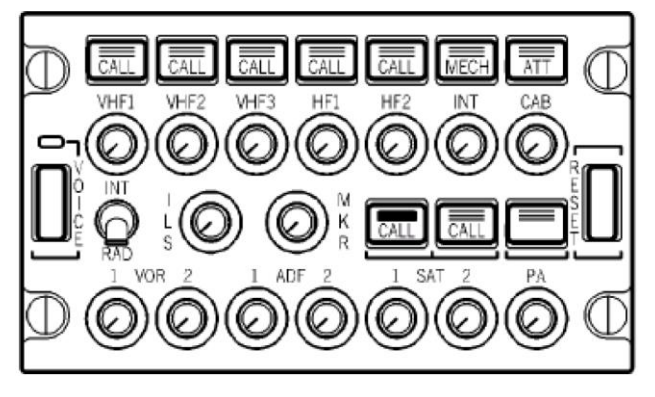

**Figure 7-16: ACP - Incoming Call - Steady green Figure 7-17: MCDU - SATCOM Main Menu -**

<span id="page-39-1"></span>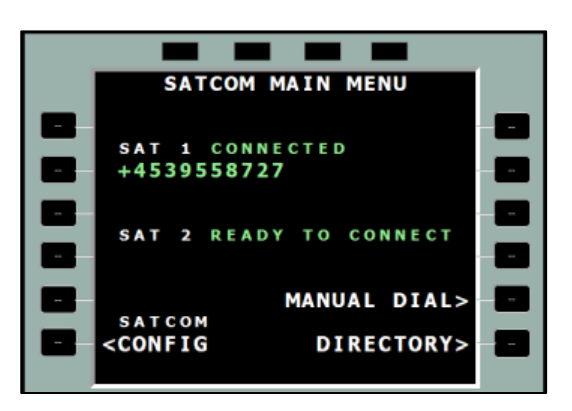

**Incoming Call - Connected**

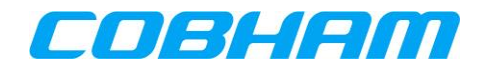

#### **7.1.2.4 Ending an Incoming Call**

Calls may be ended (terminated) by either the calling party (ground side) or the called party (airborne side). In both cases, the airborne side (the crew) must:

- 1. Release the call by pressing the associated audio channel (SAT 1/2) call button on the ACP, else the channel will remain active/engaged and may prevent incoming calls from alerting the crew.
	- The ACP SAT call button flashes green while the call termination is in progress [\(Figure 7-19\)](#page-40-0).
	- Call ended side tone may be heard by the crew.
	- Within 3 seconds, the flashing will stop and the call will be ended [\(Figure 7-12\)](#page-37-1).
	- The SATCOM MAIN MENU SAT 1/2 status will return to "READY TO CONNECT" once the channel has been released [\(Figure 7-13\)](#page-37-2).

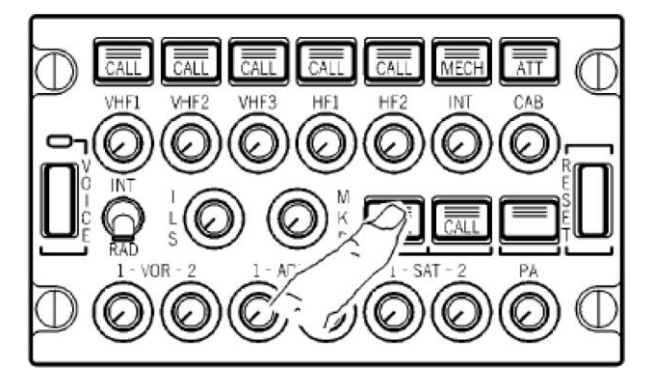

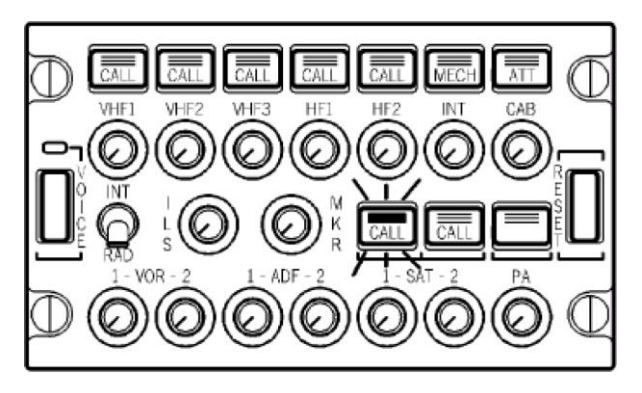

**Figure 7-18: ACP - Ending a call Figure 7-19: ACP - Call terminating - Flashing amber**

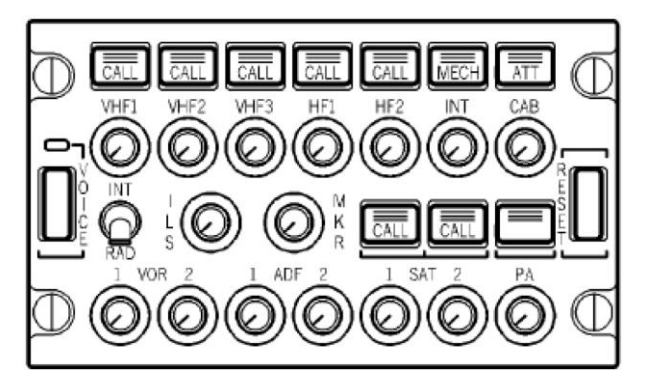

<span id="page-40-0"></span>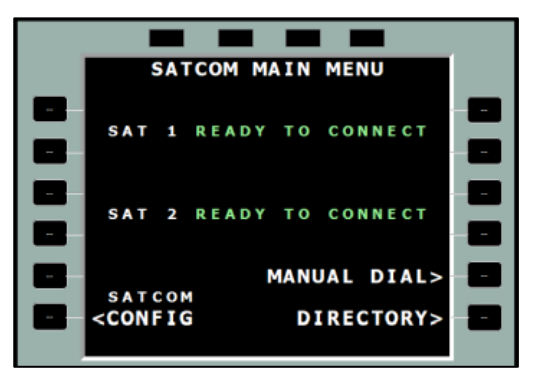

**Figure 7-20: ACP - No active calls Figure 7-21: MCDU - SATCOM Main Menu - Channel released**

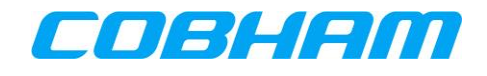

#### **7.1.2.5 Pre-emption**

When pre-emption occurs (see section [3.3.3\)](#page-20-0), an active call will be disconnected and the SATCOM MAIN MENU SAT 1/2 status will show "CALL FAILED" with the reason "PRE-EMPTED" on the line below [\(Figure 7-22\)](#page-41-0).

To answer a pre-emption incoming call:

- 1. Press the associated audio channel (SAT 1/2) on the ACP.
	- The ACP SAT call button will stop flashing amber and show steady green state indicating the SAT channel is active and connected.
	- Voice communication between the two parties is now possible using the ACP to control the audio path and volume functions.
	- The SATCOM MAIN MENU SAT 1/2 status will show "CONNECTED" [\(Figure 7-17\)](#page-39-1).

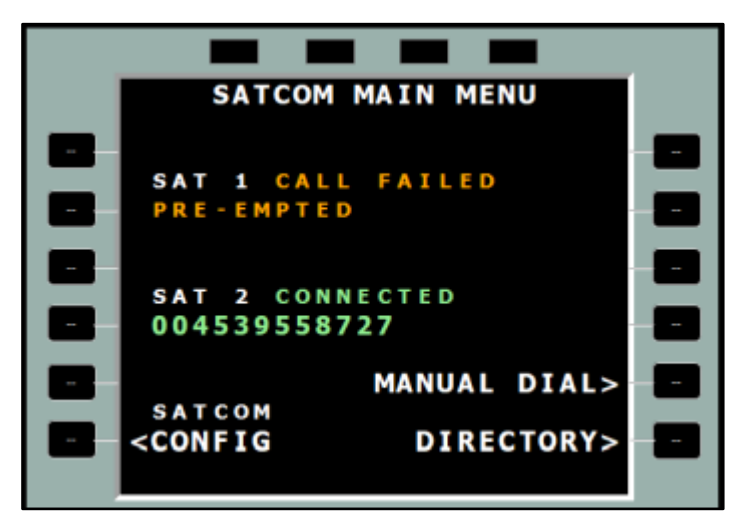

<span id="page-41-0"></span>**Figure 7-22: MCDU - SATCOM Main Menu - Call failed - Pre-empted**

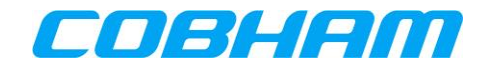

# **7.2 RMP INTERFACE**

### **7.2.1 Outgoing Calls – Air-to-Ground (A2G)**

In order to place an outgoing call, often referred to as an air-to-ground call, the crew can choose between:

- Manual Dial  $-$  a phone number<sup>16</sup> or short code may be entered via the RMP, or
- Directory Dial select the identity from the directory list defined by User ORT (see section [3.2.3](#page-19-2) for ORT Configuration).

#### <span id="page-42-0"></span>**7.2.1.1 Manual Dial**

- 1. The SATCOM telephone page is accessible by pressing the TEL page button.
- 2. Enter the destination number into the scratchpad (max 18 digits) and press LSK-R1/R2 to pre-select the number to the desired audio channel:
	- a) International number
	- b) Short code
- 3. The call priority cannot be modified via the RMP interface and the priority is set based on:
	- a) If the manual dial number is defined in the directory, the priority defined by the directory entry will be used.
	- b) If the manual dial number is not defined in the directory, the priority is set to a default priority configured by User ORT.

Refer to section [7.2.1.3](#page-44-0) for guidance on dialling/initiating the call.

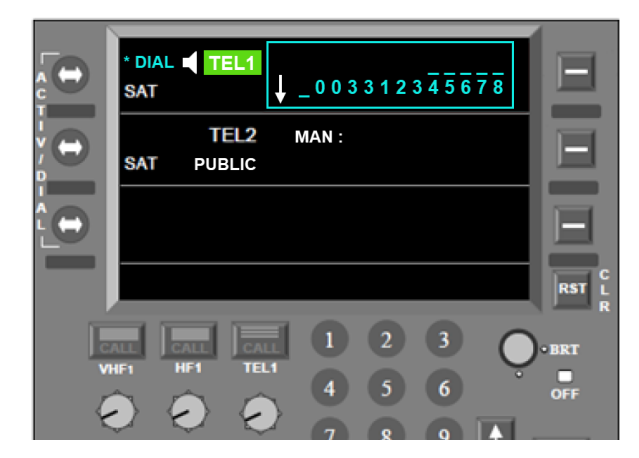

**Figure 7-23: SATCOM Main Menu - Manual Dial - International Number**

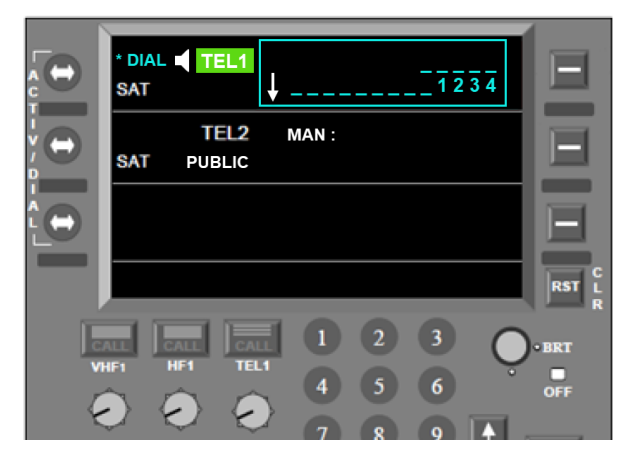

**Figure 7-24: SATCOM Main Menu - Manual Dial - Short Code**

-

<sup>&</sup>lt;sup>16</sup> User ORT configuration may limit manual dialling to short codes only.

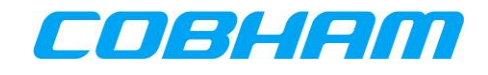

#### <span id="page-43-0"></span>**7.2.1.2 Directory Dial**

**NOTE:** The directory entries are User ORT configurable and may differ from the examples.

- 1. From the TEL page, select the desired audio channel by pressing the TEL1/TEL2 button. Press the "down" button to enter the directory pages with entries sorted in alphabetical order.
- 2. Browse the directory using the "up" and "down" buttons to display the various entries in the directory or enter the list number into the scratchpad and press LSK-R1 to display the specific index.
- 3. Once the desired entry is selected press LSK-R2 to pre-select the entry.

Refer to section [7.2.1.3](#page-44-0) for guidance on dialling/initiating the call.

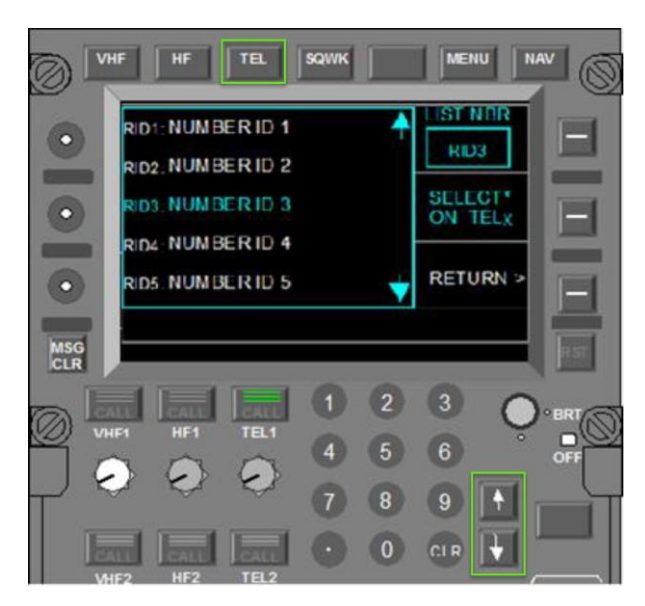

**Figure 7-25: RMP - Directory**

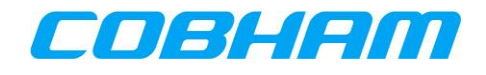

#### <span id="page-44-0"></span>**7.2.1.3 Initiating an Outgoing Call**

Once the outgoing calling information has been pre-selected as described in sections [7.2.1.1](#page-42-0) or [7.2.1.2](#page-43-0) the call can be initiated by:

1. Press the Dial button (LSK-L1/2) of the associated audio channel (TELx) on the radio management panel (RMP), [Figure 7-26.](#page-44-1)

Once the call has been initiated, the TEL page will display the call progress:

- CONNECTING [\(Figure 7-27\)](#page-44-2)
	- The number has been dialled and a connection to the called party is being attempted.
	- Ringing may be heard by the crew before the call is answered.
	- The call may be cancelled by pressing the End button (LSK-L1/2) of the associated audio channel (TELx) on the radio management panel (RMP). Within 3 seconds, the flashing will stop and the call will be ended.
- CONNECTED [\(Figure 7-28\)](#page-44-3)
	- The connection to the called party has been established.
	- Voice communication between the two parties is now possible using the RMP to control the audio path and volume functions.

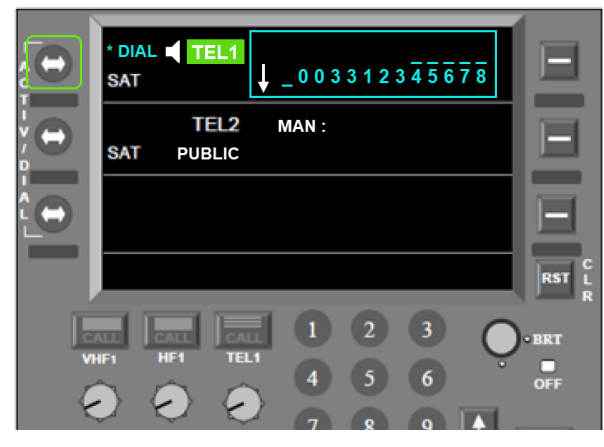

**Figure 7-26: RMP - TEL Page - Initiating a call Figure 7-27: RMP - TEL Page - Outgoing Call –**

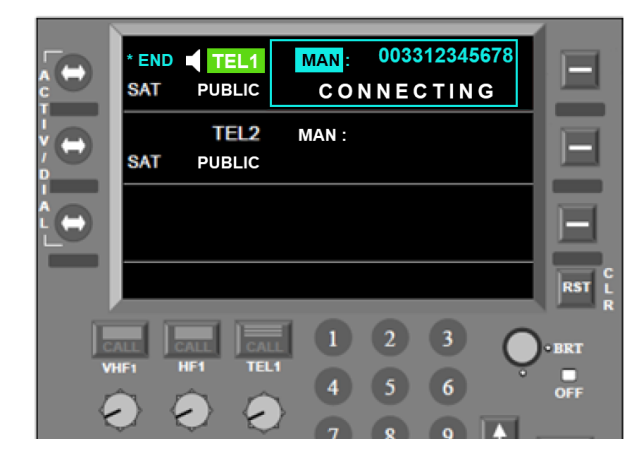

**Connecting**

<span id="page-44-2"></span><span id="page-44-1"></span>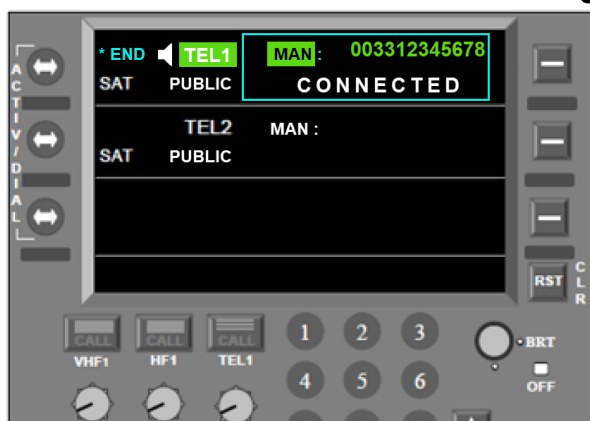

**Figure 7-28: RMP - TEL Page - Outgoing Call - Connected**

<span id="page-44-3"></span>In some instances, the call may not be connected and the TELx status will display CALL FAILED [\(Figure 7-29\)](#page-45-0).

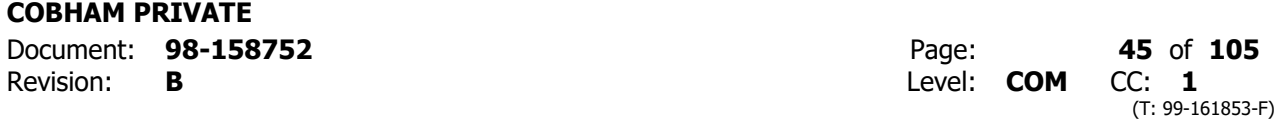

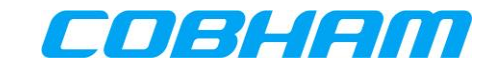

<span id="page-45-0"></span>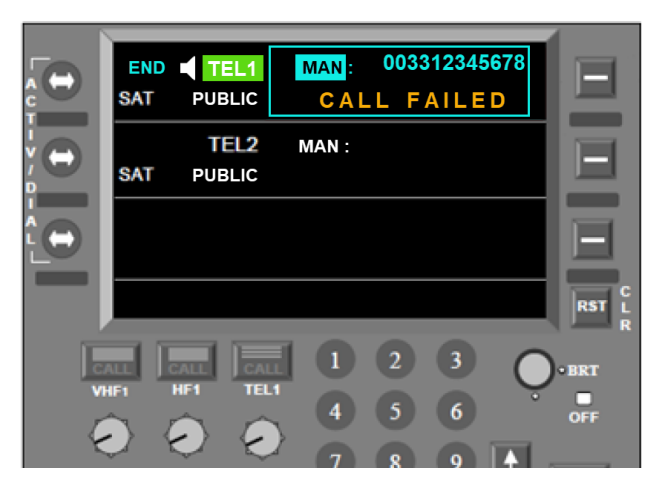

**Figure 7-29: RMP - TEL Page - Outgoing Call - Call Failed**

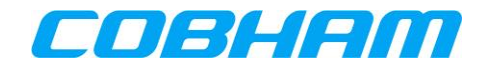

#### **7.2.1.4 Ending an Outgoing Call**

Calls may be ended (terminated) by either the calling party (airborne side) or the called party (ground side). For an airborne side release (initiated by the crew):

- 1. Press the End button (LSK-L1/2) of the associated audio channel (TELx) on the radio management panel (RMP)
	- Call ended side tone may be heard by the crew.
	- The TELx status will display "CALL ENDED" once the channel has been released [\(Figure 7-31\)](#page-46-0).

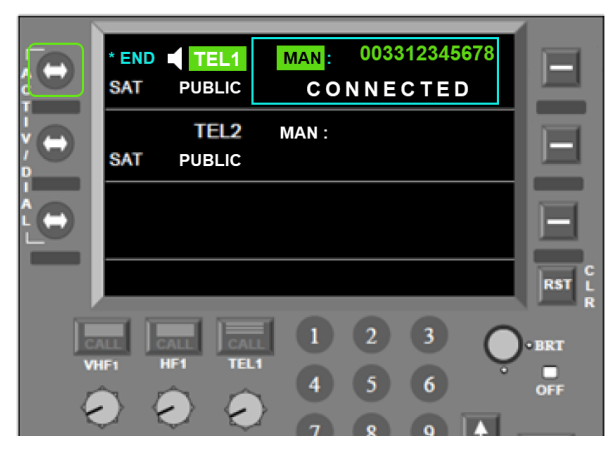

**Figure 7-30: RMP - TEL Page - Ending a call Figure 7-31: RMP - TEL Page - Call Ended**

| <b>SAT</b>          | TEL1<br><b>PUBLIC</b>                      | <b>MAN</b> |   | 003312345678<br><b>CALL ENDED</b> |                      |
|---------------------|--------------------------------------------|------------|---|-----------------------------------|----------------------|
| SAT                 | TEL <sub>2</sub><br><b>PUBLIC</b>          | MAN:       |   |                                   |                      |
|                     |                                            |            |   |                                   |                      |
|                     |                                            |            |   |                                   | c<br><b>RST</b><br>Ŕ |
| CAIL<br><b>VHF1</b> | <b>GIALL</b><br><b>CALL</b><br>HF1<br>TEL1 |            | 2 |                                   | $\cdot$ BRT<br>OFF   |

<span id="page-46-0"></span>

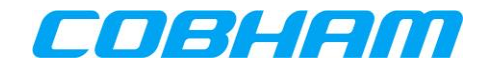

# **7.2.2 Incoming Calls – Ground-to-Air (G2A)**

### **7.2.2.1 Cockpit Alerting**

As described in section [3.3.1,](#page-19-0) calls towards the aircraft may only be placed through controlled access measures. When a call reaches the aircraft, it may alert the crew:

- 1. Audibly though a single stroke chime $17$
- 2. Visually Call information displayed on the RMP TEL page [\(Figure 7-32\)](#page-47-0).
	- The TELx call button on the Radio Management Panel (RMP) flashes amber [\(Figure 7-32\)](#page-47-0).
	- Aircraft fitted with a Failure Warning System (FWS) will also display an information message relevant to the call priority.

#### **7.2.2.2 Identifying the calling party and priority**

When an incoming call (G2A) is in the alerting (ringing) phase, the TEL page will display the call priority below the audio channel TELx, and the identity of the calling party to the right:

- **•** Call Priority
	- Refer to section [3.3.1,](#page-19-0) [Table 3-1.](#page-19-1)
- Caller Identity
	- The calling parties' phone number will be displayed when the number does not exist in the directory.
	- When the calling parties' number is in the directory, the associated identity will be displayed in place of the number.
	- If the calling party has disabled their phone number presentation, the caller identity will be displayed as EXTERNAL.

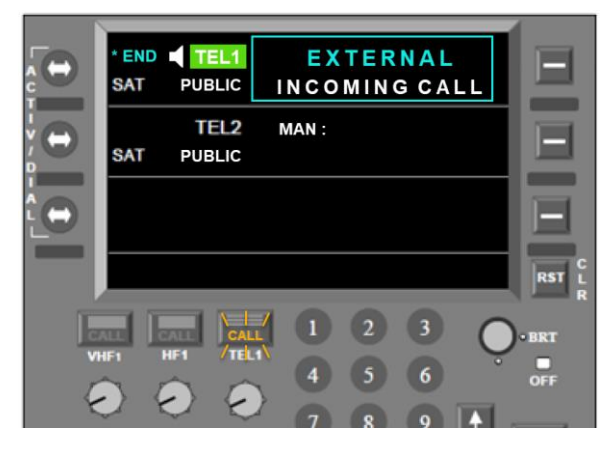

**Figure 7-32: RMP - TEL Page - Incoming call - Alerting** 

<span id="page-47-0"></span>-

 $17$  In some aircraft, the chime alert (managed external to the AVIATOR S system) may be inhibited during critical phases of flight.

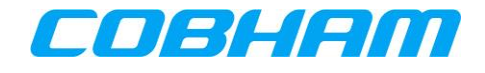

#### <span id="page-48-1"></span>**7.2.2.3 Answering an Incoming Call**

To answer the incoming call:

- 1. Press the associated audio channel (TELx) on the RMP.
	- Voice communication between the two parties is now possible using the RMP to control the audio path and volume functions.
	- The TELx status will show "CONNECTED" ([Figure 7-33\)](#page-48-0).

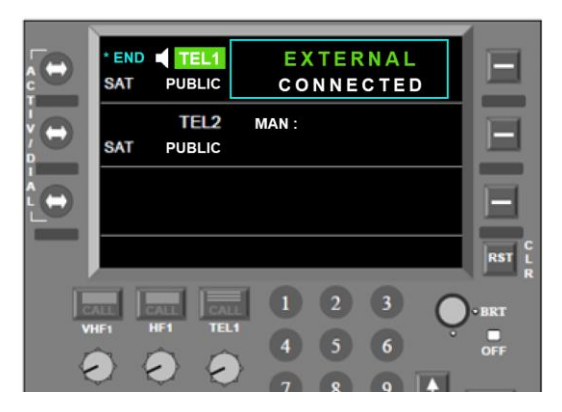

**Figure 7-33: RMP - TEL Page - Incoming Call - Connected**

#### <span id="page-48-0"></span>**7.2.2.4 Ending an Incoming Call**

Calls may be ended (terminated) by either the calling party (ground side) or the called party (airborne side). For an airborne side release (initiated by the crew):

- 1. Press the End button (LSK-L1/2) of the associated audio channel (TELx) on the RMP.
	- Call ended side tone may be heard by the crew.
	- The TELx status will display "CALL ENDED" once the channel has been released [\(Figure 7-31\)](#page-46-0).

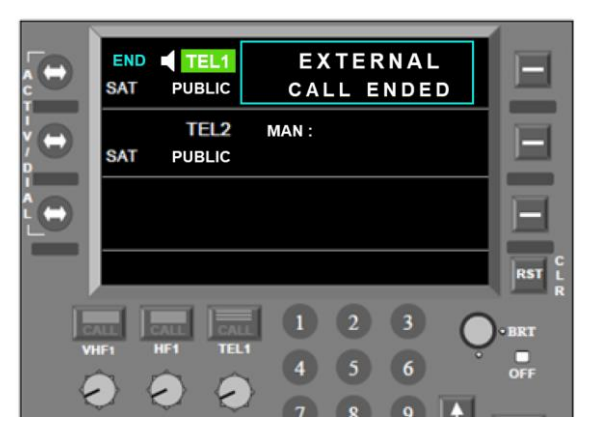

**Figure 7-34: RMP - TEL Page - Call Ended**

For a ground side release, the call will automatically be disconnected and the audio channel will return to allow dialling.

#### **7.2.2.5 Pre-emption**

When pre-emption occurs (see section [3.3.3\)](#page-20-0), an active call will be disconnected and the TELx status will show "CALL ENDED". Answer the pre-emption incoming call as per section [7.2.2.3, Answering an Incoming Call.](#page-48-1)

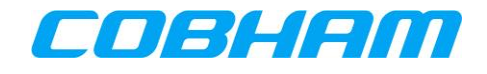

# **8 SAFETY DATA SERVICES**

# **8.1 ACARS DATA**

This messaging system is automatically managed by the Communication Management Unit (CMU) and requires no crew interaction through the MCDU SATCOM pages<sup>18</sup> provided that:

- 1. The system is Logged On (Auto or Manual) as described in section [6.1.1,](#page-31-0)
- 2. The Ground Earth Station (GES) assigned by the INMARSAT network is displayed on the SATCOM SETTINGS page at position LSK-L4:
	- a. BURUM, or
	- b. PAUMALU.
	- **NOTE:** The GES ID number (e.g. 356) is permitted to be shown at position LSK-L4 in place of the GES name.

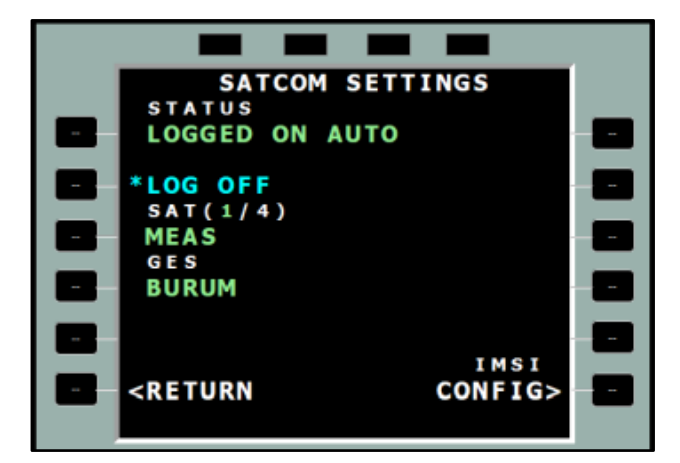

**Figure 8-1: MCDU - SATCOM Settings - ACARS Data Available**

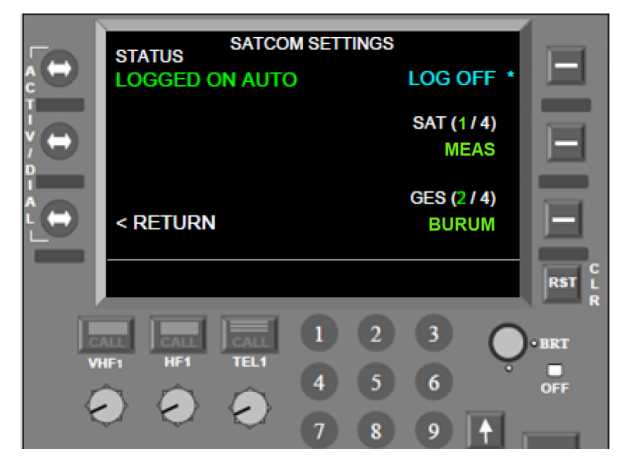

**Figure 8-2: RMP - SATCOM Settings - ACARS Data Available**

<sup>18</sup> The CMU may be accessed by its own dedicated MCDU pages or HMI.

-

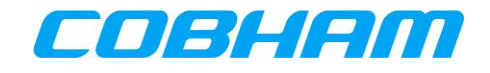

# **9 NON-SAFETY DATA SERVICES**

# **9.1 ELECTRONIC FLIGHT BAG (EFB) CONNECTIVITY**

The AVIATOR S Airline Information and Services Domain (AISD) provides a routed Ethernet interface with access to a Background Class connection that is managed by the Aircraft Control Domain (ACD).

When enabled by Secure ORT (see section [3.2.3\)](#page-19-2), this Ethernet interface provides segregated data capability to the cockpit for EFB applications.

ACD Voice and data traffic has a higher priority than AISD data traffic, ensuring that all SB-S functions are not impacted by AISD data requests.

The AISD/EFB data connection availability is linked to the ACD connectivity state:

- When the AVIATOR S ACD is "logged on" the AISD data connection will be active.
- Similarly, when the AVIATOR S ACD is "logged off" the AISD data connection will be inactive.

Refer to section [6.1.1](#page-31-0) for further guidance regarding logging off/on.

The AISD/EFB Ethernet interface provides read only access to a Simple Network Management Protocol (SNMP) for retrieving AVIATOR S system and operational status information as well as link status and history. Refer to [Appendix A](#page-58-0) for the list of available Object Identifiers (OID's).

# **9.2 CABIN DATA CONNECTIVITY**

The cabin data connection, connected to the AVIATOR S Passenger Information and Entertainment Services Domain (PIESD) Ethernet port, segregates PIESD (cabin) data traffic from all other data streams through a separate channel card, only available in the AVIATOR 700S system configuration.

The Cabin Data connection availability is however linked to the ACD connectivity state:

- When the AVIATOR S ACD is "logged on" the PIESD data connection will be active.
- <span id="page-50-0"></span>Similarly, when the AVIATOR S ACD is "logged off" the PIESD data connection will be inactive.

Refer to section [6.1.1](#page-31-0) for further guidance regarding logging off/on.

Additionally, cabin audio communication can be enabled/disabled through the SATCOM CONFIG page by:

MCDU: Pressing LSK-R3 to toggle the Cabin Calls state [\(Figure 9-1](#page-51-0) & [Figure 9-2\)](#page-51-1)<sup>19</sup>.

**RMP:** Pressing LSK-R2 to toggle the Cabin Calls state [\(Figure 9-3](#page-51-2) & [Figure 9-4\)](#page-51-3)<sup>[19](#page-50-0)</sup>.

The PIESD Ethernet interface provides read only access to a Simple Network Management Protocol (SNMP) for retrieving AVIATOR S system and operational status information as well as link status and history. Refer to [Appendix B](#page-64-0) for the list of available Object Identifiers (OID's).

-

<sup>&</sup>lt;sup>19</sup> Cabin Call enable/disable functionality is only visible in the AVIATOR-700S system configuration when PIESD is enabled by Secure ORT configuration.

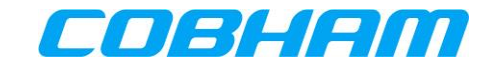

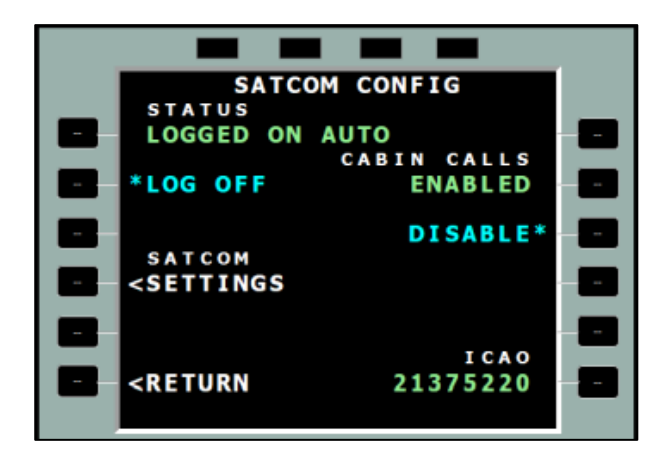

**Figure 9-1: MCDU - SATCOM Config - Cabin calls enabled**

<span id="page-51-0"></span>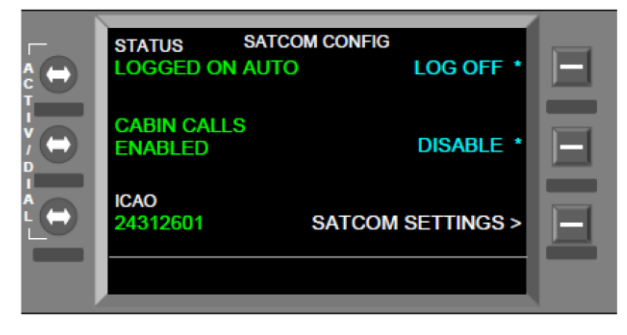

<span id="page-51-2"></span>**Figure 9-3: RMP - SATCOM Config - Cabin calls enabled**

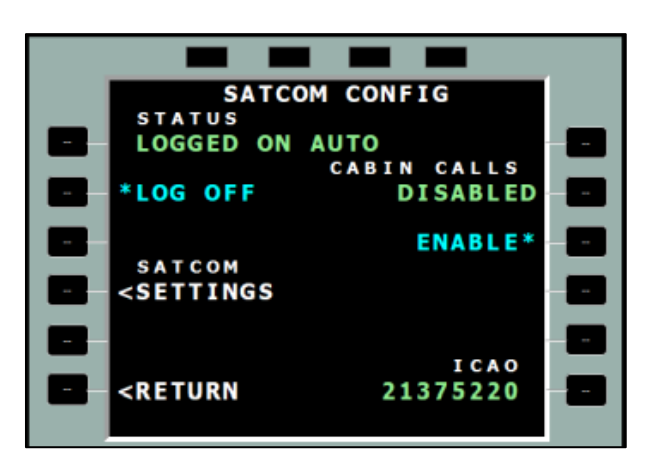

**Figure 9-2: MCDU - SATCOM Config - Cabin calls disabled**

<span id="page-51-1"></span>

| <b>STATUS</b><br><b>LOGGED ON AUTO</b> | <b>SATCOM CONFIG</b> | LOG OFF <sup>*</sup>        |  |
|----------------------------------------|----------------------|-----------------------------|--|
| <b>CABIN CALLS</b><br><b>DISABLED</b>  |                      | <b>ENABLE *</b>             |  |
| <b>ICAO</b><br>24312601                |                      | <b>SATCOM SETTINGS &gt;</b> |  |
|                                        |                      |                             |  |

<span id="page-51-3"></span>**Figure 9-4: RMP - SATCOM Config - Cabin calls disabled**

### <span id="page-51-4"></span>**9.2.1 PPPoE Connections**

A Point-to-Point Protocol over Ethernet (PPPoE) capable client is required to access the PIESD channel card. The cabin router is responsible for managing the data connection availability and Quality of Service (QoS).

PPPoE Access allows a Client to obtain one or more dedicated data connections, not shared by other users on the aircraft, with direct control over the key characteristics of each connection:

- Choose the Class (Background or Streaming Class) of every connection, and the required bit rate for each Streaming Class PDP context.
- Associate and direct the data for a particular application to go over a specific connection. Individual connections may then be optimised for their intended use, for example by setting up one Background Class connection for browsing and e-mail and another simultaneous Streaming Class connection for audio or video applications.
- Select a specific network Access Point Name (APN) specified by the Communication Service Provider (CSP), as opposed to the default configured by the System Administrator. (APNs are the gateways available to access the Internet, and a CSP may allocate these depending on specific service or performance requirements.)
- Access services which require authentication by the CSP.
- Change or modify the connection type and bandwidths mid-stream as required.
- Create secondary PDP contexts and Traffic Flow Templates (TFT).

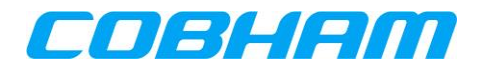

It is assumed that the user is familiar with the concepts outlined in **[\[3GPP\\_TS27\]](#page-13-0)**, and has a working knowledge of the Hayes AT command set.

There is a one-to-one mapping between each PPPoE connection and each primary PDP context activated by the SATCOM system. A maximum of 11 PDP contexts is supported, comprising of both primary and secondary contexts.

### **9.2.2 Connection Authentication**

User Authentication may be required for some connections. In such cases, a user name and password may be supplied in the PPPoE connection instance. Before attempting such connections, the user should verify with their Communication Service Provider (CSP) whether authentication is required for a particular service or type of IP address.

The AVIATOR S system supports the exchange of a username and password during the PPPoE/PPP negotiation (IPCP Phase) using PAP/CHAP authentication.

### **9.2.3 PPPoE Service Name**

A PPPoE service name may be used to customize the connection type, properties and quality-of-service (QoS) by specifying a series of AT strings or parameters in the Service Name field of by the PPPoE client connection properties (the connecting device).

When the service name is left blank/empty, User ORT configured defaults are used in order to create the PDP context with known properties.

Refer to [Table 9-1](#page-53-0) for the list of supported service name options.

As an alternative to a predefined service name option, the PPPoE client may define the full AT string. The letters "AT" must be present and the command string needs to specify both the CGEQREQ and CGEQMIN to ensure the desired QoS is provided. See **[\[A781\]](#page-13-1)** section 3.3.11.3.1.

Example:

SBB:AT+CGDCONT=1,"bgan.inmarsat.com";+CGEQREQ=1,1,64,64,64,64;+CGEQMIN=1,1,64,64,64,64

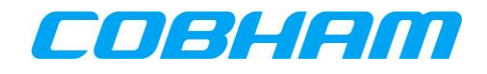

<span id="page-53-0"></span>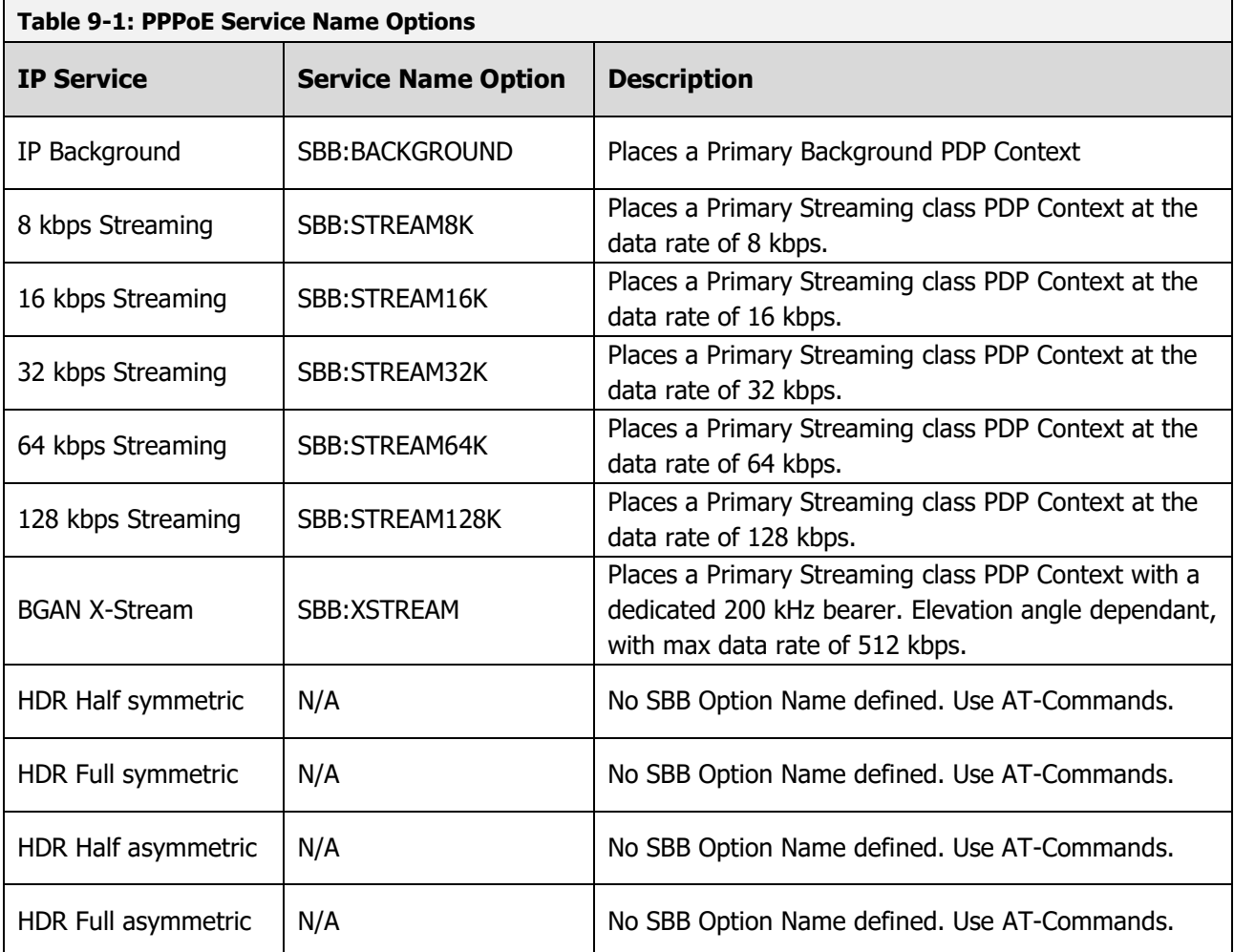

# **9.2.4 Connection Control using TELNET**

#### **9.2.4.1 Primary PDP Contexts**

Primary PDP contexts **must** be created through the establishment of a PPPoE connection between the AVIATOR S system and the Client.

#### **9.2.4.2 Secondary PDP Contexts**

Secondary PDP contexts are used if differentiated QoS characteristics are desired for different traffic types. Although they share the APN and IP address of the primary PDP context to which they have been associated, each secondary PDP context may be specified to have a different QoS. A Traffic Flow Template (TFT) must be specified for each secondary PDP context to inform both the network and the Satcom System about the different types of traffic filter to each PDP context. All traffic that is not explicitly filtered (tied) into a secondary PDP context is sent via the associated primary PDP context by default. Different traffic types are typically identified by application (strictly protocol type), although filtering by IP address and TCP/UDP port numbers is also possible.

Secondary PDP Contexts and associated Traffic Flow Template (TFT) may be created, modified, activated and de-activated using the out-of-band control interface.

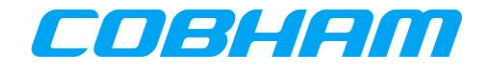

#### <span id="page-54-1"></span>**9.2.4.3 Out-of-band Control Port Connection and Configuration**

The out-of-band control port is User ORT configurable (refer to section [3.2.3\)](#page-19-2). The following parameters must have a known configuration to connect to the interface:

- AVIATOR S PIESD Ethernet interface IPv4 IP address | 192.168.0.200 (Default Value)
- AVIATOR S PIESD Ethernet interface IPv4 subnet mask | 255.255.255.0 (Default Value)
	- AVIATOR S PIESD Out-of-band control/TELNET port number | 22222 (Default Value)

A TELNET client/application is required to connect to the out-of-band control port at the configured IP address and port number.

The client/application must be connected to the PIESD Ethernet interface with static IPv4 configuration in the defined subnet.

#### **9.2.4.4 List of Supported AT-Commands**

The out-of-band control interface provides status monitoring as well as connection control using 3G/INMARSAT AT-commands over a Telnet/TCPIP/Ethernet connection. "Out-of-band" refers to independent of the PPPoE session carrying the user data.

[Table 9-2](#page-54-0) lists the AT-commands supported by the AVIATOR S PIESD out-of-band control interface.

Refer to [Appendix D](#page-73-0) for the detailed definition of each AT-command.

<span id="page-54-0"></span>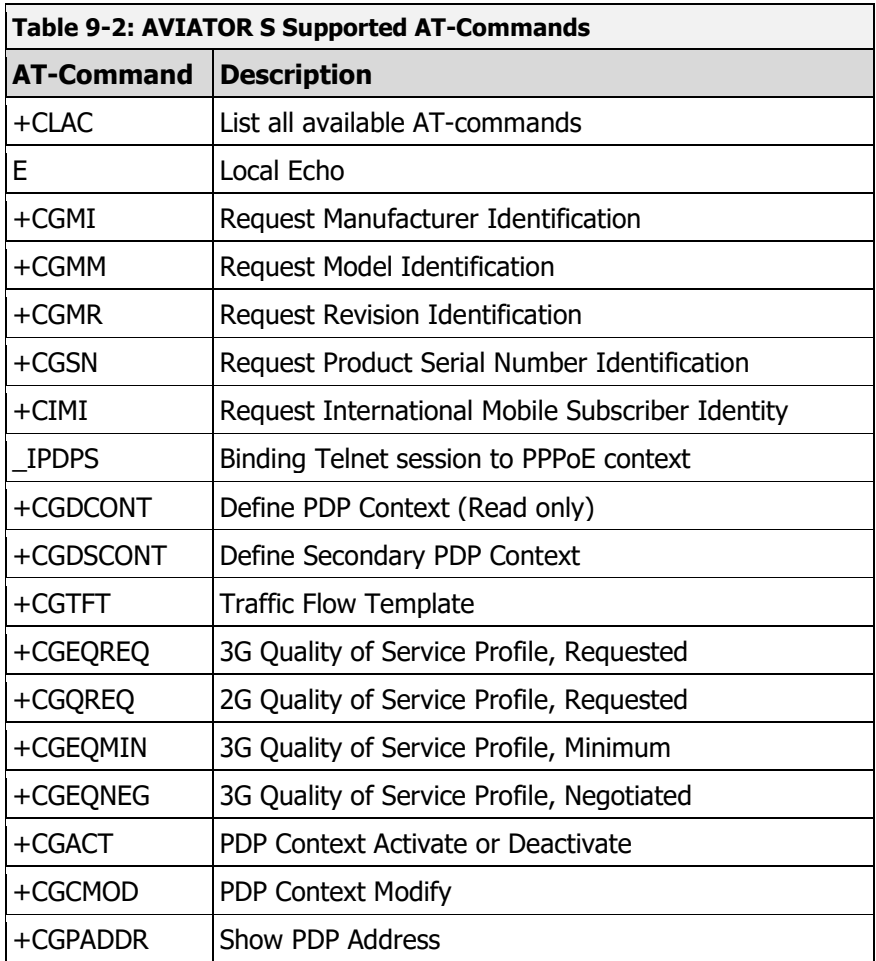

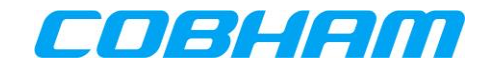

#### **9.2.4.5 Binding to an active Primary PDP context**

Before being able to modify, control or add a secondary PDP to a primary PDP context, the TELNET session needs to be linked to a primary PDP through the use of the AT\_IPDS AT-command. This indicates that all subsequent AT commands are related to the chosen PPPoE session and related PDP contexts.

A connection to the out-of-band control interface must be established as described in section [9.2.4.3.](#page-54-1)

Refer to [Appendix D.3.11](#page-99-0) for further guidance regarding the AT\_IPDPS AT-command.

#### **9.2.4.6 Adding a Secondary PDP Context**

As described in section [9.2.1,](#page-51-4) a secondary PDP context and Traffic Flow Template (TFT) may be used to isolate specific traffic types or data that require a different QoS.

Example: A 16 kbps streaming class PDP context for UDP type traffic in the port range 50000 to 50005.

#### **Method 1**

The AT-commands may be sent separately:

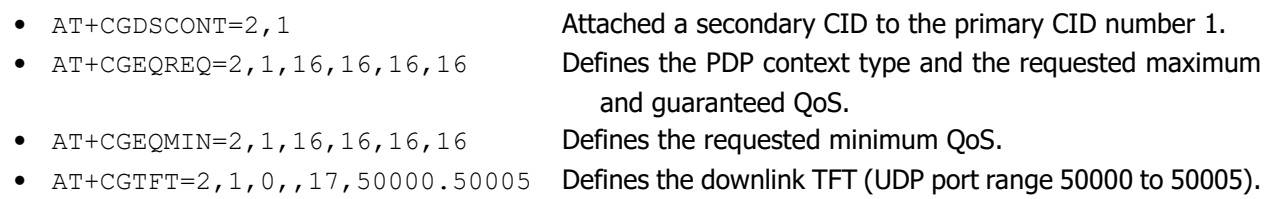

• AT+CGACT=1,2 Activates the secondary PDP context.

#### **Method 2**

The AT commands may be sent together, separated by a ";":

• AT+CGDSCONT=2,1;+CGEQREQ=2,1,16,16,16,16;+CGEQMIN=2,1,16,16,16,16;+CGTFT=2 ,1,0,,17,50000.50005;+CGACT=1,2

#### **9.2.4.7 Traffic Flow Templates**

A Traffic Flow Template (TFT) is used in conjunction with a secondary PDP context. Multiple TFT's may be linked to the same secondary PDP context, however each must be uniquely identified by:

<packet filter identifier>

- TFT identifier between 1 & 8.
- Multiple (max 8) TFTs may be applied to a single secondary.
- Starts with '1'.
- Does not indicate TFT precedence, only identifier.
- Multiple TFTs may be added to a single secondary context by incrementing the <packet\_filter\_identifier> allowing multiple 'groups' of traffic to be routed to the secondary context.

#### <evaluation\_precedence\_index>

- The index must be a unique number within all TFTs associated with the same primary PDP.
- The evaluation precedence index defines the precedence given to a filter when routing traffic.
- The filter with the precedence index of 0 is the first to be applied; the filter with the precedence index of 1 is next and so on. The lowest possible evaluation precedence index is 255. Traffic that may be applicable to more than one TFT will be routed over the TFT with the highest precedence i.e. whichever TFT is evaluated first.

Refer to [Appendix D.3.9](#page-96-0) for further guidance reading the +CGTFT AT-command.

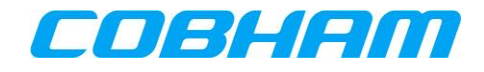

#### **9.2.4.8 Modifying/Scaling of Streaming Class PDP Contexts**

The requested bit rates of an active Streaming Class PDP context may be re-negotiated, while the context remains active.

The Context Identifier (CID) for the connection must be known in order to modify the correct PDP context.

To renegotiate a specific PDP context the following AT-command is used:

```
AT-command: AT+CGEQREQ=<CID#>, <Connection_Class>, <Max_Bitrate_Up>, 
            <Max_Bitrate_Down>,<Guaranteed_Bitrate_Up>, 
            <Guaranteed_Bitrate_Down>
```
AT-response: <echo response of command> OK

Where:

<Connection\_Class> is defined by:

 $1 =$  Streaming Class,

3 = Background Class

<Max Bitrate Up> and <Max Bitrate Down> specify the requested Maximum Bitrate (the preferred bitrate).

<Guaranteed\_Bitrate\_Up> and <Guaranteed\_Bitrate\_Down> specify the requested Guaranteed Bitrate (acceptable bitrate).

After the AT+CGEQREQ command has been sent, the context will not immediately use the rates requested. An additional command is required to modify the context.

To action the modification the following AT-command must be used:

```
AT-command: AT+CGCMOD=<CID#>
AT-response: <echo response of command>
            OK
```
At this point, the renegotiation will take place and if successful, the new bitrate request will be applied.

Verify that the re-negotiation was successful using the  $AT+CGEONEG=$  command.

#### **9.2.4.9 Deactivating PDP contexts**

Deactivation of a PDP context may be performed using AT-commands.

The CID for the connection **must** be known in order to deactivate the correct primary or secondary PDP context, primary or secondary.

To deactivate a specific PDP context the following AT-command may be used:

AT-command: AT+CGACT=0,<CID#> AT-response: <echo response of command> OK

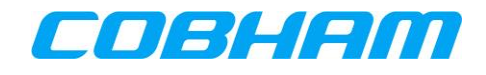

# **10 TROUBLESHOOTING**

## **10.1 LOG FILE EXTRACTION**

For AVIATOR S log file extraction, refer to [Appendix E.](#page-100-0)

# **10.2 SYSTEM TEST - FLASHING CALL LIGHTS**

While performing a System Test, the call lights are 'flashed'. When the test has completed, additional crew action may be required to clear the call lights before the system can return to the operational state:

**MCDU**: Clear the ACP call lights by pressing the SAT 1 and SAT 2 call buttons.

**RMP**: No further action required.

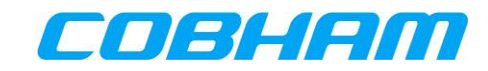

# **Appendix A. AISD SNMP Interface**

#### **Table 10-1: AISD SNMP MIB OID Support**

<span id="page-58-0"></span>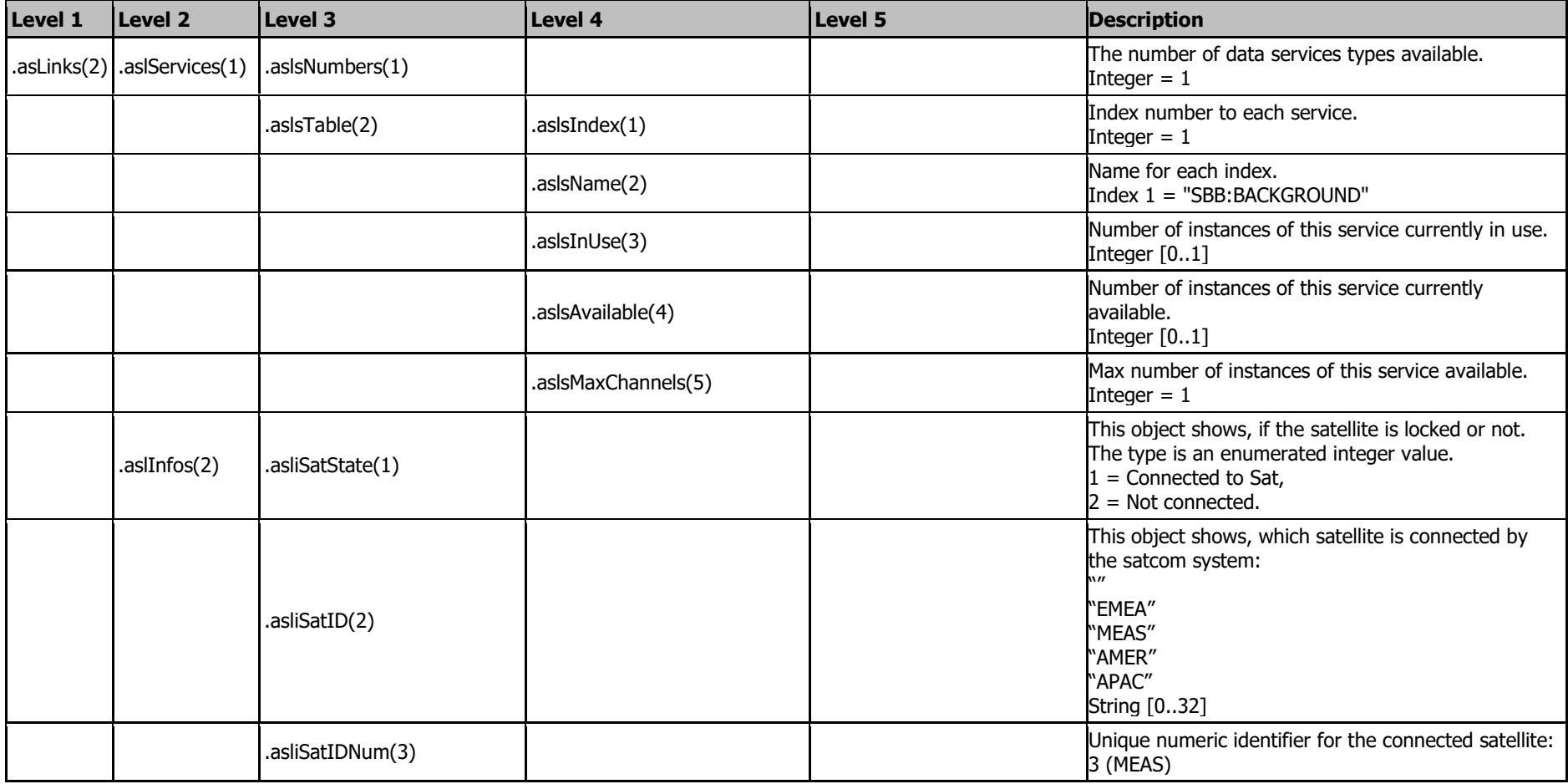

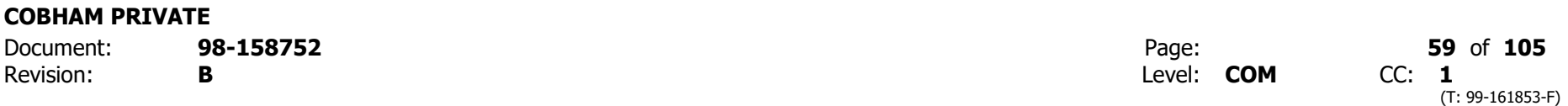

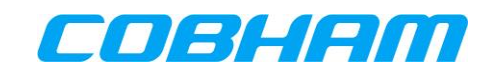

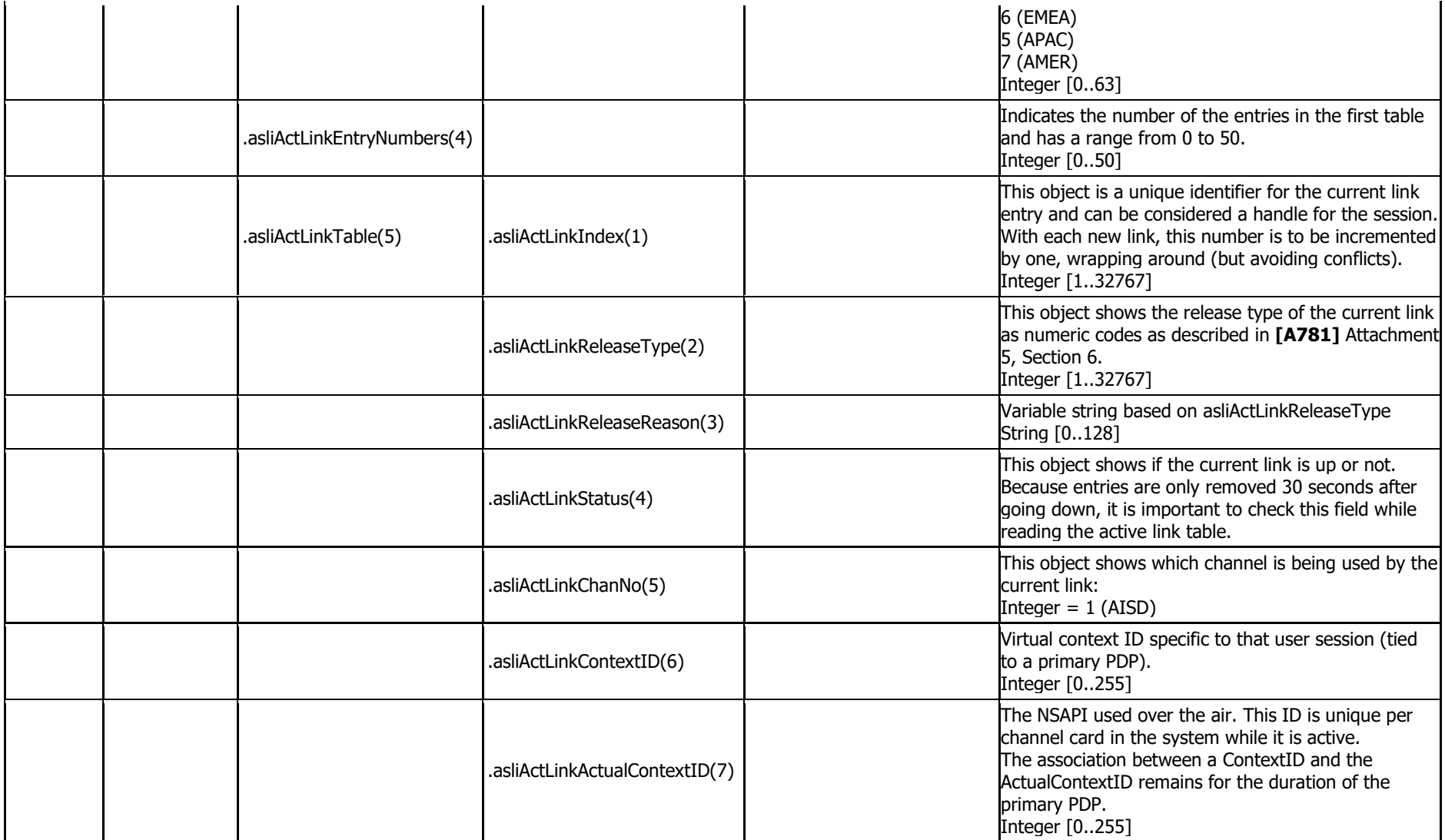

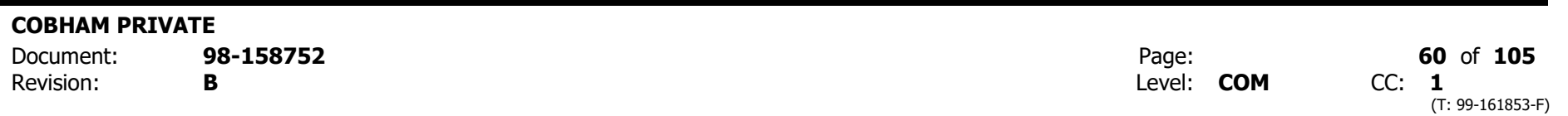

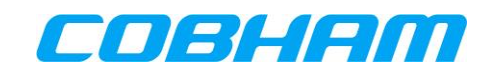

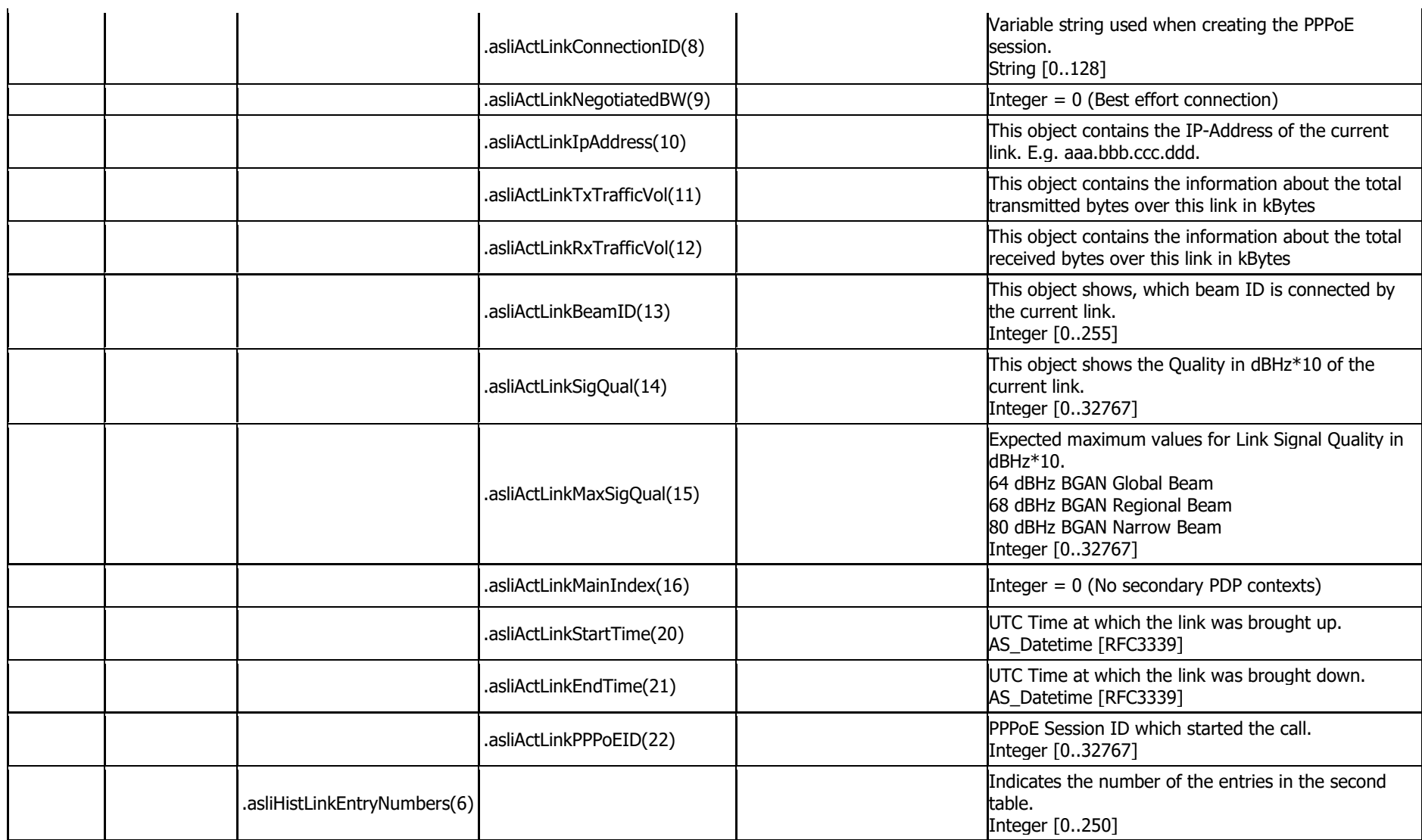

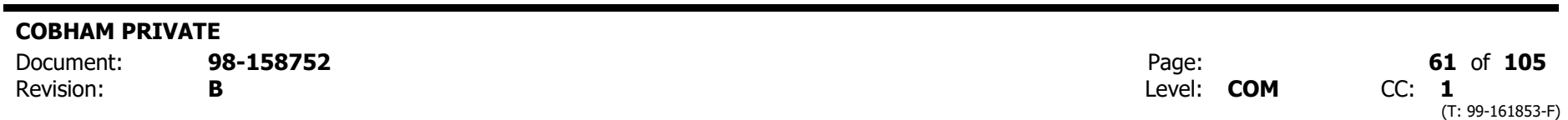

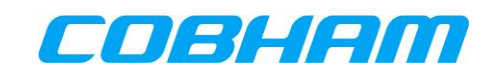

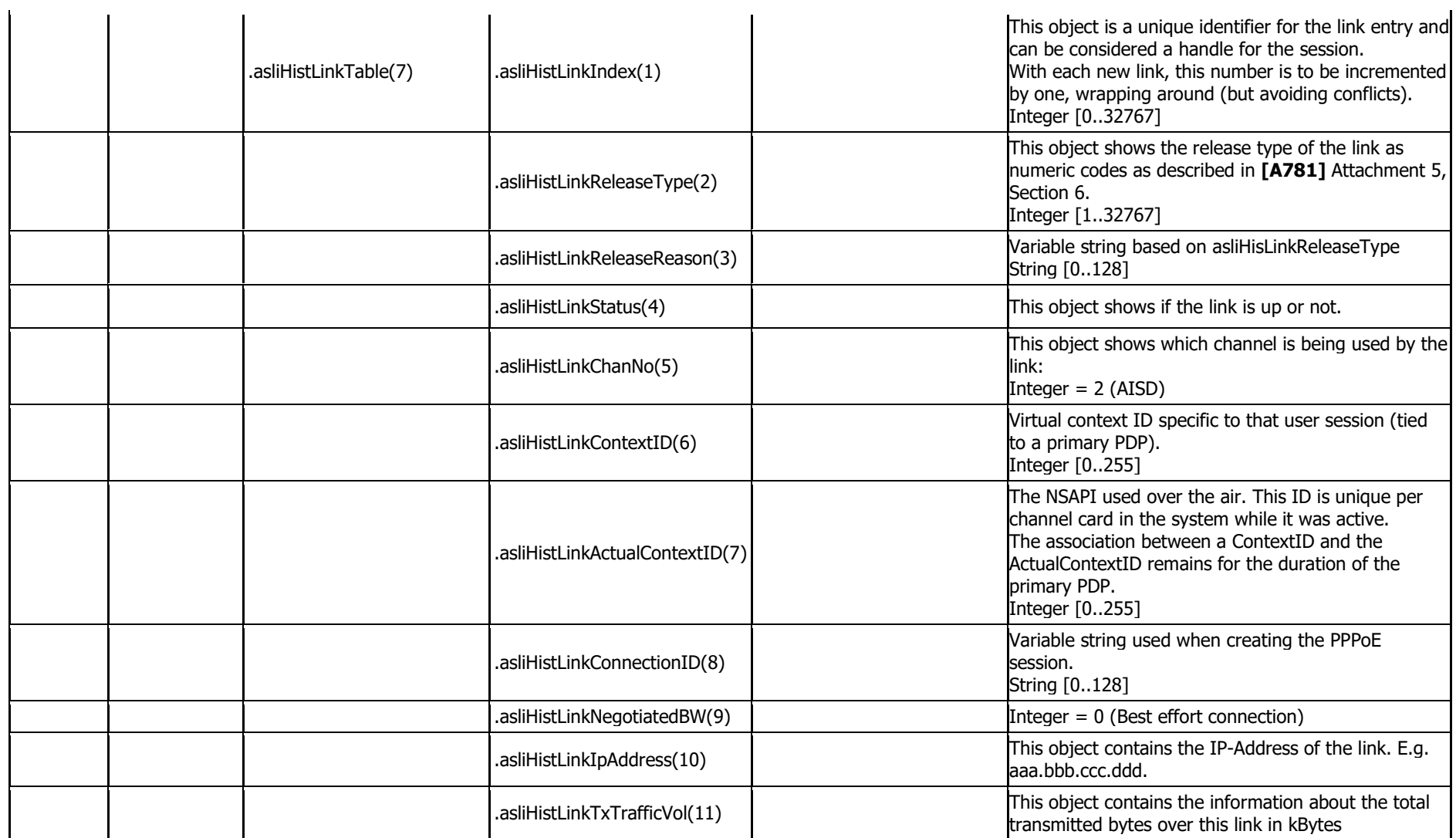

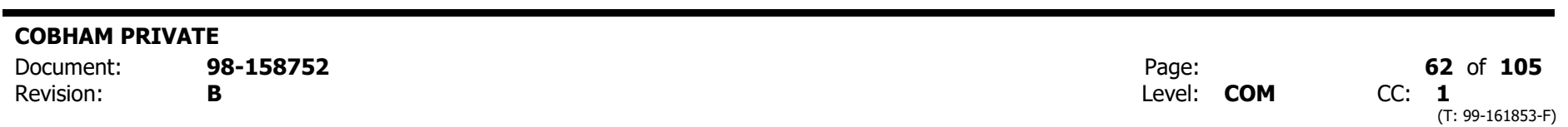

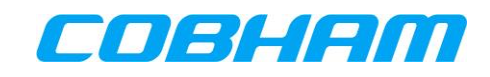

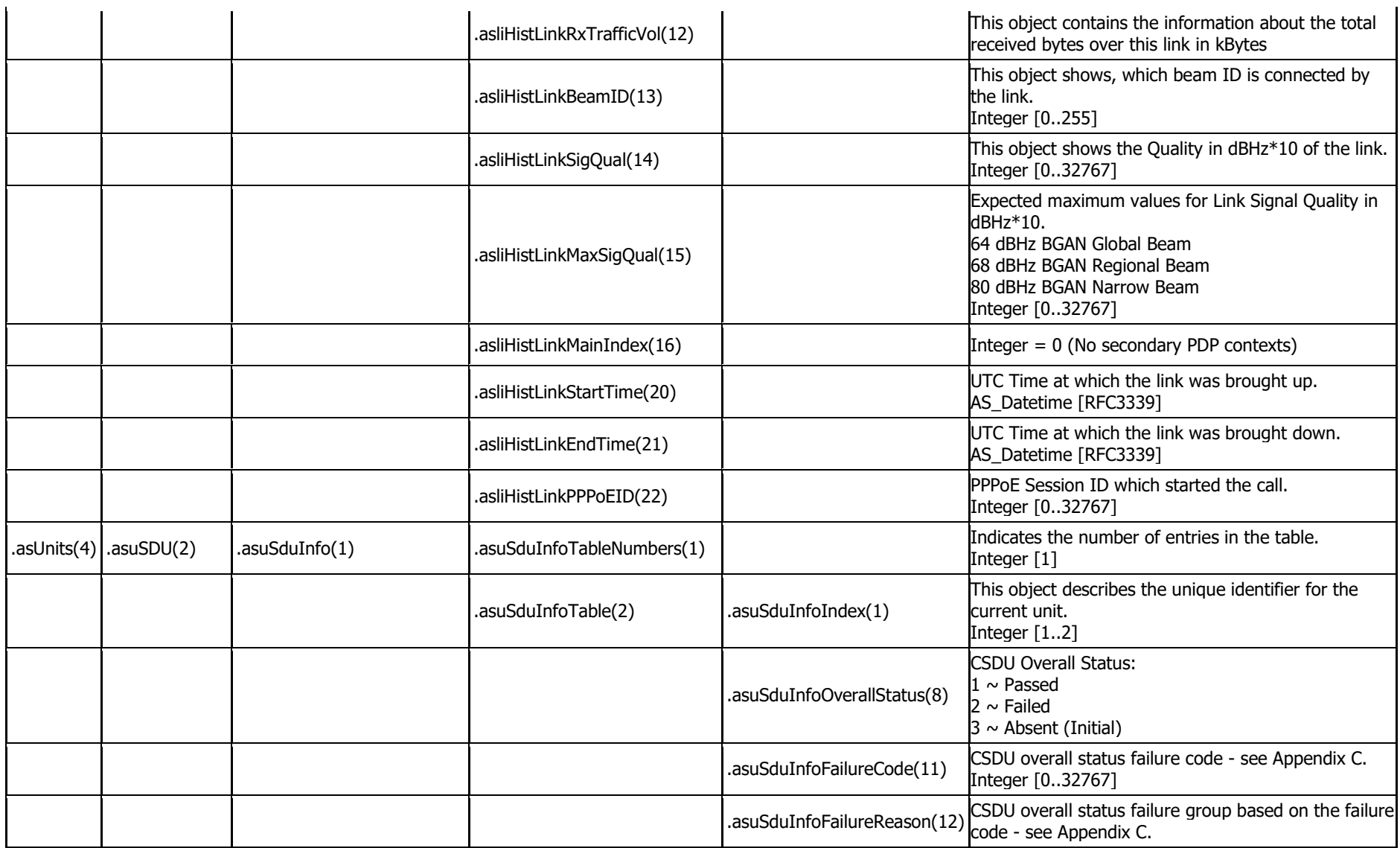

**COBHAM PRIVATE**

Revision: **B** Level: **COM** CC: **1**

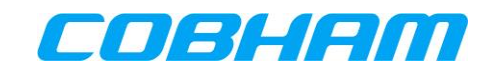

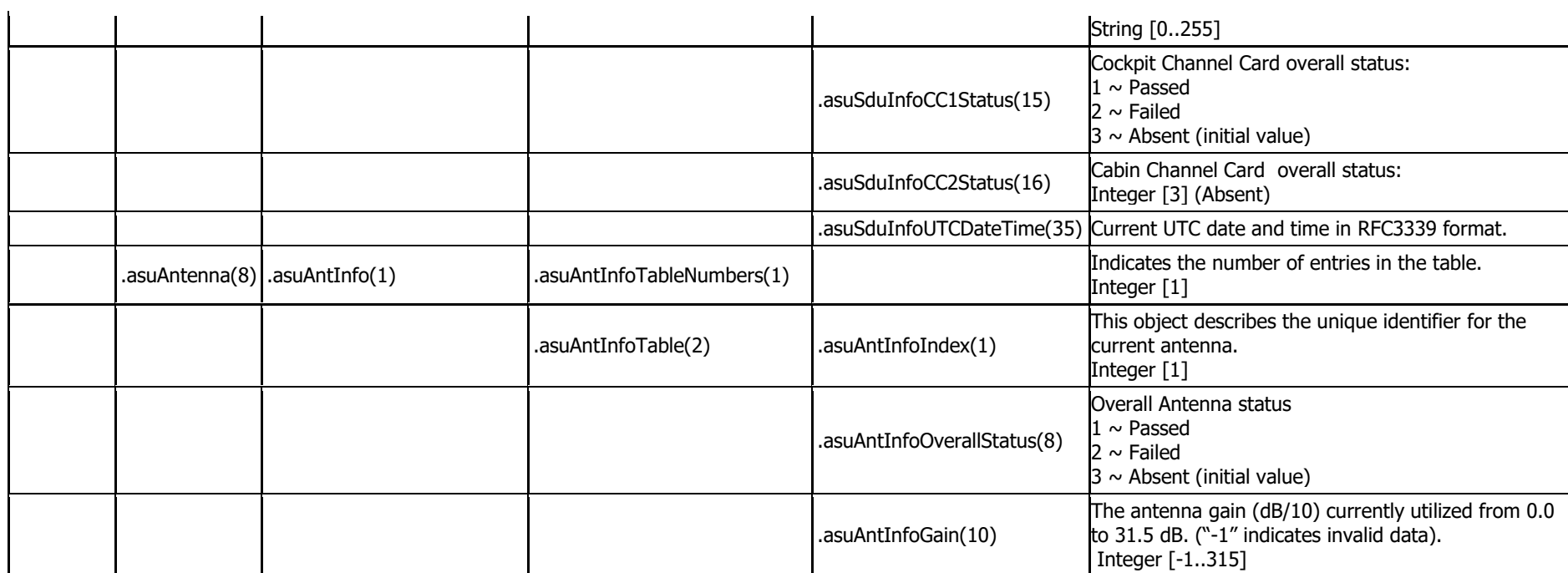

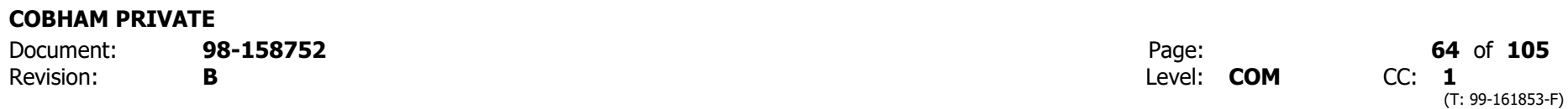

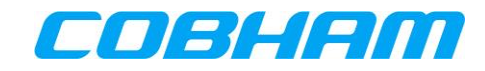

# **Appendix B. PIESD SNMP Interface**

#### **Table 10-2: PIESD SNMP MIB OID Support**

<span id="page-64-0"></span>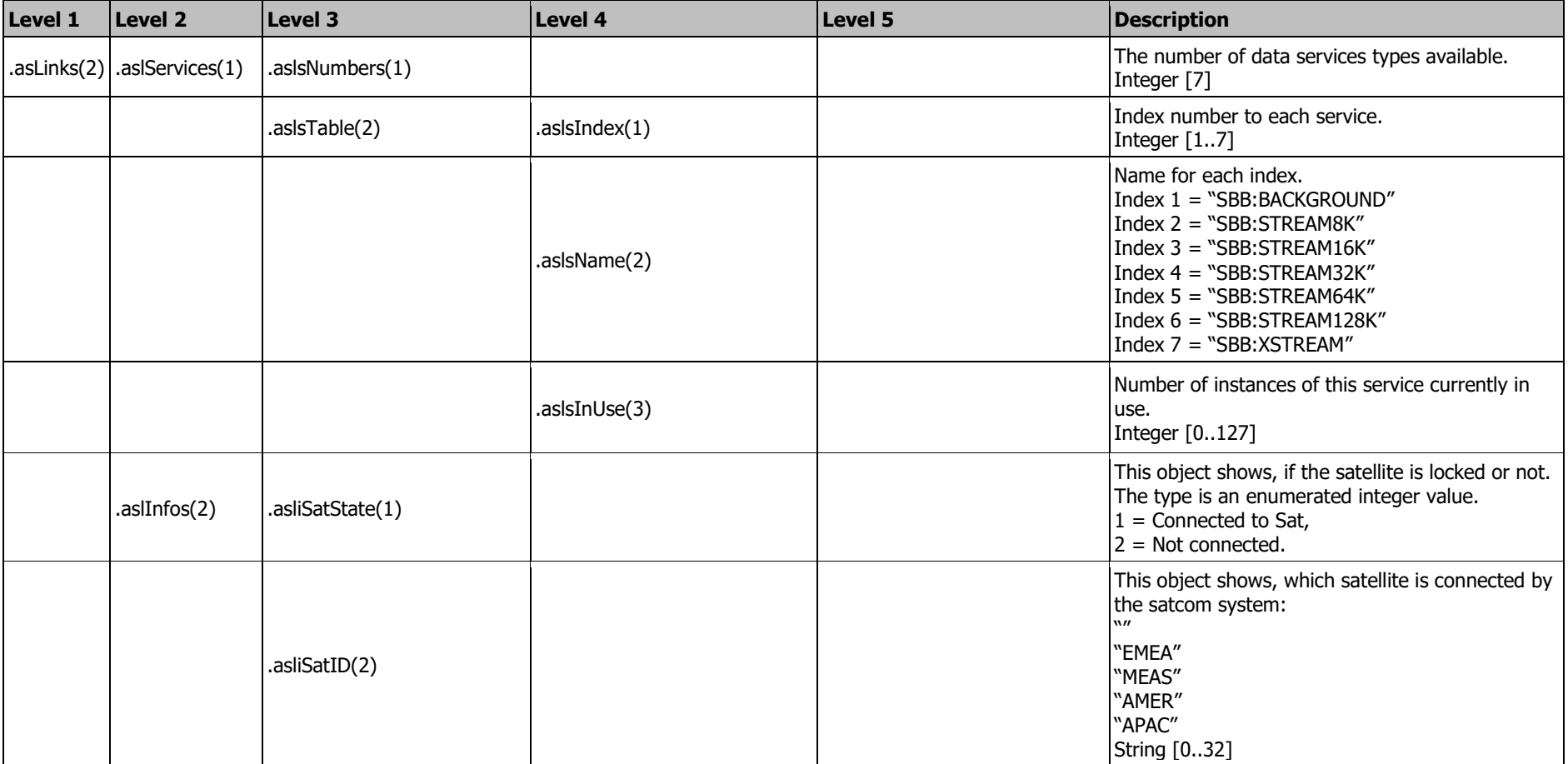

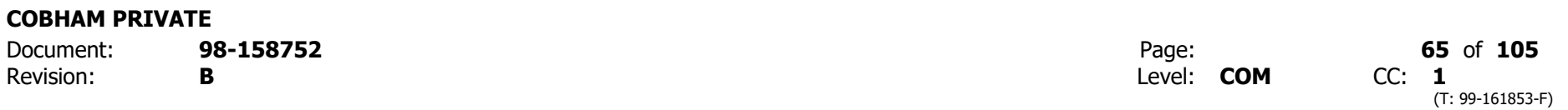

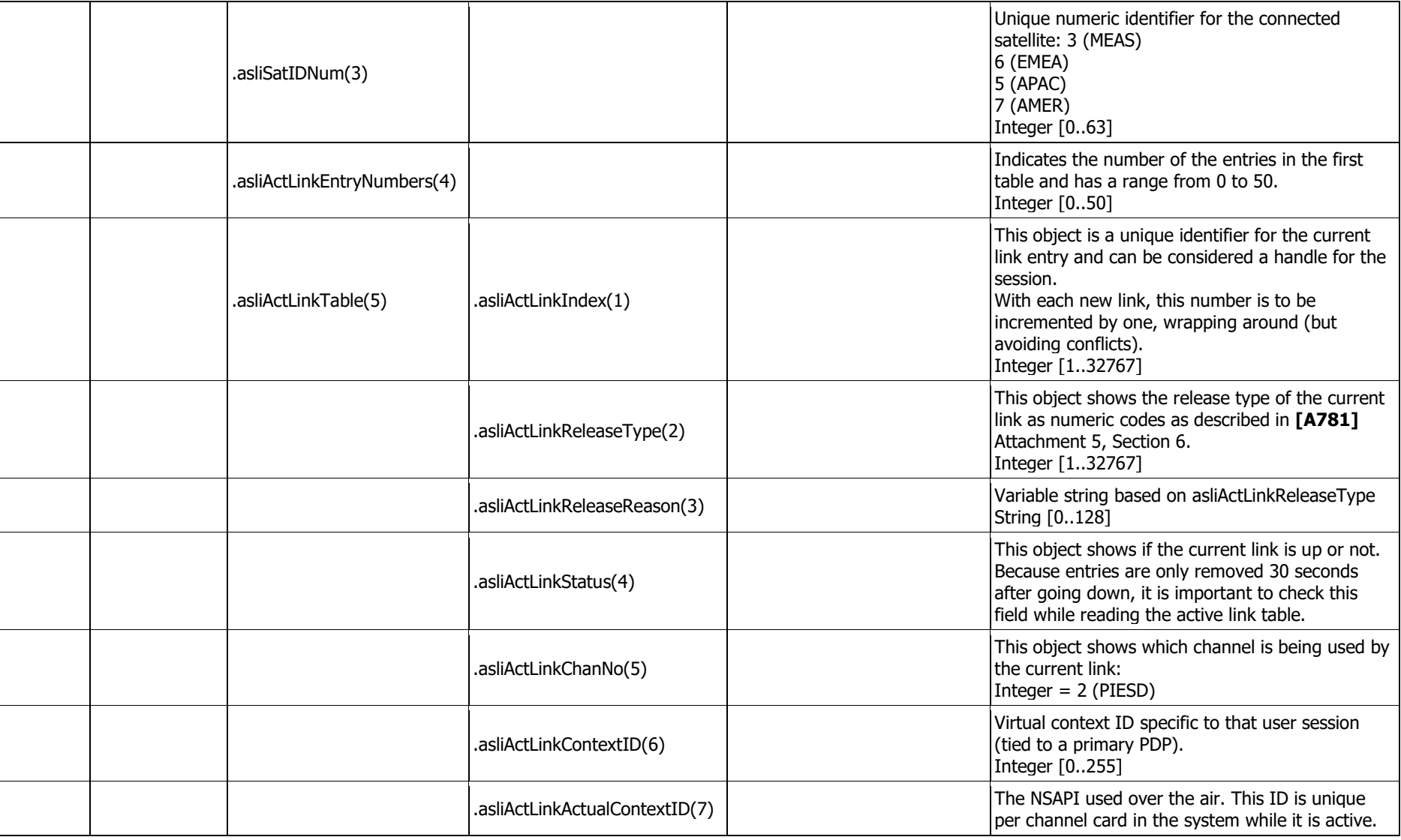

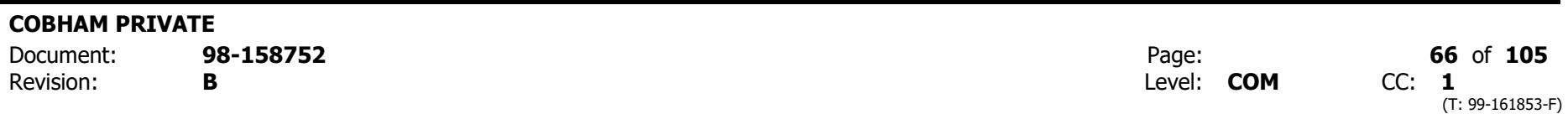

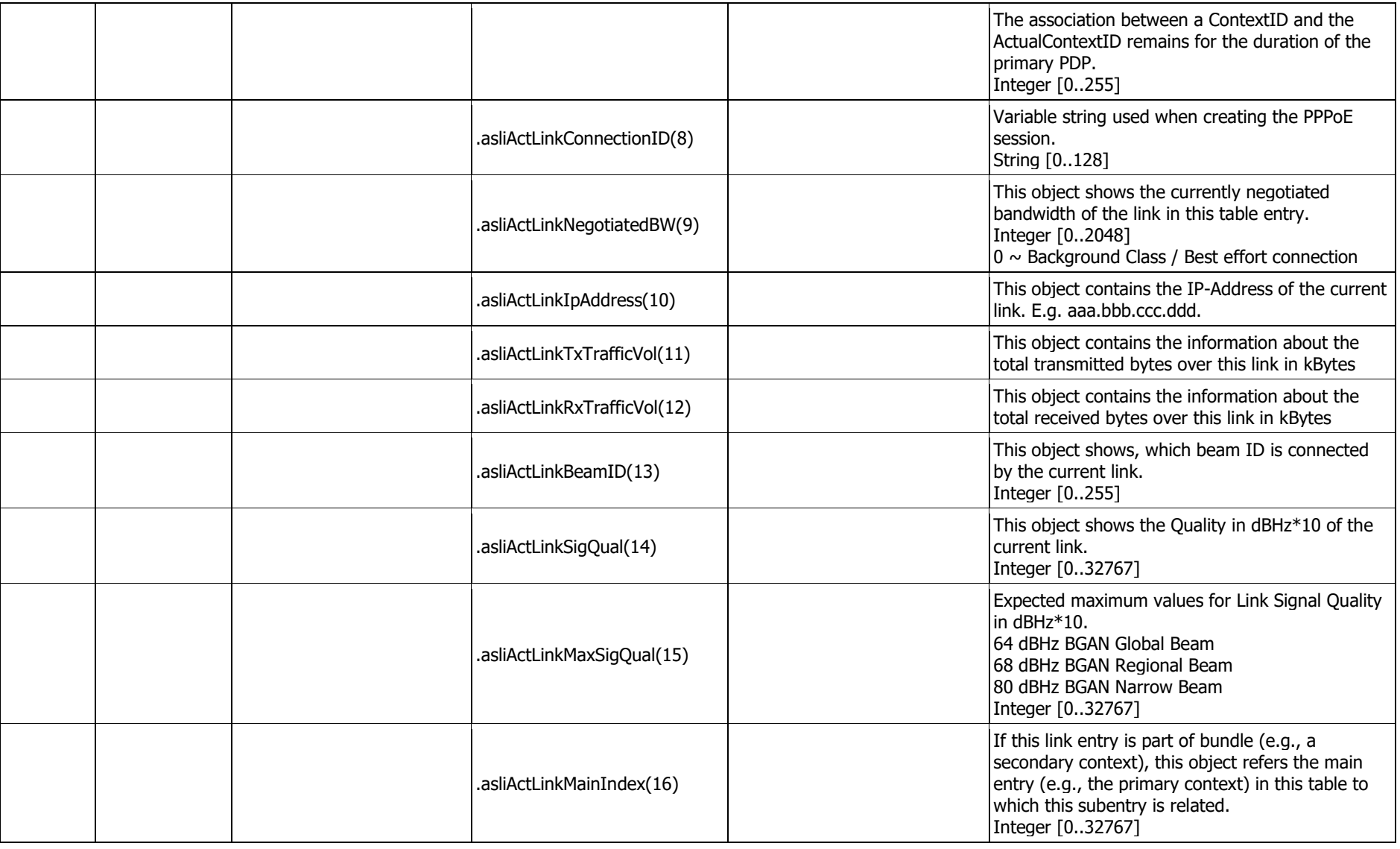

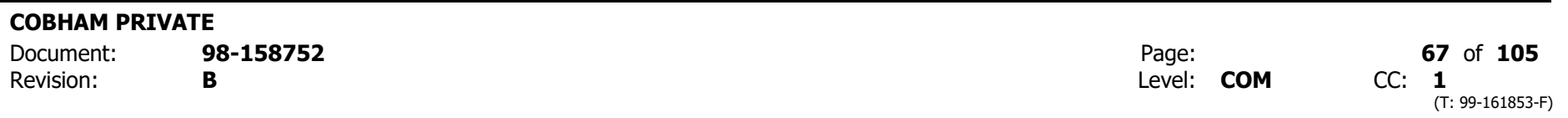

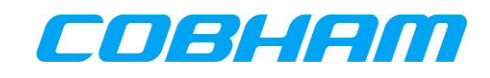

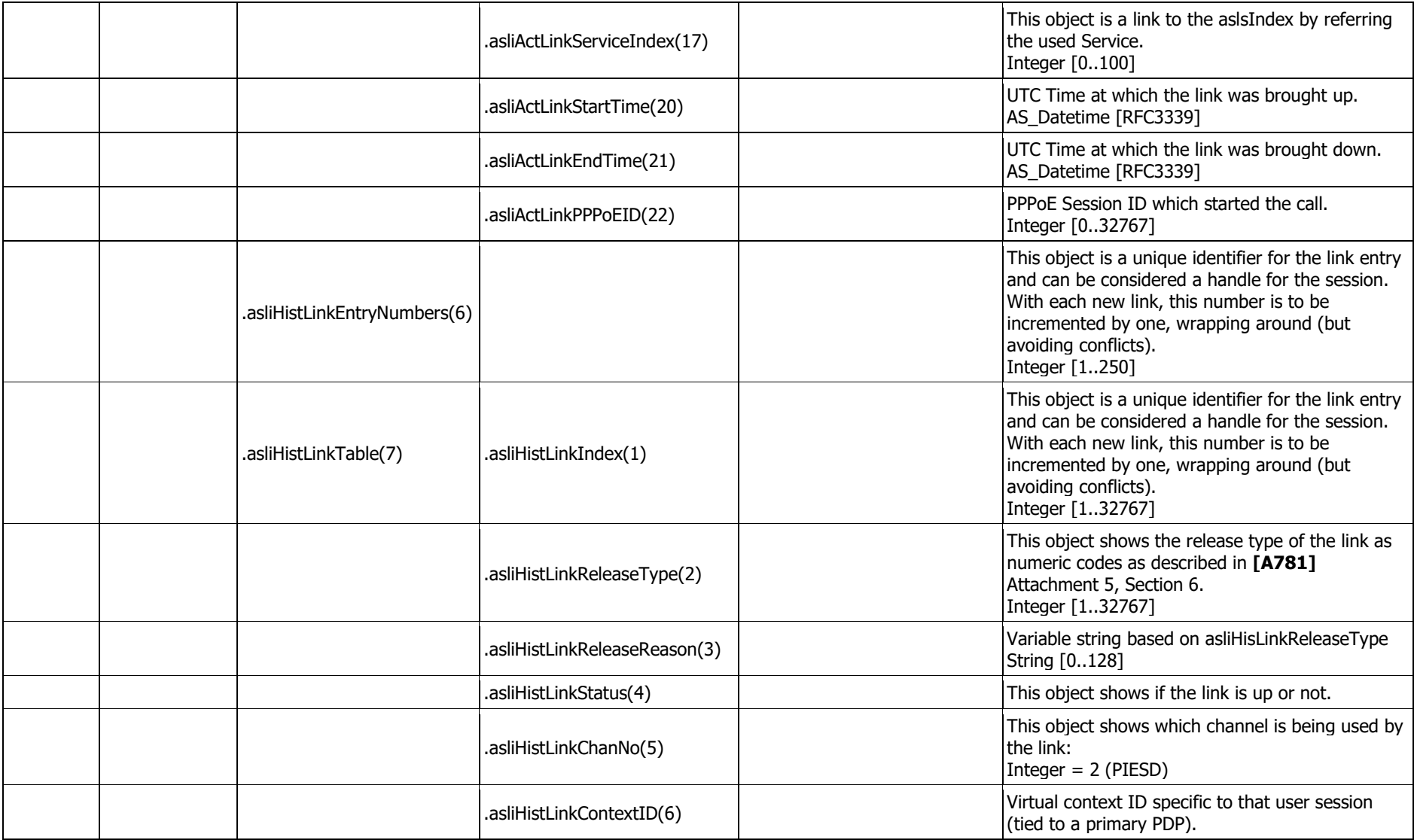

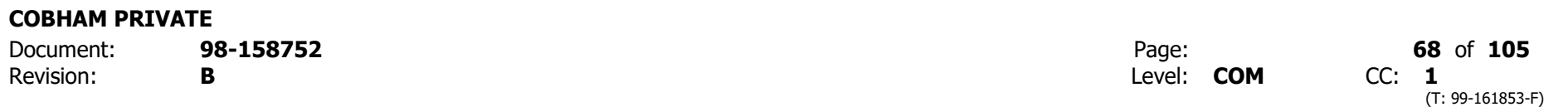

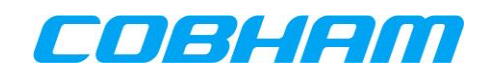

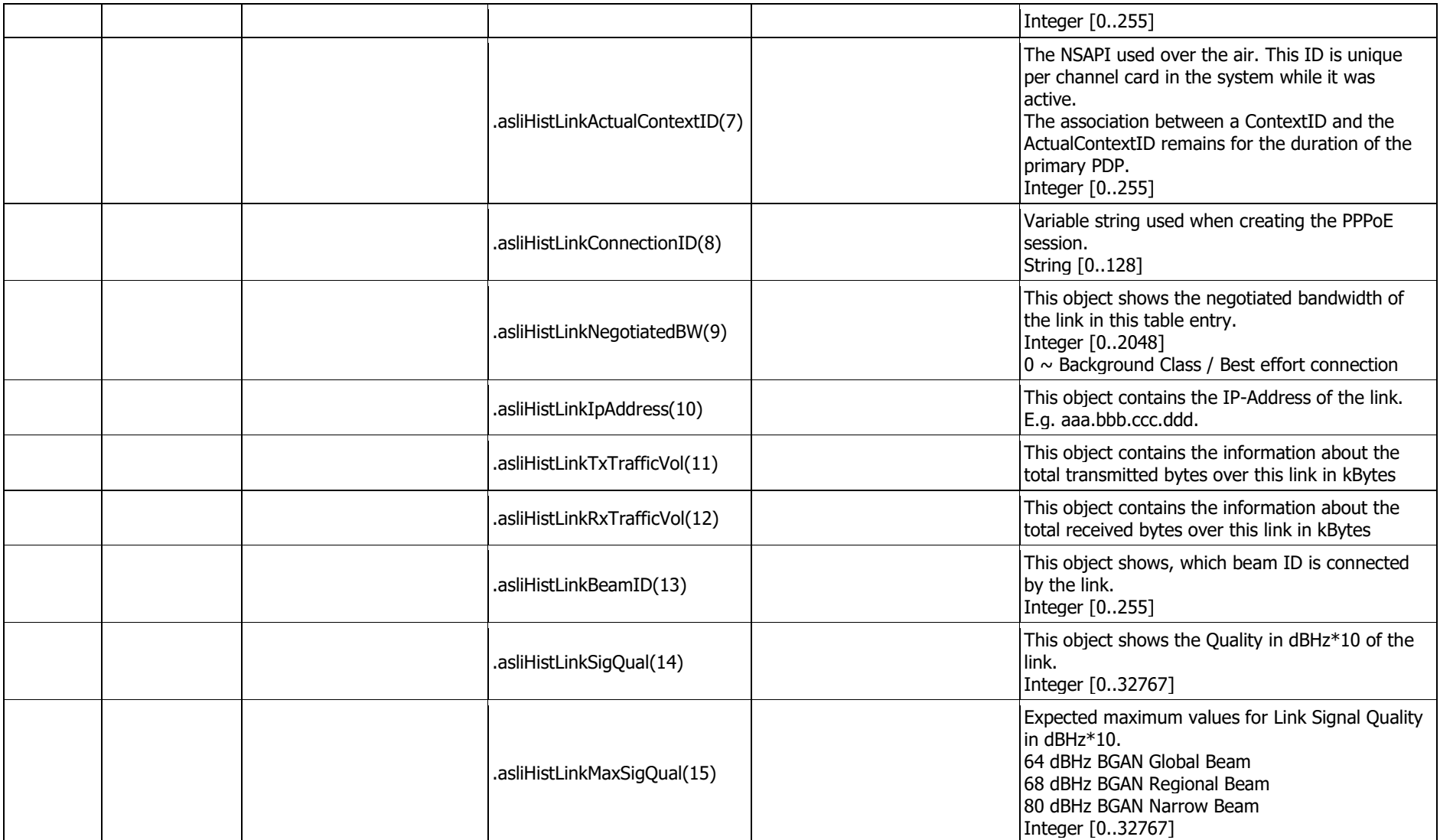

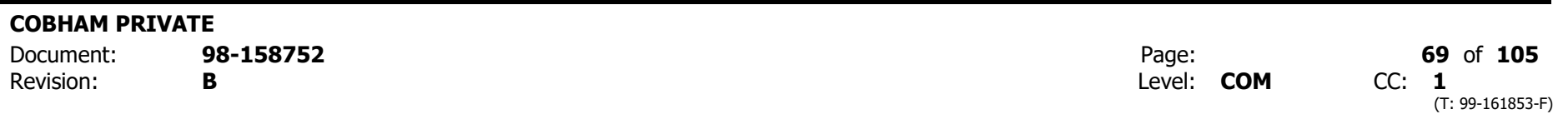

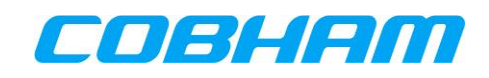

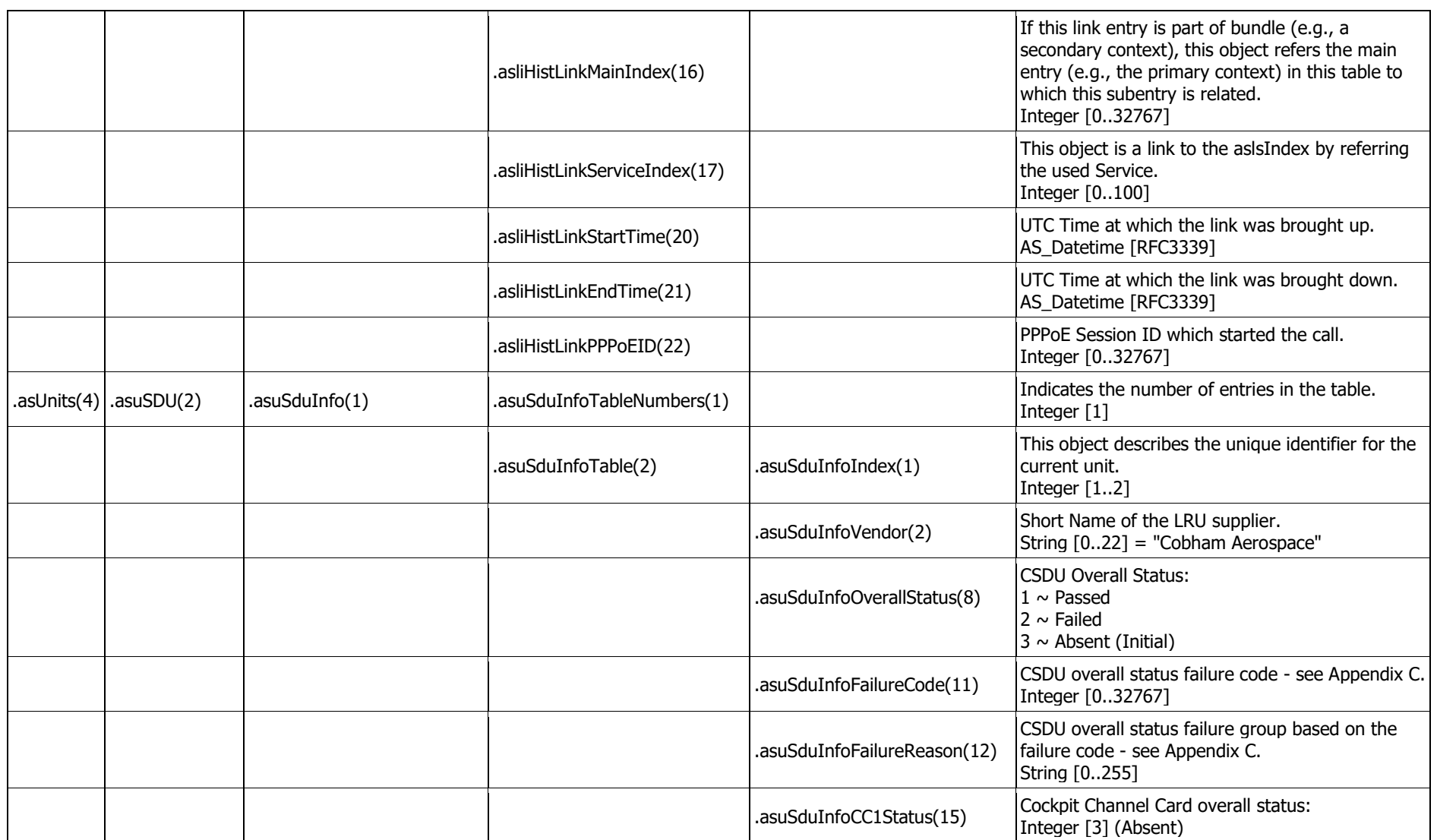

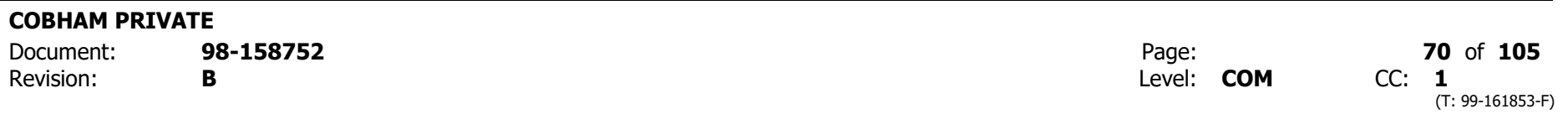

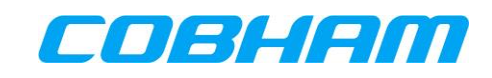

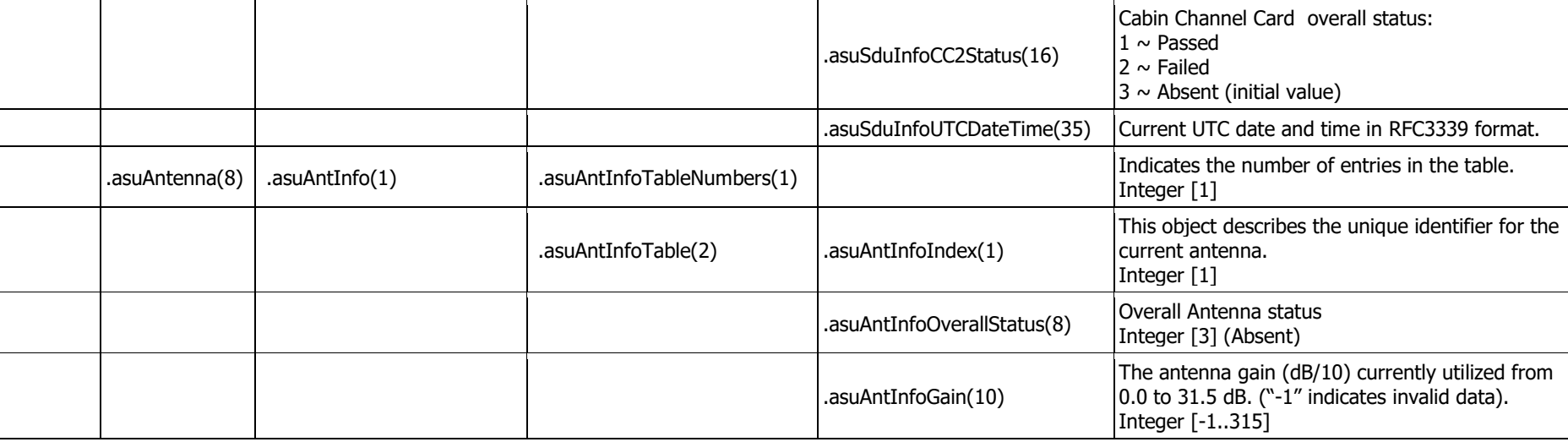

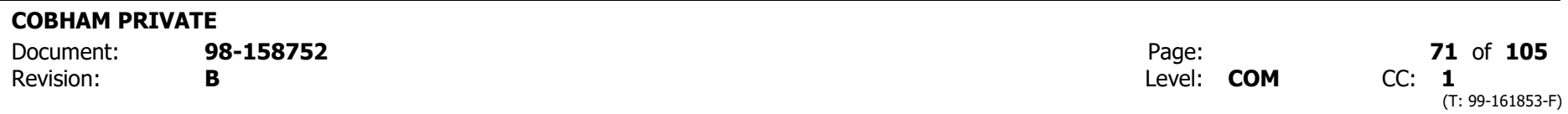

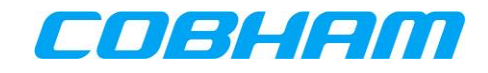

# <span id="page-71-0"></span>**Appendix C. SNMP Object ID Definitions**

#### asliActLinkStatus(4) Appendix C.1.

asliActLinkStatus shows if the current link is up or not. The values are:

- $\bullet$  Up(1)
- Down(2)
- Unconnected(3)

#### asliHistLinkEntryNumbers(6) Appendix C.2.

asliHistLinkEntryNumbers(6) indicates the number of the entries in the second table and has an open range. The value is maximum 250.

#### asuSduInfoVendor(2) Appendix C.3.

asuSduInfoVendor is the name of the AVIATOR S supplier and has the value "Cobham Aerospace".

#### Appendix C.4. asuSduInfoFailureCode(11)

asuSduInfoFailureCode indicates a unique failure code. The failure code consists of a fault group and a fault bit to indicate individual faults. The value range of the failure code determines the fault group as listed in [Table 10-3.](#page-71-1)

<span id="page-71-1"></span>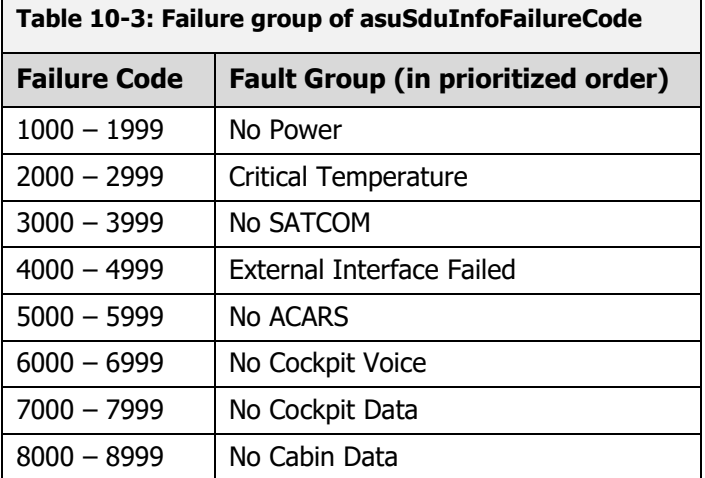

For the "*No Power*" fault group the following fault bits are defined:

DegradedPowerHoldUp (Bit 0)

For the "Critical Temperature" fault group the following fault bits are defined:

- DegradedACDTemperatureCriticalHigh (Bit 0)
- DegradedACDTemperatureShutdownHigh (Bit 1)
- DegradedCockpitRMTempCriticalHigh (Bit 2)
- DegradedPSMTemperatureCriticalHigh (Bit 3)
- DegradedAISDTemperatureCriticalHigh (Bit 4)
- DegradedPIESDTemperatureCriticalHigh (Bit 5) DegradedHPATemperatureCriticalHigh (Bit 6)
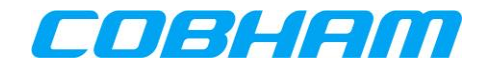

For the "*No SATCOM*" fault group the following fault bits are defined:

- DegradedNoSATCOM (Bit 0)
- DegradedPosLost (Bit 1)
- DegradedNO\_ORT (Bit 2)

For the "*External Interface Failed*" fault group the following fault bits are defined:

- DegradedNo615-3 (Bit 0)
- Degraded615-3Lost (Bit 1)
- DegradedCMULost (Bit 2)
- DegradedMCDULost (Bit 3)
- DegradedCFDSLost (Bit 4)
- DegradedFWSLost (Bit 5)
- DegradedMCDUFailure (Bit 6)

For the "*No ACARS*" fault group the following fault bits are defined:

DegradedNoACARS (Bit 0)

For the "*No Cockpit Voice*" fault group the following fault bits are defined:

DegradedCockpitVoiceFailure (Bit 0)

For the "*No Cockpit Data*" fault group the following fault bits are defined:

- DegradedAISDNotWorking (Bit 0)
- DegradedAISDFailure (Bit 1)
- DegradedNoCockpitData (Bit 2)

For the "*No Cabin Data"* fault group the following fault bits are defined:

- DegradedPIESDNotWorking (Bit 0)
- DegradedCabinRMNotWorking (Bit 1)
- DegradedCabinRMFailure (Bit 2)
- DegradedPIESDFailure (Bit 3)
- DegradedCabinDataFailure (Bit 4)

### As an example:

If the CMU and MCDU are lost, it will set the fault bits "2" and "3" in the "External Interface Failed" fault group to combine into failure code "400C".

#### Appendix C.5. asuSduInfoFailureReason(12)

asuSduInfoFailureReason is a failure message equal to the failure code in asuSduInfoFailureCode(11).

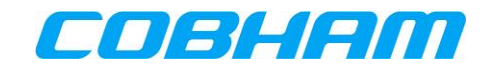

# **Appendix D. AT-Commands**

#### **General Commands** Appendix D.1.

# **Appendix D.1.1 List all Available AT Commands**

List all available AT commands. Ref : **[\[3GPP\\_TS27\]](#page-13-0)**

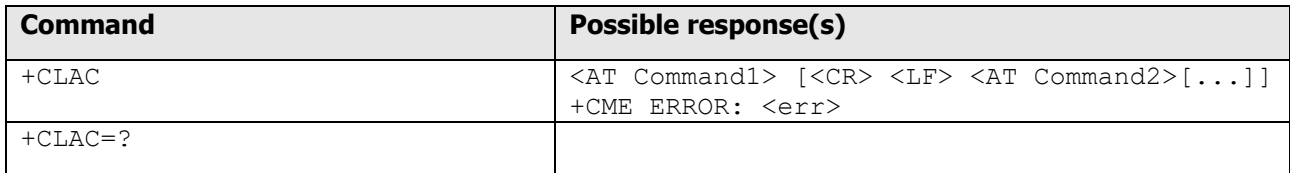

Defined Values:

<AT Command >:

Defines the AT command including the prefix AT. Text shall not contain the sequence 0<CR> or

OK<CR>

# **Appendix D.1.2 Command Echo**

Command Echo. Ref : **[\[ITU-T\\_V.250\]](#page-13-1)**

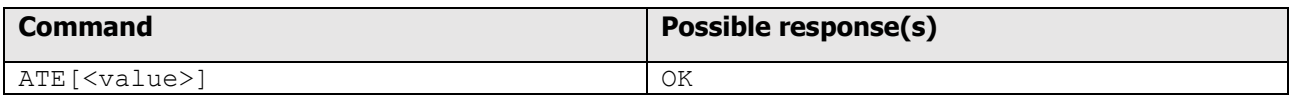

#### Defined Values:

<value>

- 0 DCE does not echo characters during command state and online command state.
- 1 DCE echoes characters during command state and online command state.

Recommended default setting :

1 DCE echoes characters during command state and online command state

Supported Values:

(0,1)

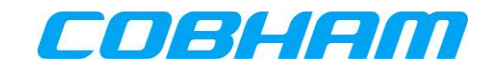

#### **System Information** Appendix D.2.

# **Appendix D.2.1 Request Manufacturer Identification**

### Request Manufacturer Identification. Ref : **[\[3GPP\\_TS27\]](#page-13-0)**

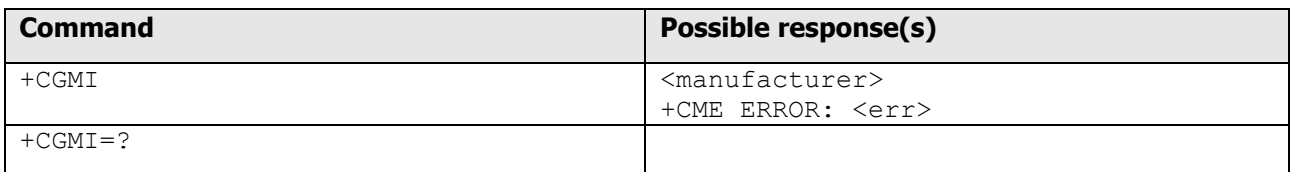

### Defined Values:

<manufacturer>

 the total number of characters, including line terminators, in the information text shall not exceed 2048 characters.

Text shall not contain the sequence 0<CR> or OK<CR>

# **Appendix D.2.2 Request Model Identification**

Request Model Identification. Ref : **[\[3GPP\\_TS27\]](#page-13-0)**

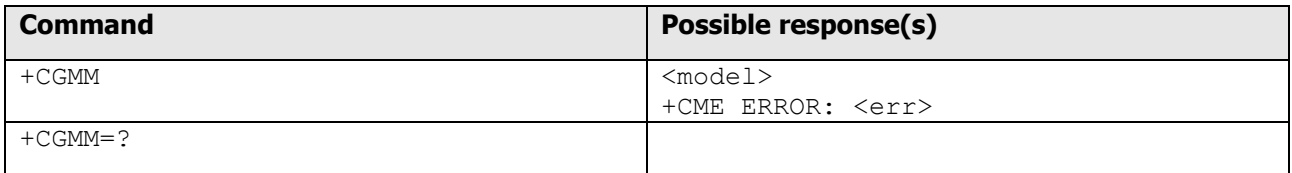

### Defined Values:

<model>

 The total number of characters, including line terminators, in the information text shall not exceed 2048 characters.

Text shall not contain the sequence 0<CR> or OK<CR>

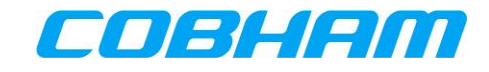

# **Appendix D.2.3 Request Revision Identification**

Request Revision Identification. Ref : **[\[3GPP\\_TS27\]](#page-13-0)**

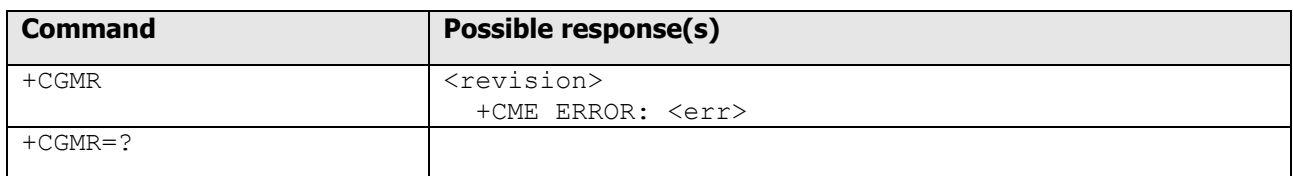

Defined Values:

<revision>

 The total number of characters, including line terminators, in the information text shall not exceed 2048 characters. Text shall not contain the sequence 0<CR> or OK<CR>.

# **Appendix D.2.4 Request Serial Number Identification**

Request Product Serial Number Identification. Ref : **[\[3GPP\\_TS27\]](#page-13-0)**

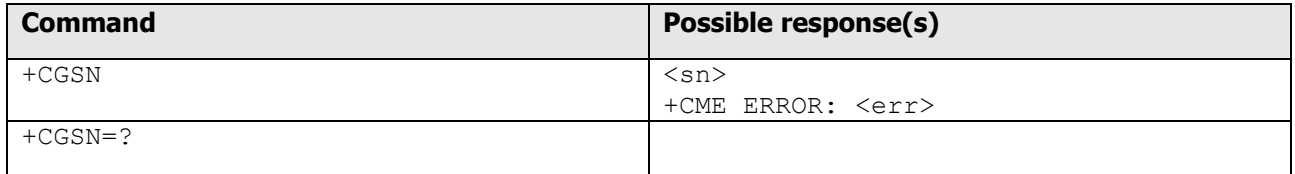

Defined Values:

 $<$ sn $>$ 

the total number of characters, including line terminators, in the information text shall not exceed 2048

characters. Text shall not contain the sequence 0<CR> or OK<CR>

# **Appendix D.2.5 Request International Mobile Subscriber Identity**

Request International Mobile Subscriber Identity. Ref : **[\[3GPP\\_TS27\]](#page-13-0)**

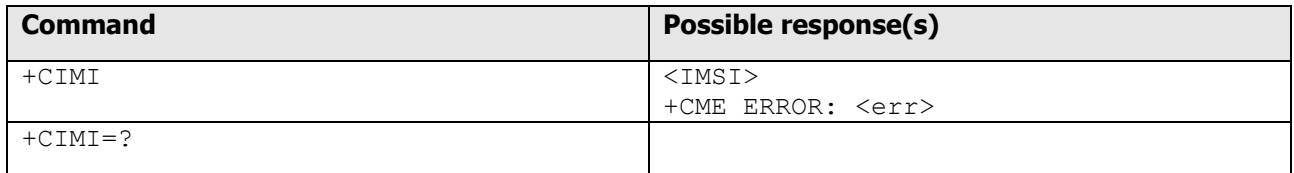

Defined Values:

<IMSI>

International Mobile Subscriber Identity (string without double quotes)

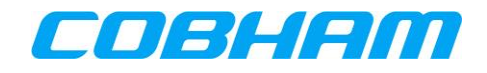

#### Appendix D.3. **Packet Data Connections**

# **Appendix D.3.1 Define Primary PDP Context**

# Define PDP Context. **[\[3GPP\\_TS27\]](#page-13-0)**

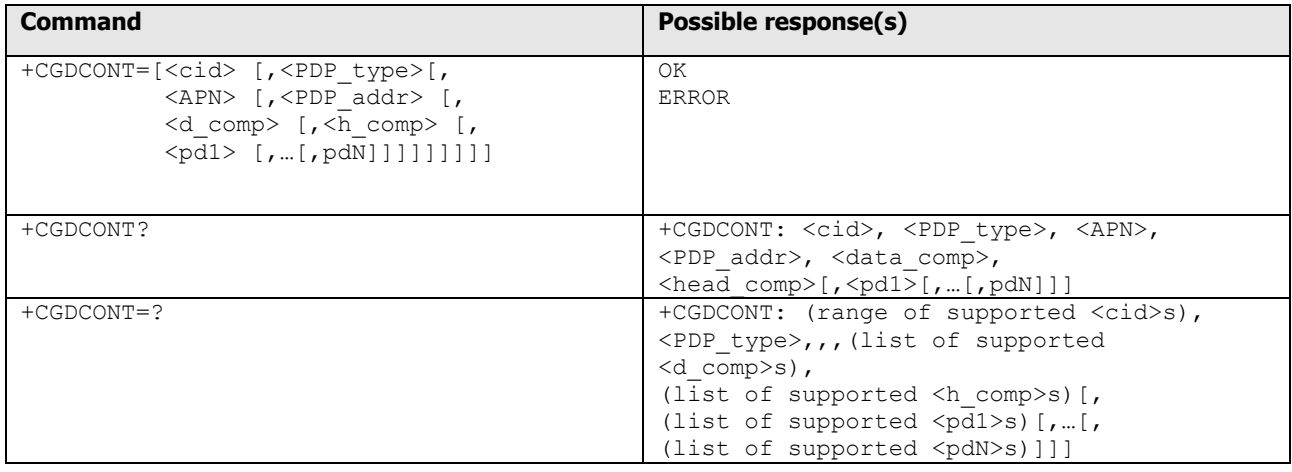

### Defined Values:

<cid>

 (PDP Context Identifier) a numeric parameter which specifies a particular PDP context definition. The parameter is local to the TE-MT interface and is used in other PDP context-related commands. The range of permitted values (minimum value  $= 1$ ) is returned by the test form of the command.

# <PDP\_type>

(Packet Data Protocol type) a string parameter which specifies the type of packet data protocol

IP Internet Protocol (IETF STD 5)

 $IPV6<sup>20</sup>$ Internet Protocol, version 6 (IETF RFC 2460)

PPP Point to Point Protocol (IETF STD 51)

### <APN>

-

 (Access Point Name) a string parameter which is a logical name that is used to select the GGSN or the external packet data network. If the value is null or omitted, then the subscription value will be requested.

### <PDP\_address>

 a string parameter that identifies the MT in the address space applicable to the PDP. If the value is null or omitted, then a value may be provided by the TE during the PDP startup procedure or, failing that, a

<sup>20</sup> IPv6 is not supported by the Inmarsat network.

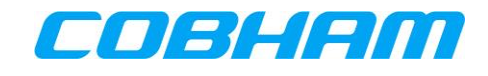

 dynamic address will be requested. The read form of the command will continue to return the null string even if an address has been allocated during the PDP startup procedure. The allocated address may be read using the +CGPADDR command.

<d\_comp>

a numeric parameter that controls PDP data compression

0 off (default if value is omitted)

1 on

Other values are reserved.

<h\_comp>

a numeric parameter that controls PDP header compression

0 off (default if value is omitted)

1 on

Other values are reserved.

 NOTE: At present only one data compression algorithm (V.42bis) is provided in SNDCP. If and when other algorithms become available, a command will be provided to select one or more of these.

 $<$ pd1>, ...  $<$ pdN>

 zero to N string parameters whose meanings are specific to the <PDP\_type> For PDP type OSP:IHOSS the following parameters are defined:

 $<$ pd1> =  $<$ host> the fully formed domain name extended hostname of the Internet host

 $<$ pd2> =  $<$ port > the TCP or UDP port on the Internet host

 $<$ pd3> =  $<$ protocol> the protocol to be used over IP on the Internet - "TCP" or "UDP

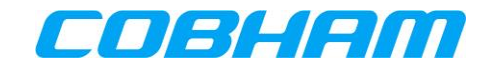

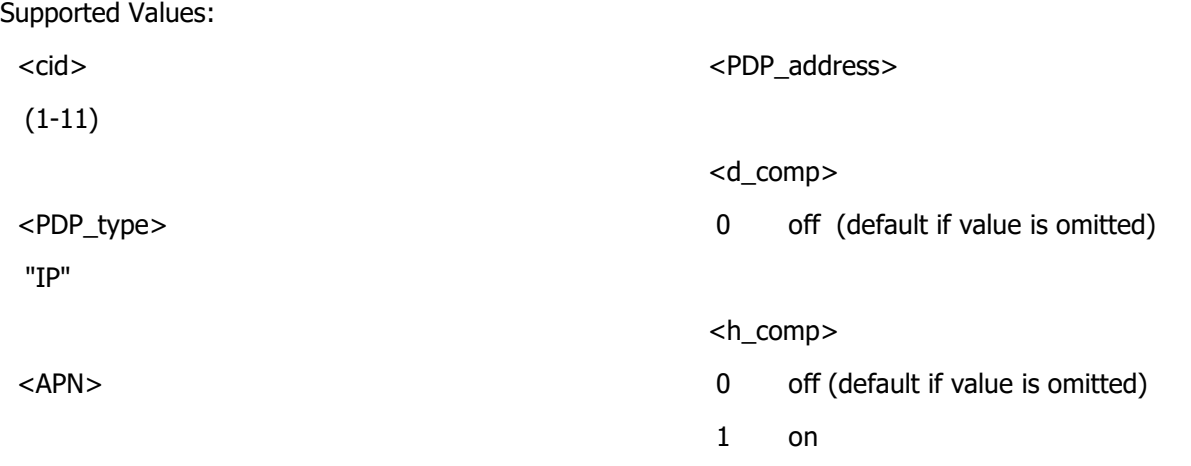

# **Appendix D.3.2 3G Quality of Service Profile (Requested)**

3G Quality of Service Profile (Requested). Ref : **[\[3GPP\\_TS27\]](#page-13-0)**

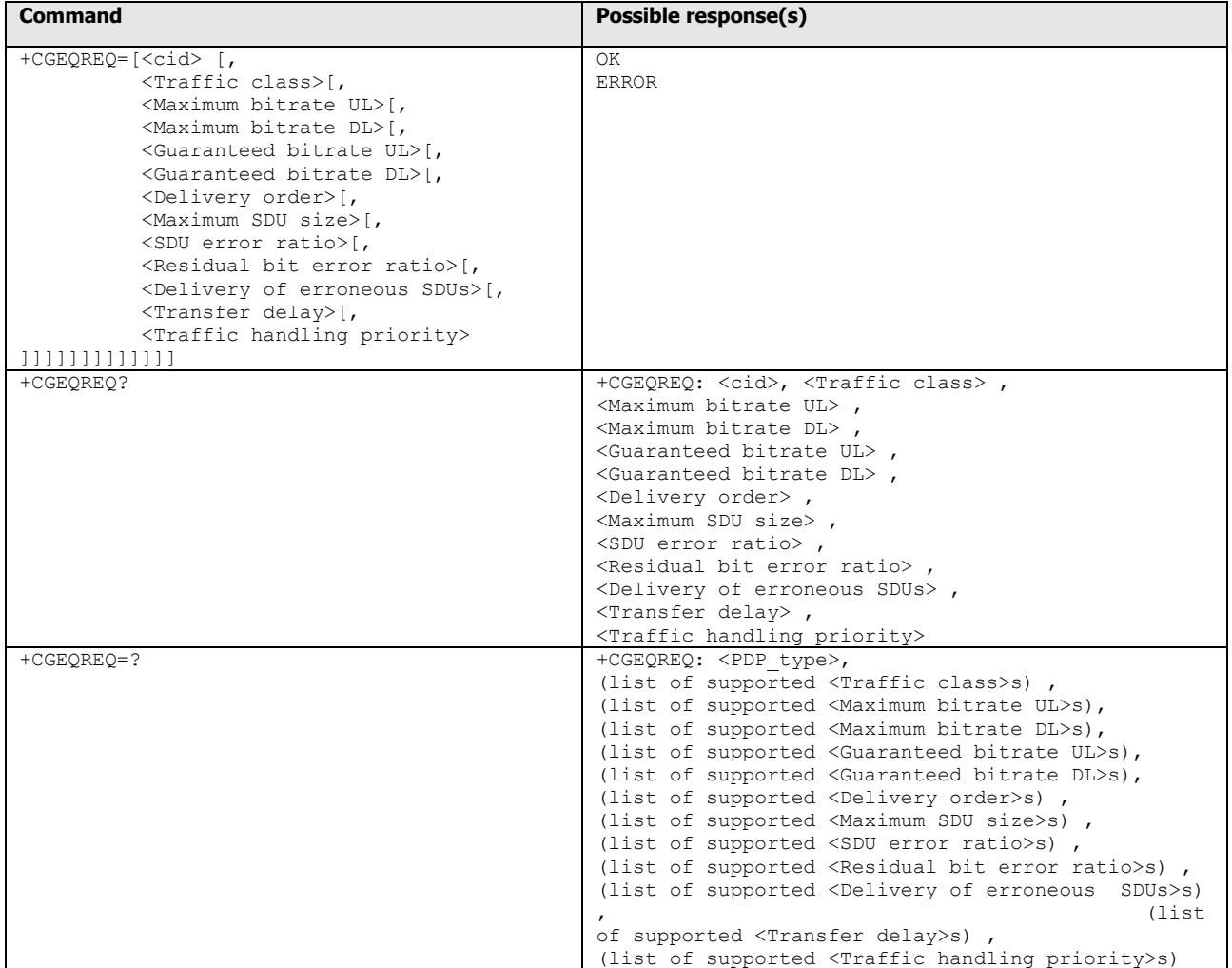

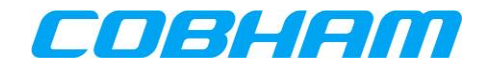

Defined Values:

<cid>

 a numeric parameter which specifies a particular PDP context definition (see+CGDCONT and +CGDSCONT commands).

The following parameters are defined in 3GPP TS 23.107 -

<Traffic class>

a numeric parameter that indicates the type of application for which the UMTS bearer service is optimised.

- 0 conversational
- 1 streaming
- 2 interactive
- 3 background
- 4 subscribed value

Other values are reserved.

## <Maximum bitrate UL>

 a numeric parameter that indicates the maximum number of kbits/s delivered to UMTS (up-link traffic) at a SAP. As an example a bitrate of 32kbit/s would be specified as '32' (e.g. AT+CGEQREQ=…,32, …).

<Maximum bitrate DL>

 a numeric parameter that indicates the maximum number of kbits/s delivered by UMTS (down-link traffic) at a SAP. As an example a bitrate of 32kbit/s would be specified as '32' (e.g. AT+CGEQREQ=…,32, …). If the parameter is set to '0' the subscribed value will be requested.

<Guaranteed bitrate UL>

 a numeric parameter that indicates the guaranteed number of kbits/s delivered to UMTS (up-link traffic) at a SAP (provided that there is data to deliver). As an example a bitrate of 32kbit/s would be specified as '32' (e.g. AT+CGEQREQ=…,32, …). If the parameter is set to '0' the subscribed value will be requested.

# <Guaranteed bitrate DL>

 a numeric parameter that indicates the guaranteed number of kbits/s delivered by UMTS (down-link traffic) at a SAP (provided that there is data to deliver). As an example a bitrate of 32kbit/s would be specified as '32' (e.g. AT+CGEQREQ=…,32, …). If the parameter is set to '0' the subscribed value will be requested.

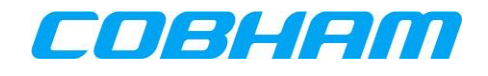

#### <Delivery order>

 a numeric parameter that indicates whether the UMTS bearer shall provide in- sequence SDU delivery or not.

- 0 no
- 1 yes
- 2 subscribed value.

Other values are reserved.

# <Maximum SDU size>

 a numeric parameter (1,2,3,…) that indicates the maximum allowed SDU size in octets. If the parameter is set to '0' the subscribed value will be requested.

## <SDU error ratio>

 a string parameter that indicates the target value for the fraction of SDUs lost or detected as erroneous. SDU error ratio is defined only for conforming traffic. The value is specified as 'mEe'. As an example a target SDU error ratio of 5o10-3 would be specified as '5E3' (e.g. AT+CGEQREQ=…,"5E3",…). '0E0' means subscribed value.

## <Residual bit error ratio>

 a string parameter that indicates the target value for the undetected bit error ratio in the delivered SDUs. If no error detection is requested, Residual bit error ratio indicates the bit error ratio in the delivered SDUs. The value is specified as 'mEe'. As an example a target residual bit error ratio of 5o10-3 would be specified as '5E3' (e.g. AT+CGEQREQ=…,"5E3",…). '0E0' means subscribed value.

### <Delivery of erroneous SDUs>

a numeric parameter that indicates whether SDUs detected as erroneous shall be delivered or not.

- $0$  no
- 1 yes
- 2 no detect
- 3 subscribed value

Other values are reserved.

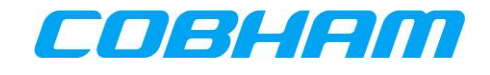

<Transfer delay>

 a numeric parameter (0,1,2,…) that indicates the targeted time between request to transfer an SDU at one SAP to its delivery at the other SAP, in milliseconds. If the parameter is set to '0' the subscribed value will be requested.

<Traffic handling priority>

 a numeric parameter (1,2,3,…) that specifies the relative importance for handling of all SDUs belonging to the UMTS bearer compared to the SDUs of other bearers. If the parameter is set to '0' the subscribed value will be requested.

<PDP\_type> (see +CGDCONT and +CGDSCONT commands).

If a value is omitted for a particular class then the value is considered to be unspecified.

Supported Values:

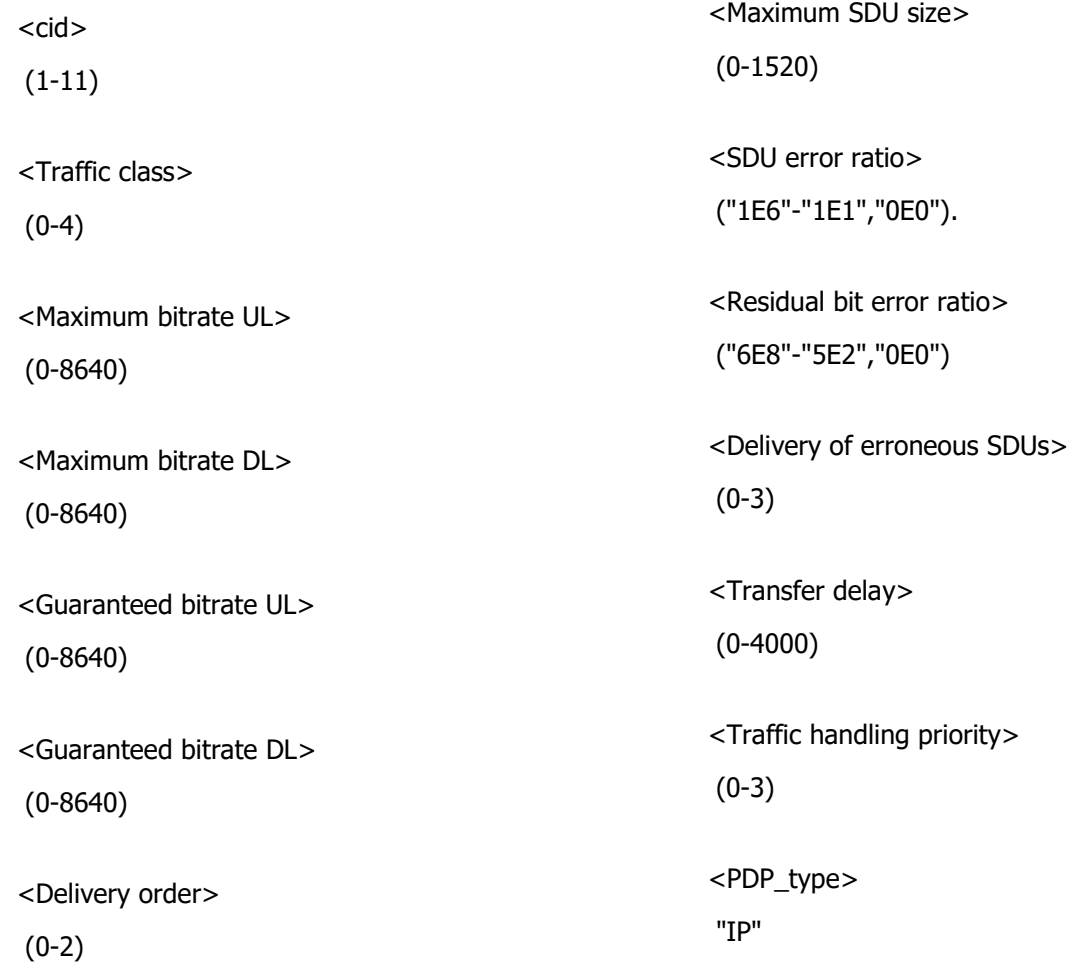

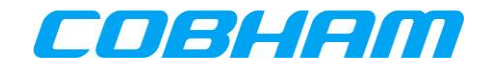

# **Appendix D.3.3 2G Quality of Service Profile (Requested)**

2G Quality of Service Profile (Requested). Ref : **[\[3GPP\\_TS27\]](#page-13-0)**

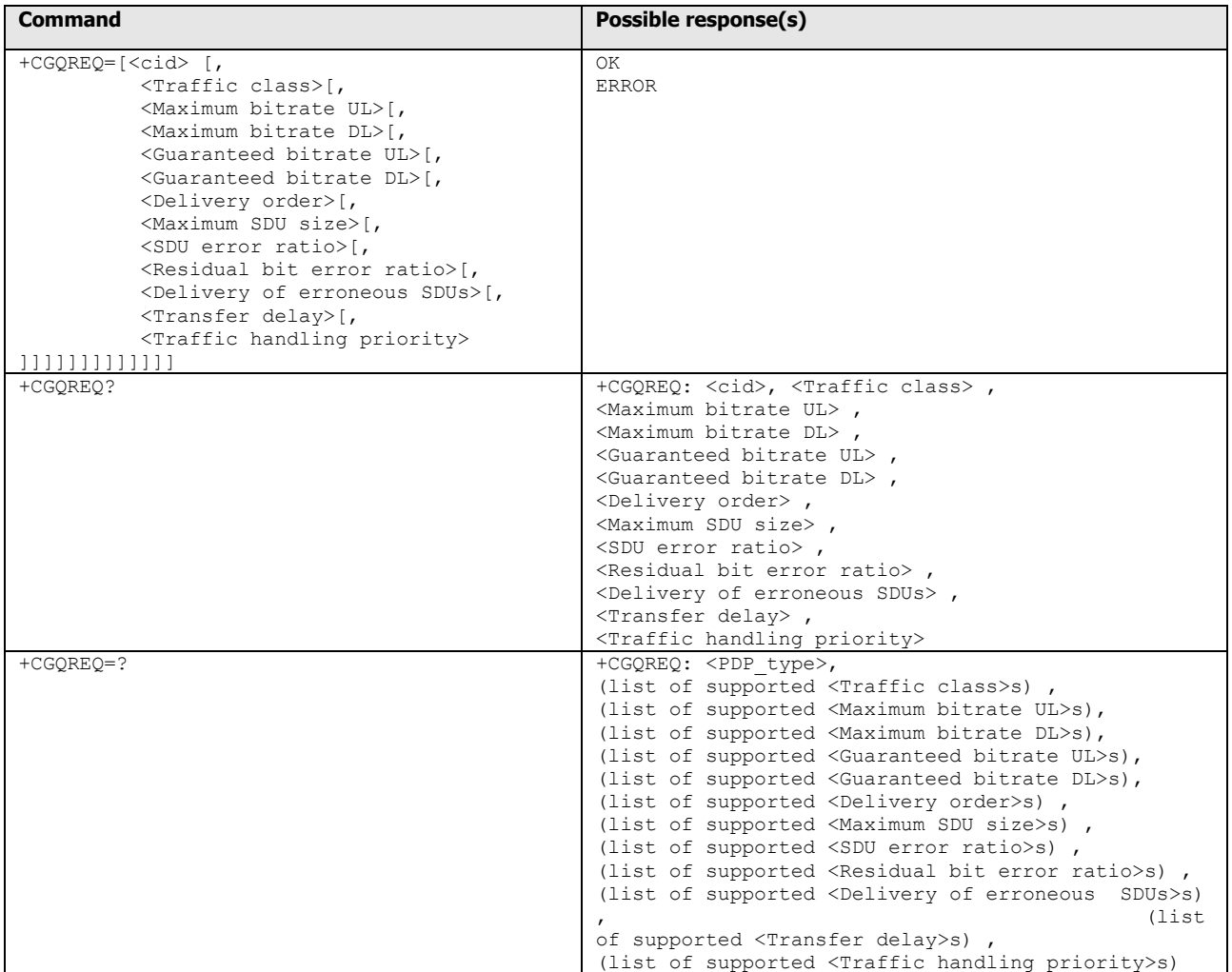

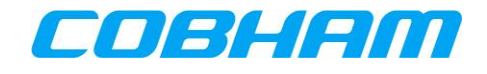

Defined Values:

<cid>

 a numeric parameter which specifies a particular PDP context definition (see+CGDCONT and +CGDSCONT commands).

The following parameters are defined in 3GPP TS 23.107 -

<Traffic class>

a numeric parameter that indicates the type of application for which the UMTS bearer service is optimised.

- 0 conversational
- 1 streaming
- 2 interactive
- 3 background
- 4 subscribed value

Other values are reserved.

## <Maximum bitrate UL>

 a numeric parameter that indicates the maximum number of kbits/s delivered to UMTS (up-link traffic) at a SAP. As an example a bitrate of 32kbit/s would be specified as '32' (e.g. AT+CGQREQ=…,32, …).

<Maximum bitrate DL>

 a numeric parameter that indicates the maximum number of kbits/s delivered by UMTS (down-link traffic) at a SAP. As an example a bitrate of 32kbit/s would be specified as '32' (e.g. AT+CGQREQ=…,32, …). If the parameter is set to '0' the subscribed value will be requested.

<Guaranteed bitrate UL>

 a numeric parameter that indicates the guaranteed number of kbits/s delivered to UMTS (up-link traffic) at a SAP (provided that there is data to deliver). As an example a bitrate of 32kbit/s would be specified as '32' (e.g. AT+CGQREQ=…,32, …). If the parameter is set to '0' the subscribed value will be requested.

# <Guaranteed bitrate DL>

 a numeric parameter that indicates the guaranteed number of kbits/s delivered by UMTS (down-link traffic) at a SAP (provided that there is data to deliver). As an example a bitrate of 32kbit/s would be specified as '32' (e.g. AT+CGQREQ=…,32, …). If the parameter is set to '0' the subscribed value will be requested.

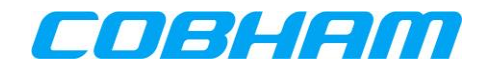

### <Delivery order>

 a numeric parameter that indicates whether the UMTS bearer shall provide in- sequence SDU delivery or not.

- 0 no
- 1 yes
- 2 subscribed value.

Other values are reserved.

# <Maximum SDU size>

 a numeric parameter (1,2,3,…) that indicates the maximum allowed SDU size in octets. If the parameter is set to '0' the subscribed value will be requested.

## <SDU error ratio>

 a string parameter that indicates the target value for the fraction of SDUs lost or detected as erroneous. SDU error ratio is defined only for conforming traffic. The value is specified as 'mEe'. As an example a target SDU error ratio of 5o10-3 would be specified as '5E3' (e.g. AT+CGQREQ=…,"5E3",…). '0E0' means subscribed value.

## <Residual bit error ratio>

 a string parameter that indicates the target value for the undetected bit error ratio in the delivered SDUs. If no error detection is requested, Residual bit error ratio indicates the bit error ratio in the delivered SDUs. The value is specified as 'mEe'. As an example a target residual bit error ratio of 5o10-3 would be specified as '5E3' (e.g. AT+CGQREQ=…,"5E3",…). '0E0' means subscribed value.

### <Delivery of erroneous SDUs>

a numeric parameter that indicates whether SDUs detected as erroneous shall be delivered or not.

- $0$  no
- 1 yes
- 2 no detect
- 3 subscribed value

Other values are reserved.

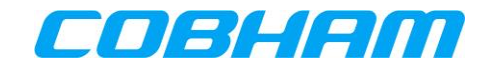

<Transfer delay>

 a numeric parameter (0,1,2,…) that indicates the targeted time between request to transfer an SDU at one SAP to its delivery at the other SAP, in milliseconds. If the parameter is set to '0' the subscribed value will be requested.

<Traffic handling priority>

 a numeric parameter (1,2,3,…) that specifies the relative importance for handling of all SDUs belonging to the UMTS bearer compared to the SDUs of other bearers. If the parameter is set to '0' the subscribed value will be requested.

<PDP\_type> (see +CGDCONT and +CGDSCONT commands).

If a value is omitted for a particular class then the value is considered to be unspecified.

Supported Values:

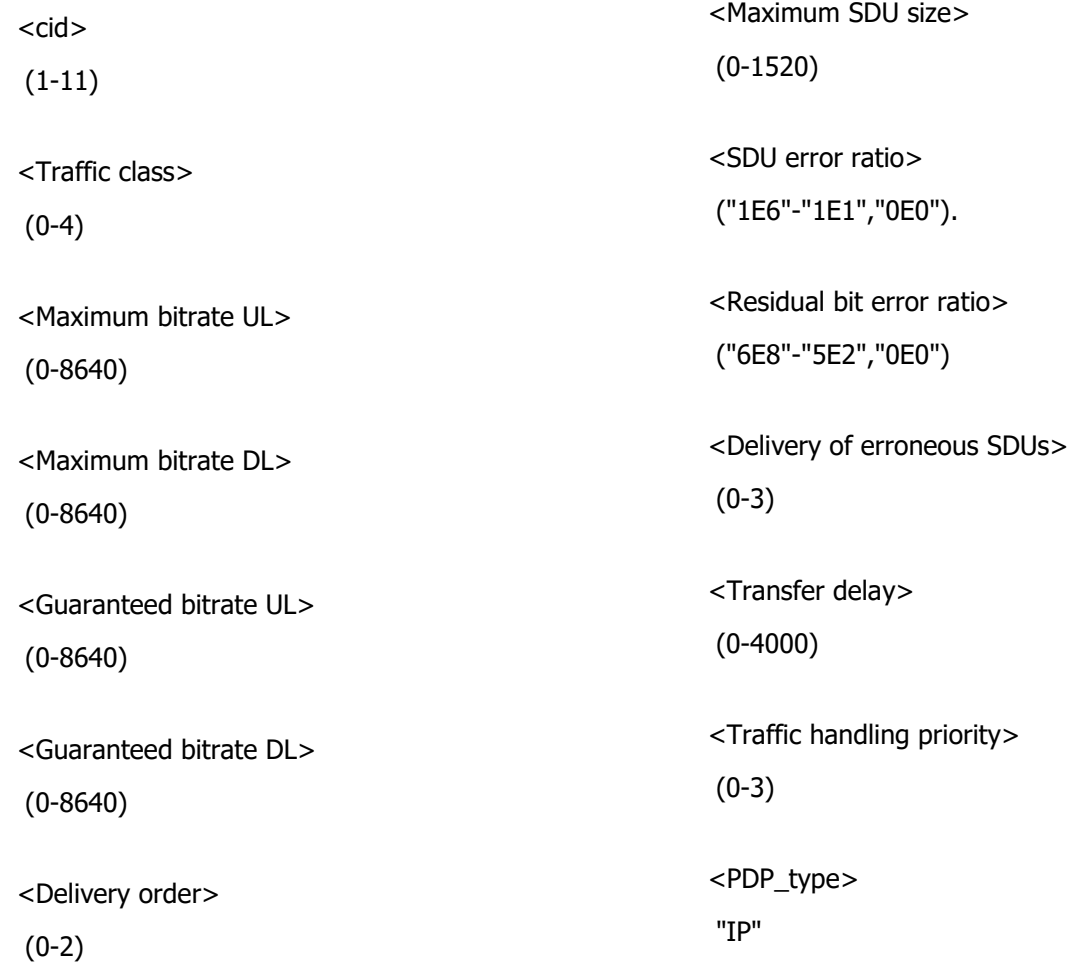

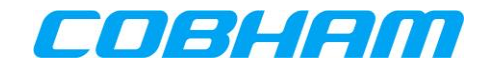

# **Appendix D.3.4 3G Quality of Service Profile (Negotiated)**

3G Quality of Service Profile (Negotiated) Ref : **[\[3GPP\\_TS27\]](#page-13-0)**

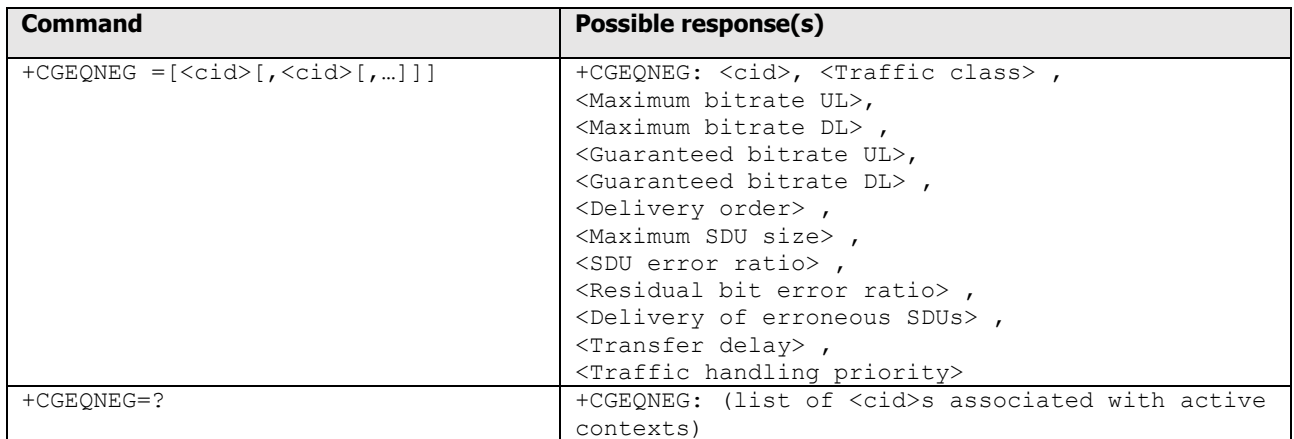

#### Defined Values:

<cid>

a numeric parameter which specifies a particular PDP context definition (see +CGDCONT and

+CGDSCONT commands).

The following parameters are defined in 3GPP TS 23.107 -

<Traffic class>

a numeric parameter that indicates the type of application for which the UMTS bearer service is optimised.

- 0 conversational
- 1 streaming
- 2 interactive
- 3 background

Other values are reserved.

#### <Maximum bitrate UL>

 a numeric parameter that indicates the maximum number of kbits/s delivered to UMTS (up-link traffic) at a SAP. As an example a bitrate of 32kbit/s would be specified as '32' (e.g. +CGEQNEG:…,32, …).

<Maximum bitrate DL>

 a numeric parameter that indicates the maximum number of kbits/s delivered by UMTS (down-link traffic) at a SAP As an example a bitrate of 32kbit/s would be specified as '32' (e.g. +CGEQNEG:…,32, …).

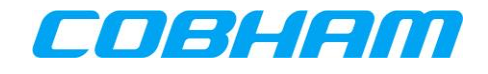

<Guaranteed bitrate UL>

 a numeric parameter that indicates the guaranteed number of kbits/s delivered to UMTS (up-link traffic) at a SAP (provided that there is data to deliver). As an example a bitrate of 32kbit/s would be specified as '32' (e.g. +CGEQNEG:…,32, …).

<Guaranteed bitrate DL>

 a numeric parameter that indicates the guaranteed number of kbits/s delivered by UMTS (down-link traffic) at a SAP (provided that there is data to deliver). As an example a bitrate of 32kbit/s would be specified as '32' (e.g. +CGEQNEG:…,32, …).

<Delivery order>

 a numeric parameter that indicates whether the UMTS bearer shall provide in-sequence SDU delivery or not.

0 no

1 yes

Other values are reserved.

<Maximum SDU size>

a numeric parameter that (1,2,3,…) indicates the maximum allowed SDU size in octets.

<SDU error ratio>

 a string parameter that indicates the target value for the fraction of SDUs lost or detected as erroneous. SDU error ratio is defined only for conforming traffic. The value is specified as 'mEe'. As an example a target SDU error ratio of 5o10-3 would be specified as '5E3' (e.g. +CGEQNEG:…,"5E3",…).

<Residual bit error ratio>

 a string parameter that indicates the target value for the undetected bit error ratio in the delivered SDUs. If no error detection is requested, Residual bit error ratio indicates the bit error ratio in the delivered SDUs. The value is specified as 'mEe'. As an example a target residual bit error ratio of 5o10-3 would be specified as '5E3' (e.g. +CGEQNEG:…,"5E3",…).

 <Delivery of erroneous SDUs> a numeric parameter that indicates whether SDUs detected as erroneous shall be delivered or not.

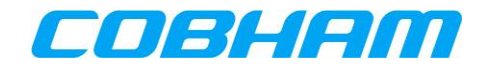

- 0 no
- 1 yes
- 2 no detect

Other values are reserved.

## <Transfer delay>

 a numeric parameter (0,1,2,…) that indicates the targeted time between request to transfer an SDU at one SAP to its delivery at the other SAP, in milliseconds.

# <Traffic handling priority>

 a numeric parameter (1,2,3,…) that specifies the relative importance for handling of all SDUs belonging to the UMTS bearer compared to the SDUs of other bearers. If a value is omitted for a particular class then the value is considered to be unspecified.

Supported Values:

 $<$ cid $>$ 

(1-11)

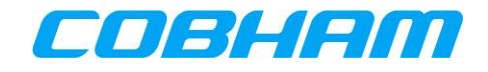

# **Appendix D.3.5 3G Quality of Service Profile (Minimum Acceptable)**

3G Quality of Service Profile (Minimum acceptable). Ref : **[\[3GPP\\_TS27\]](#page-13-0)**

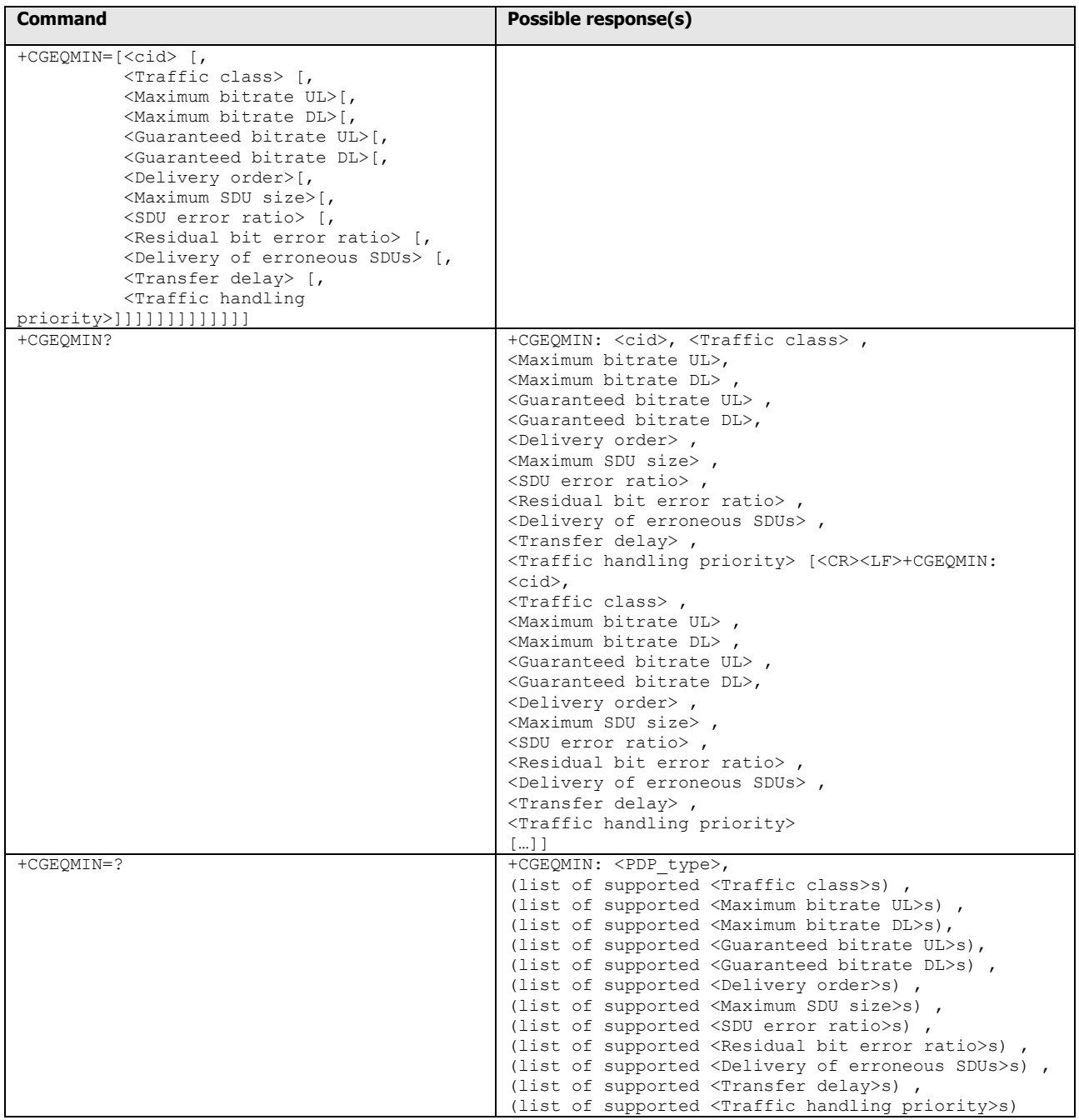

Defined Values:

 $<$ cid $>$ 

a numeric parameter which specifies a particular PDP context definition (see +CGDCONT and

+CGDSCONT commands).

The following parameters are defined in 3GPP TS 23.107 -

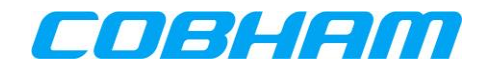

#### <Traffic class>

a numeric parameter that indicates the type of application for which the UMTS bearer service is optimised.

- 0 conversational
- 1 streaming
- 2 interactive
- 3 background

Other values are reserved.

## <Maximum bitrate UL>

 a numeric parameter that indicates the maximum number of kbits/s delivered to UMTS (up-link traffic) at a SAP. As an example a bitrate of 32kbit/s would be specified as '32' (e.g. AT+CGEQMIN=…,32, …).

<Maximum bitrate DL>

 a numeric parameter that indicates the maximum number of kbits/s delivered by UMTS (down-link traffic) at a SAP. As an example a bitrate of 32kbit/s would be specified as '32' (e.g. AT+CGEQMIN=…,32, …).

<Guaranteed bitrate UL>

 a numeric parameter that indicates the guaranteed number of kbits/s delivered to UMTS (up-link traffic) at a SAP (provided that there is data to deliver). As an example a bitrate of 32kbit/s would be specified as '32' (e.g. AT+CGEQMIN=…,32, …).

# <Guaranteed bitrate DL>

 a numeric parameter that indicates the guaranteed number of kbits/s delivered by UMTS (down-link traffic) at a SAP (provided that there is data to deliver). As an example a bitrate of 32kbit/s would be specified as '32' (e.g. AT+CGEQMIN=…,32, …).

### <Delivery order>

 a numeric parameter that indicates whether the UMTS bearer shall provide in-sequence SDU delivery or not.

- 0 no
- 1 yes

Other values are reserved.

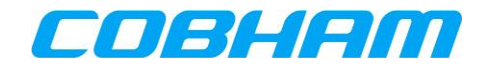

#### <Maximum SDU size>

a numeric parameter (1,2,3,…) that indicates the maximum allowed SDU size in octets.

### <SDU error ratio>

 a string parameter that indicates the target value for the fraction of SDUs lost or detected as erroneous. SDU error ratio is defined only for conforming traffic. The value is specified as 'mEe'. As an example a target SDU error ratio of 5o10-3 would be specified as '5E3' (e.g. AT+CGEQMIN=…,"5E3",…).

## <Residual bit error ratio>

 a string parameter that indicates the target value for the undetected bit error ratio in the delivered SDUs. If no error detection is requested, Residual bit error ratio indicates the bit error ratio in the delivered SDUs. The value is specified as 'mEe'. As an example a target residual bit error ratio of 5o10-3 would be specified as '5E3' (e.g. AT+CGEQMIN=…,"5E3",…).

## <Delivery of erroneous SDUs>

a numeric parameter that indicates whether SDUs detected as erroneous shall be delivered or not.

- 0 no
- 1 yes
- 2 no detect

Other values are reserved.

### <Transfer delay>

 a numeric parameter (0,1,2,…) that indicates the targeted time between request to transfer an SDU at one SAP to its delivery at the other SAP, in milliseconds.

# <Traffic handling priority>

 a numeric parameter (1,2,3,…) that specifies the relative importance for handling of all SDUs belonging to the UMTS bearer compared to the SDUs of other bearers.

### <PDP\_type>

 (see +CGDCONT and +CGDSCONT commands). If a value is omitted for a particular class then the value is considered to be unspecified.

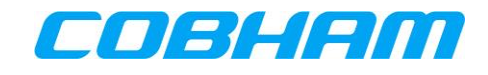

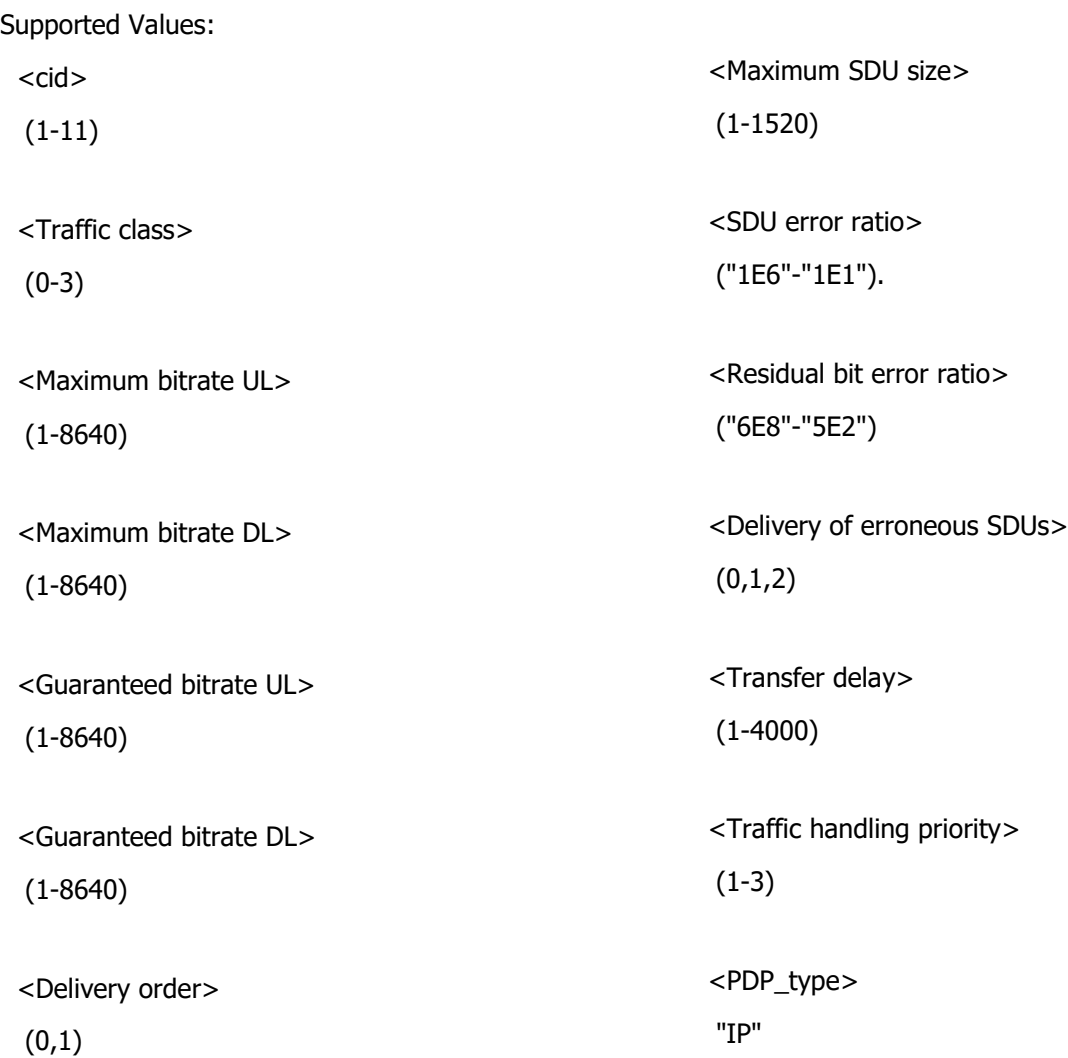

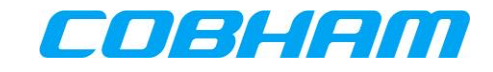

# **Appendix D.3.6 PDP Context Activation**

PDP context activate or deactivate. Ref : **[\[3GPP\\_TS27\]](#page-13-0)**

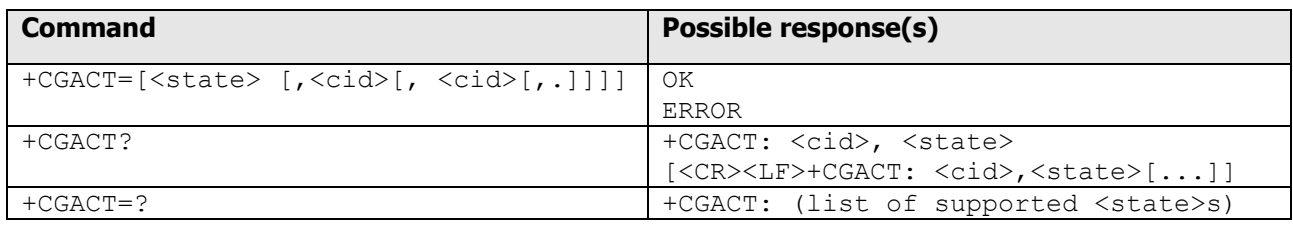

#### Defined Values:

<state>

indicates the state of PDP context activation

- 0 deactivated
- 1 activated

Other values are reserved and will result in an ERROR response to the execution command.

#### $<$ cid $>$

 a numeric parameter which specifies a particular PDP context definition (see the +CGDCONT and +CGDSCONT commands).

### **Appendix D.3.7 Show PDP IP Address**

Show PDP address. Ref : **[\[3GPP\\_TS27\]](#page-13-0)** section 10.1.14

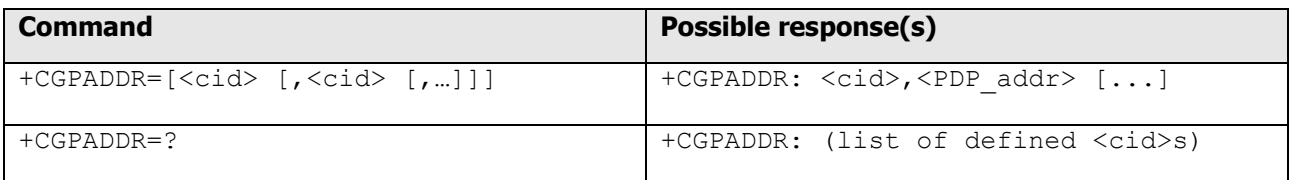

Defined Values:

<cid>

a numeric parameter which specifies a particular PDP context definition

 (see the +CGDCONT and +CGDSCONT commands). If no <cid> is specified, the addresses for all defined contexts are returned.

<PDP\_address>

a string that identifies the MT in the address space applicable to the PDP.

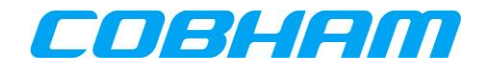

 The address may be static or dynamic. For a static address, it will be the one set by the +CGDCONT and +CGDSCONT commands when the context was defined.

 For a dynamic address it will be the one assigned during the last PDP context activation that used the context definition referred to by <cid>.

<PDP\_address> is omitted if none is available.

Supported Values

<cid>

(1-11)

<PDP\_address>

(0.0.0.0-255.255.255.255)

# **Appendix D.3.8 Define Secondary PDP Context**

Define Secondary PDP Context. Ref : TS 27.007 - 460 section 10.1.2

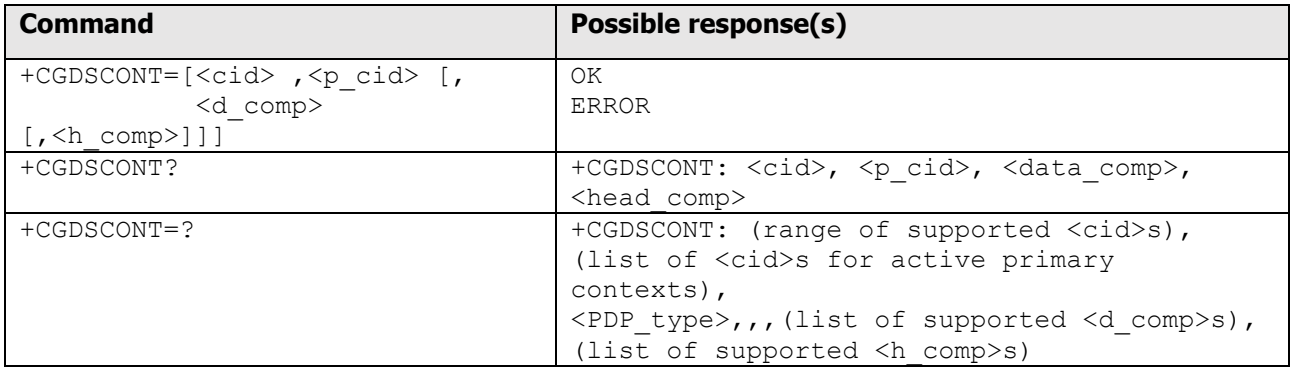

Defined Values:

<cid>

 (PDP Context Identifier) a numeric parameter which specifies a particular PDP context definition. The parameter is local to the TE-MT interface and is used in other PDP context-related commands. The range of permitted values (minimum value  $= 1$ ) is returned by the test form of the command.

### <p\_cid>

 (Primary PDP Context Identifier) a numeric parameter which specifies a particular PDP context definition which has been specified by use of the +CGDCONT command. The parameter is local to the TE-MT interface. The list of permitted values is returned by the test form of the command.

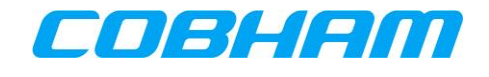

### <PDP\_type>

(Packet Data Protocol type) a string parameter which specifies the type of packet data protocol

- IP Internet Protocol (IETF STD 5)
- IPV6<sup>21</sup> Internet Protocol, version 6 (IETF RFC 2460)
	- PPP Point to Point Protocol (IETF STD 51)

<d\_comp>

- a numeric parameter that controls PDP data compression (applicable to GPRS only)
- 0 off (default if value is omitted)
- 1 on

Other values are reserved.

<h\_comp>

a numeric parameter that controls PDP header compression

- 0 off (default if value is omitted)
- 1 on

Other values are reserved.

 NOTE. At present only one data compression algorithm (V.42bis) is provided in SNDCP. If and when other algorithms become available, a command will be provided to select one or more of these. (GPRS only)

Supported Values:

 $<$ rid $>$ 

-

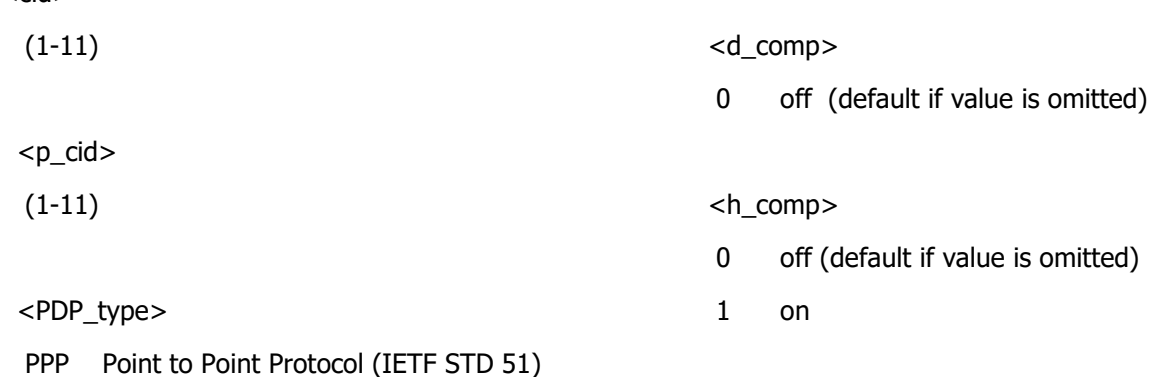

 $21$  IPv6 is not supported by the Inmarsat network.

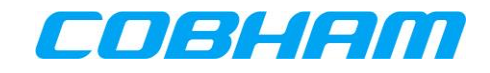

# **Appendix D.3.9 Define Traffic Flow Template**

Define Traffic Flow Template. Ref : **[\[3GPP\\_TS27\]](#page-13-0)**

**NOTE:** source and destination fields are from the networks perspective.

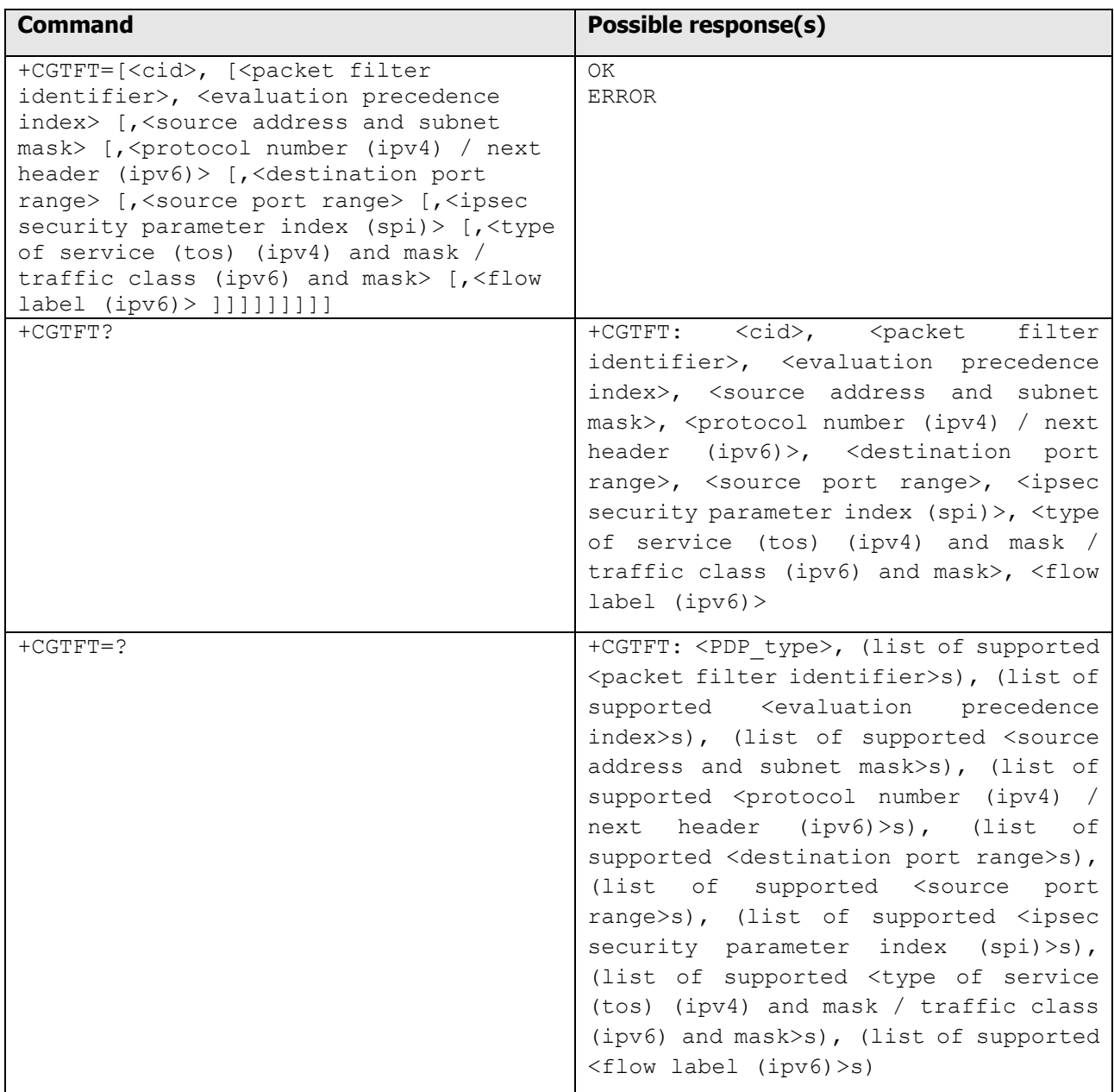

<span id="page-97-0"></span>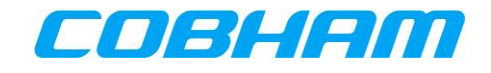

Defined Values:

<cid>: a numeric parameter which specifies a particular PDP context definition (see the +CGDCONT and +CGDSCONT commands).

<packet filter identifier>: Numeric parameter, value range from 1 to 8.

<source address and subnet mask>: Consists of dot-separated numeric (0-255) parameters on the form 'a1.a2.a3.a4.m1.m2.m3.m4', for IPv4 and 'a1.a2.a3.a4.a5.a6.a7.a8.a9.a10.a11.a12.a13.a14.a15.a16. m1.m2.m3.m4.m5.m6.m7.m8.m9.m10.m11.m12.m13.m14.m15.m16', for IPv6<sup>22</sup>.

 $\epsilon$ protocol number (ipv4) / next header (ipv6)<sup>[22](#page-97-0)</sup>>: Numeric parameter, value range from 0 to 255.

Refer to the Assigned Internet Protocol Number as defined by the Internet Assigned Numbers Authority (IANA). <http://www.iana.org/assignments/protocol-numbers/protocol-numbers.xhtml>

<destination port range>: Consists of dot-separated numeric (0-65535) parameters on the form 'f.t'.

<source port range>:Consists of dot-separated numeric (0-65535) parameters on the form 'f.t'. <ipsec security parameter index (spi)>: Hexadecimal parameter, value range from 00000000 to FFFFFFFF.

 $lt$ type of service (tos) (ipv4) and mask / traffic class (ipv6)<sup>[22](#page-97-0)</sup> and mask>:

Dot-separated numeric (0-255) parameters on the form 't.m'.

<flow label (ipv6)>: Hexadecimal parameter, value range from 00000 to FFFFF. Valid for IPv6 only.

<evaluation precedence index>: Numeric parameter, value range from 0 to 255.

In addition to the Packet Filter and Evaluation Precedence Index, each TFT must contain at least one of the following parameters. Some parameters are mutually exclusive; the table below shows which parameters can be used together.

-

<sup>&</sup>lt;sup>22</sup> IPv6 is not supported by the Inmarsat network.

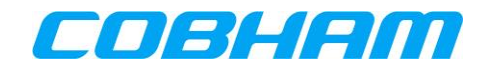

For example, if you want to define a "Source address and subnet mask", and an "IPSec SPI", the only combination that allows the use of these two parameters together is combination 2.

Combination 2 also gives you the option to define "Protocol number" and "Type of service", if required, but no other parameter is available in this combination.

### **Table 10-4: TFT Parameter Combinations**

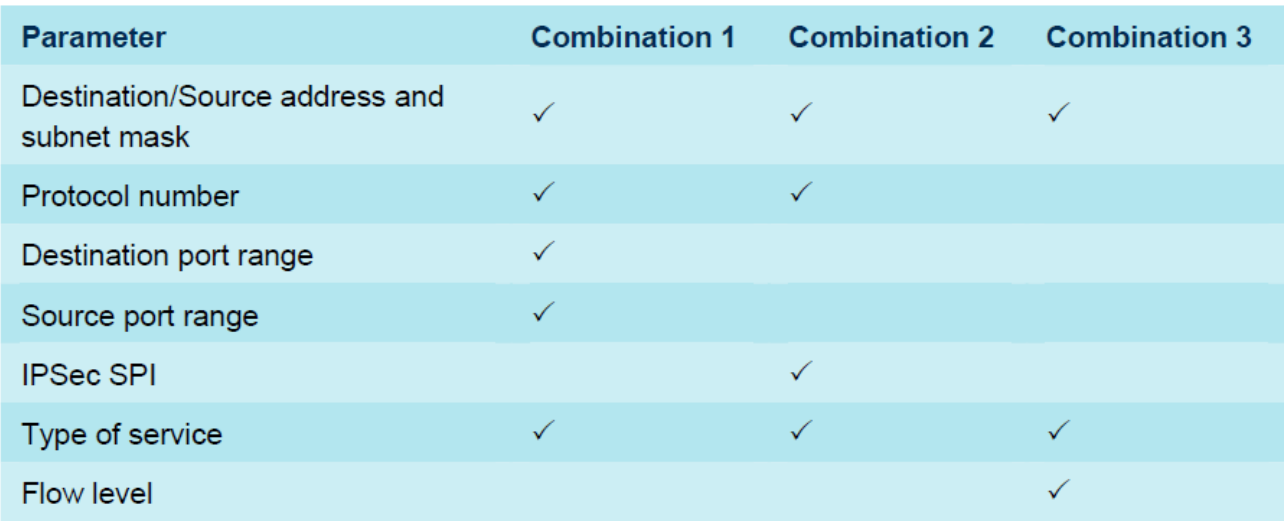

# **Appendix D.3.10 Modify PDP Context**

PDP Context Modify. Ref : **[\[3GPP\\_TS27\]](#page-13-0)**

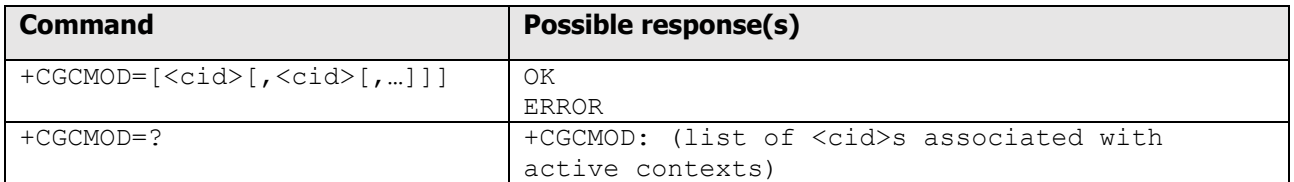

Defined Values:

<cid>

a numeric parameter which specifies a particular PDP context definition (see the +CGDCONT and

+CGDSCONT commands).

Supported Values:

 $<$ cid $>$ 

(1-11)

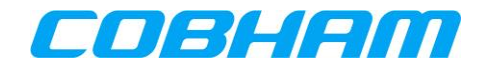

# **Appendix D.3.11 Binding a TCP Session to a Primary PDP Context**

The AT command for binding between a TCP Session and one or more PPPoE Sessions is "\_IPDPS."

- "\_I" means it is part of the Inmarsat BGAN AT command extension.
- "PDPS" means Primary PDP Context Select.

The purpose of this select command is to select a particular PPPoE Session from one or more PPPoE Sessions established with the Server.

This AT command/response shall be used over a TCP session; it shall not be available via PPPoE.

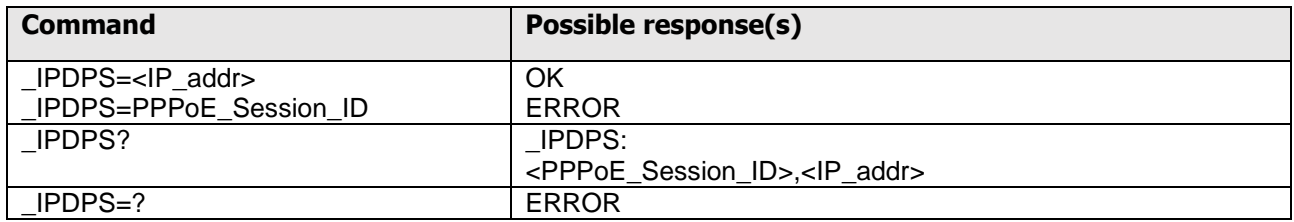

The set command can select the primary PDP using either:

- The PPPoE Session ID.
- The IPv4 address obtained by the PPPoE client in the IPCP phase of the PPP set up.

All subsequent PDP Context related AT commands from the TCP Session are applicable to the specified PPPoE Session.

AT commands that are unrelated to PDP Context are not affected by the set command.

Returns ERROR if the primary PDP does not exist.

If the primary PDP is already in use, the previous owner of the primary PDP is notified of the loss of ownership through at spontaneous \_IPDPS:0,0.0.0.0 message.

The same \_IPDPS:0,0.0.0.0 is also used when the call is torn down (as it is not possible to send further commands to a call which no longer exists).

The read command returns the currently selected primary PDP by the TCP Session that sends the read command. If no PPPoE Session selected, 0, 0.0.0.0 is returned.

#### Defined Values

<PDP\_addr>: a string parameter that identifies the PPPoE by the address of the Primary PDP Context.

Two values are possible, the PPPoE session ID or the IP address associated with that primary PDP. The two are recognized by their format. The PPPoE session ID is a simple number, while the IP address is an IPv4 address in the form aaa.bbb.ccc.ddd.

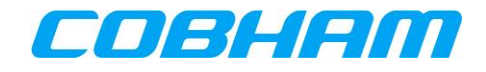

# **Appendix E. Log File Extraction**

This section describes how to collect System, Security logs and Diagnostic reports from the AVIATOR S CSDU. The system and security logs are collected in system and security log files that are captured per concluded flight leg; one per Air and Ground segment. A snapshot of the troubleshooting data is captured per System Emergency Event in a diagnostic report.

#### Appendix E.1. **Prerequisites**

1. To collect the log files connect a PC to the USB connector under the lid on the front of the AVIATOR S CSDU using an USB connection cable type A."

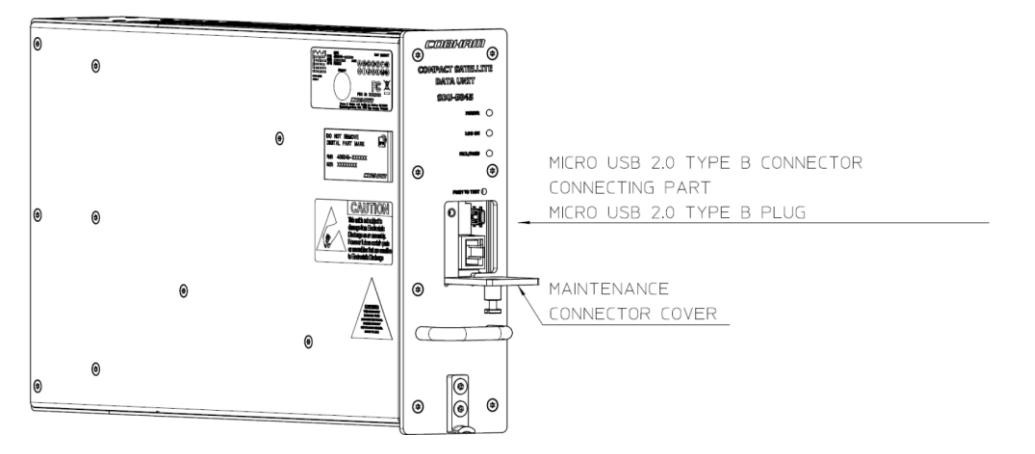

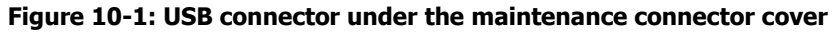

**NOTE:** Due to the gap between USB connector and front face cut out, MAKE SURE that USB Cable is well connected to CSDU Front USB.

In normal operation, no log retrieval is needed. Airframe manufacturer will request log extraction (system logs, security logs and diagnostic reports) to the airline in case of issues.

- 2. Use a standard laptop PC with Microsoft Windows and a serial terminal program such as Microsoft HyperTerm, TeraTerm or similar to extract the log files. It might be necessary to install UART drivers.
- 3. To find a UART driver refer to: WWW.FTDIchip.com.
- 4. Select a VCP driver for your operating system.
- 5. You can configure TeraTerm in the TeraTerm.ini to auto receive via Zmodem

```
; ZMODEM auto receive
ZmodemAuto=on
; ZMODEM parameters for sending
ZmodemDataLen=1024
ZmodemWinSize=32767
; Escape all control characters in ZMODEM
ZmodemEscCtl=off
; ZMODEM log
ZmodemLog=off
; ZMODEM receive command
ZmodemRcvCommand=rz
; ZMODEM Timeout value(v1,v2,v3,v4) by seconds
; v1=Timeout value for serial port
; v2=Timeout value for TCP/IP port
; v3=Timeout value for initial packet
; v4=Timeout value for final packet
ZmodemTimeouts=10,0,10,3
PrnConvFF=off
```
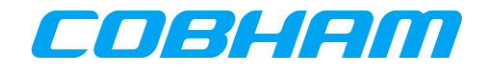

Log files are extracted from each of the two (AVIATOR 200S) or three (AVIATOR 700S) domain processors (ACD, AISD, PIESD) located in the CSDU.

- 6. When the PC is connected to the CSDU USB port, four new serial ports will appear.
- 7. Connect an instance of the terminal program to each of the serial ports using 115.200 baud, 8 databits, 1 stopbit, no parity.
- 8. Press enter to display a command prompt.

The following commands are supported on each command prompt:

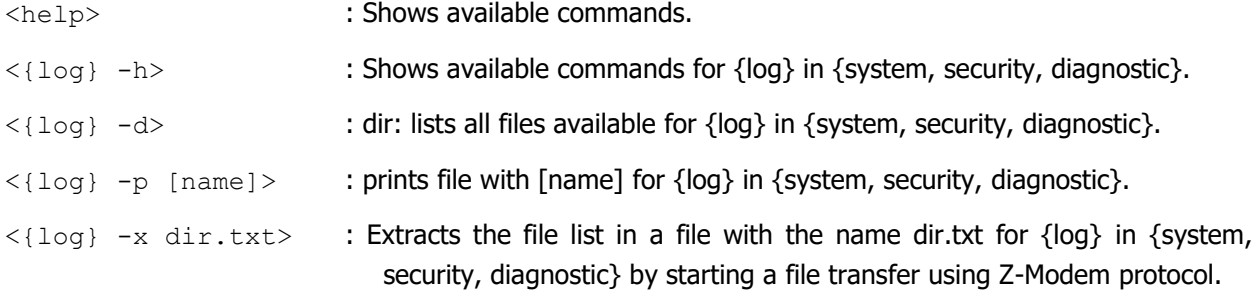

**NOTE:** The size of the dir.txt files can be large, approx. 100-200 kB for a CSDU with full log system.

System and security log files are not compressed.

Only completed log files can be extracted. Current System and Security Log files cannot be extracted.

#### Appendix E.2. Procedure to extract the log files via USB

Follow the steps below:

- 1. Make sure that the CSDU is in Normal Operating Mode (on wing).
- 2. Plug in the USB cable (connected to a PC) at the front of the CSDU.
- 3. Using the terminal program on your PC, open a command shell to ACD, AISD and PIESD.
- 4. Press enter in all 3 shells.
- 5. Check that the prompt "CSDU MAINTENANCE:/\$" is displayed.
- 6. Type "help" in the ACD shell.
- 7. Check that only these commands are listed: diagnostic, security, system, help, debug, loggen and reboot.
- 8. Type "help" in the AISD shell.
- 9. Check that only these commands are listed: diagnostic, security, system, securityMirror, help, debug, loggen and reboot

### **NOTE:** Connecting USB cable while on ground triggers the CSDU to enter Maintenance mode.

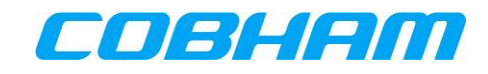

# **Appendix E.2.1 Find system log entries on the LRU unit**

Use "system -d 6" command to displays the last 6 system log files.

| CSDU MAINTENANCE:/\$ system -d 6                 |
|--------------------------------------------------|
| ACD sys_log_19700101_0004_1319_OY-3TC_ground.txt |
| ACD_sys_log_19700101_0003_1319_OY-3TC_ground.txt |
| ACD sys_log_20200131_0801_OY-3TC_ground.txt      |
| ACD sys_log_20200131_0801_OY-3TC_air.txt         |
| ACD_sys_log_19700101_0000_1316_NA_ground.txt     |
| ACD_sys_log_19700101_0000_1314_NA_air.txt        |
| CSDU MAINTENANCE:/\$ system -x                   |

**Figure 10-2: Find System log entries on the LRU unit - Maintenance phase**

### **Appendix E.2.2 Select file and export**

Select a file (highlight the file name) and use the command "system  $-x$ " and add filename (paste in).

(with TeraTerm configured to auto receive and save into default directory).

| ACD sys log 19700101 0003 1320 OY-3TC ground txt                                                                                |
|----------------------------------------------------------------------------------------------------|
| CSDU MAINTENANCE:/\$ system -x ACD sys log 19700101 0003 1320 OY-3TC ground.txt<br>[ZMODEM] Waiting to send file<br><b>Page</b> |
| [ZMODEM] File was transferred successfully<br>Press <enter> key to return to shell </enter>                                     |
| CSDU MAINTENANCE: /\$                                                                                                    |

**Figure 10-3: Select file and export - Maintenance phase**

**NOTE:** If TeraTern has not been configured for auto z-modem reception, user has to select Transfer/Zmodem/Receive.

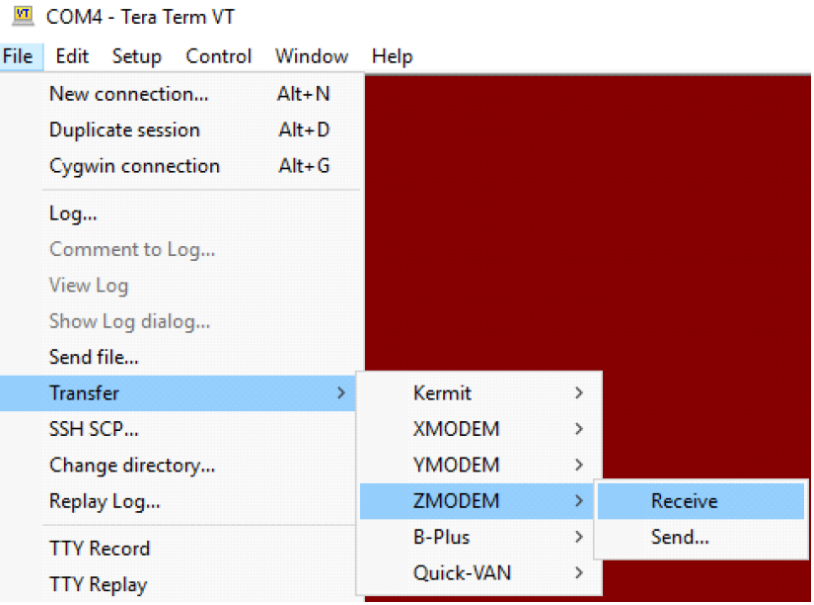

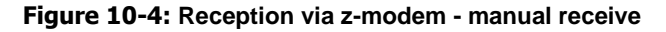

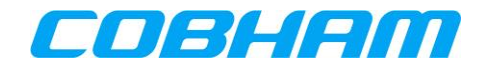

#### Appendix E.3. **Further Examples in Maintenance Phase**

The same commands are used for system log, security log and diagnostic log/report.

# **Appendix E.3.1 List of commands available**

| CSDU MAINTENANCE:/\$ system     |                                                                                                 |  |  |
|---------------------------------|-------------------------------------------------------------------------------------------------|--|--|
| System log command              |                                                                                                 |  |  |
| help : Show help                |                                                                                                 |  |  |
|                                 | status : Show current status                                                                    |  |  |
| Ea I                            | : Close the active file                                                                         |  |  |
|                                 | List files in log                                                                               |  |  |
|                                 | -1 [text] : Write to current log file                                                           |  |  |
| $-m$                            | . Toggle mirroring of log                                                                       |  |  |
|                                 | -n [file_name] : Close and create a new file named [file_name] or auto generated name if empty. |  |  |
| Æø                              | : Toggle printing output from log                                                               |  |  |
|                                 | -p [file_name] : Print log file [file_name] or current open if empty.                           |  |  |
|                                 | -s [file cn] : Show last [cn] files.                                                            |  |  |
|                                 | -t [number]   : Change rate limit to [number] blocks of 4k size (0 i no limit). Empty is reset  |  |  |
|                                 | -u [number]   : Resize NVM area to [number] blocks of 4k size. Empty is reset                   |  |  |
| -v [number]                     | : Change file size to [number] blocks of 4k size (0 i no limit). Empty is reset                 |  |  |
|                                 | -x [file_name] : Export log file on USB port using ZMODEM protocol                              |  |  |
|                                 | $-y$ [i1] [i2] : List blocks [i1i2] in Log                                                      |  |  |
| $-z$ [index]                    | : Delete blocks [0index] in Log                                                                 |  |  |
| CSDU MAINTENANCE:/\$ diagnostic |                                                                                                 |  |  |
| Diagnostic Report command       |                                                                                                 |  |  |
| help : Show help                |                                                                                                 |  |  |
|                                 | status : Show current status                                                                    |  |  |
|                                 | -d : List files in log                                                                          |  |  |
|                                 | -k Toggle Diagnostic Report Always allow flag                                                   |  |  |
|                                 | -p [file_name] : Print log file [file_name] or current open if empty.                           |  |  |
|                                 | -s [file cn] : Show last [cn] files.                                                            |  |  |
|                                 | -x [file_name] : Export log file on USB port using ZMODEM protocol                              |  |  |
|                                 | $-$ v [i1] [i2] $\longrightarrow$ List blocks [i1i2] in Log                                     |  |  |
|                                 | -z [index] : Delete blocks [0index] in Log                                                      |  |  |
|                                 |                                                                                                 |  |  |

**Figure 10-5: List of commands available - Maintenance phase**

System log and Maintenance phase have the same command set.

# **Appendix E.3.2 Make new log file**

Use the command "system -n filename" to save the current log in filename and start new logfile.

If file name is not provided in the entered command (e.g "system  $-n$ "), a new log file name will be auto generated.

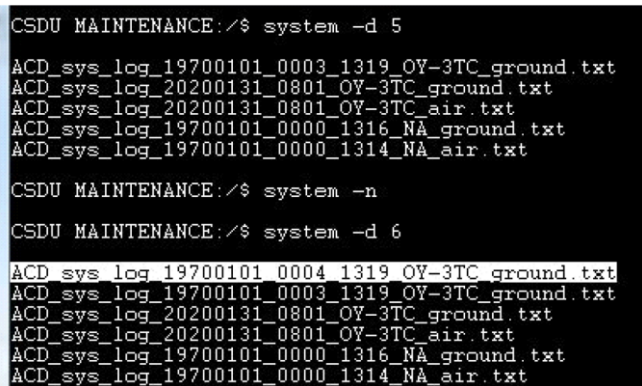

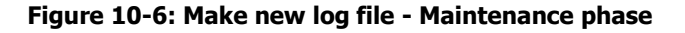

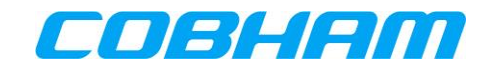

# **Appendix E.3.3 Add a text line in current log**

Use command "system -1 text" to add a comment in the current logfile.

| CSDU MAINTENANCE:/\$ system -1 Screendump_test<br>Writing: Screendump_test |
|----------------------------------------------------------------------------|
| CSDU MAINTENANCE: /\$                                                      |

**Figure 10-7: Add a text line in current log - Maintenance phase**

The result is a new line in the log without log level <-> and with process ACD13, see example below:

 $\leftarrow$  >1 1970-01-01T00:07:30.814Z - ACD 13 - - (55.793896,12.523556,39.014400) Screendump\_test <4>1 1970-01-01T00:07:30.814Z CSDU ACD 13 1003 - (55.793896,12.523556,39.014400) Log Entry was truncated: ID:0